**MENSUAL** 

375

Ptas.

REVISTA INDEPENDIENTE PARA UN CONDITIONS

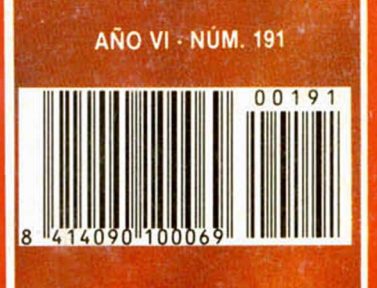

**NUEVO SILKWORM RED HEAT TIBURÓN** THE RUNNING MAN

UTILIDADES **RUTINA DE CARGA CON CONTADOR** 

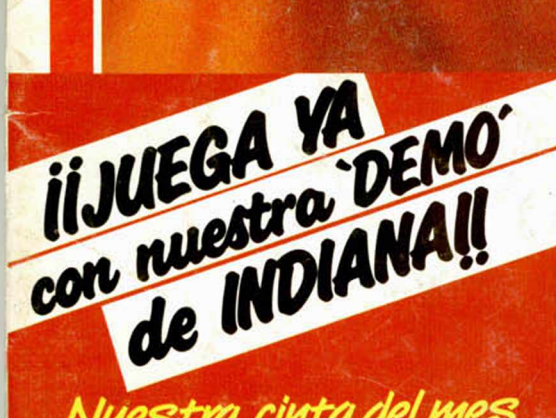

Nuestra cinta del mes  $\bigstar$  incluye también:

**«YUCAN»** Original U.S. Gold: «DREAM WARRIOR»

Cargadores para: «SILKWORM», «DEFCOM 1», «RATH-THA», «TIBURÓN», «REVEAL», «FORGOTTEN **WORLDS» y «RED HEAT»** 

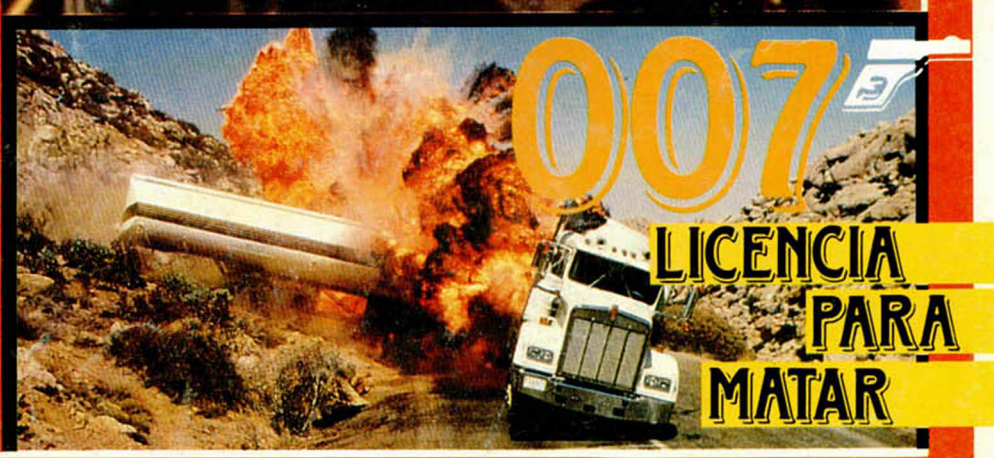

 $\sqrt{1}$ 

# **TPASATE ALOSPIRATAS**

Hay juegos que no admiten copia. Juegos para siempre. Juegos de colección como

**CORSARIOS** No seas pasto de tiburoves

**ENROLA** 

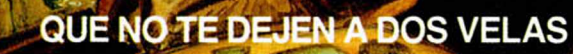

nosoo

ipatibles. Atari ST y Commodore Amiga

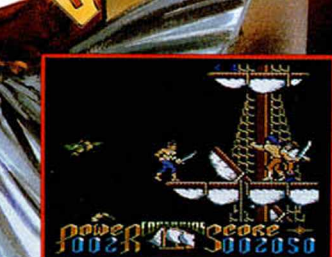

**AN 24 1** 

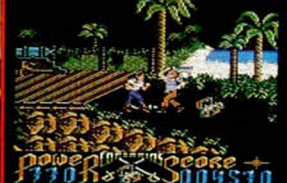

A2 8121 dez. Balbuena, 25. 28002 Madrid. Tel. 415.4. Tel. (91) 457 50 58 ANO VI N.° 191 **SEPTIEMBRE** 

**4** MICROPANORAMA

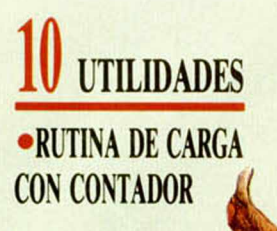

**<sup>14</sup>** EL VIEJO ARCHIVERO

**El anciano de los Cárpatos resuelve mes a mes las dudas de los aventureros españoles.**

**1** PLUS 3 •COPIADOR A DISCO PARA **TRANSTAPE** 

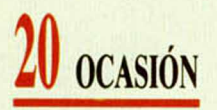

**22** TRUCOS

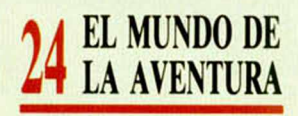

**26** CORREO

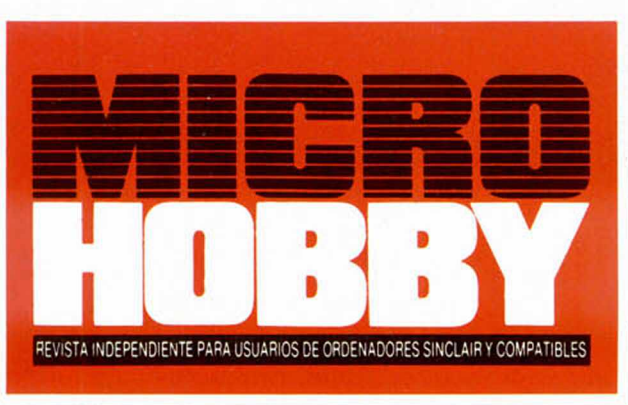

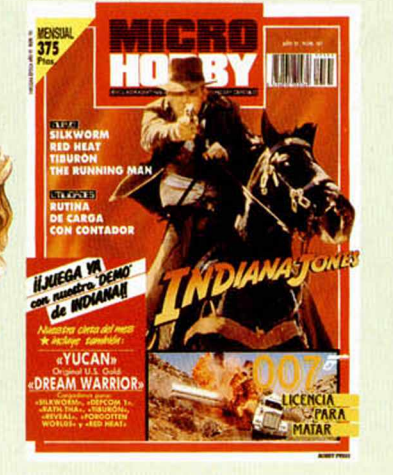

## **NUEVO**

**«Silkworm», «Vigilante», «Guillermo Tell», «Red Heat», «Aaargh», «Captain Fizz», «Crazy Cars II», «Ace 2088», «007 Licencia para matar», «Football Manager II», «Jaws», «Defcom 1», «The Running Man», «Xybots», «Raththa», «Indiana Jones».**

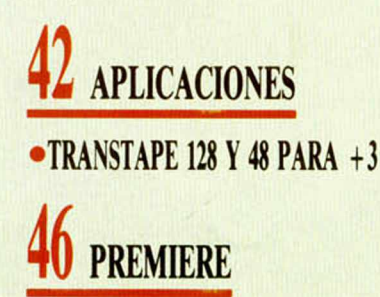

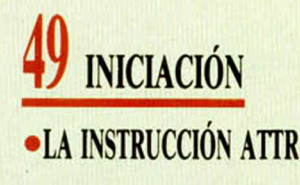

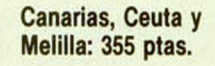

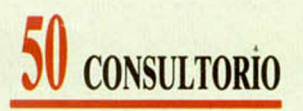

#### SELECCION MICROHOBBY

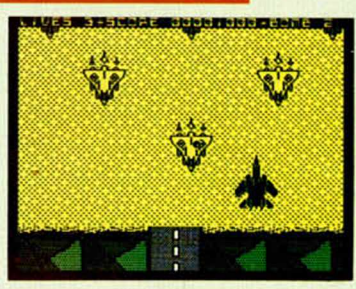

## **<sup>55</sup>** LOS JUSTICIEROS DEL SOFTWARE

**Nuestros ¡mparciales justicieros continúan en su afanosa búsqueda de los que serán los mejores programas del 89.**

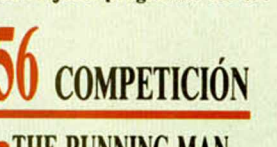

●THE RUNNING MAN **50.000 pesetas para el ganador de este concurso de dibujo.**

**51** PROGRAMACION

**59** PIXEL A PIXEL

AULA SPECTRUM

## **U4 TOKES & TOKES**

**Edita:** HOBBY PRESS, S.A. **Presidente:** Maria Andrino. **Consejero Delegado:** José Ignacio Gómez-Centurión. **Subdirector General:** Andrés Aylagas **Director Gerente:** Raquel Giménez

Director: Domingo Gómez, Redactor Jefe: Amalio Gómez, Redacción: Angel Andrés, José E. Barbero, Maquetación: Montse Fernández, Directora de Publicidad: Mar<br>Lumbreras, Secretaria Redacción: Carmen Santamaría, Colaboradores: Blanco **Departam ento de Suscripciones:** María Rosa González. Maria del Mar Calzada. **Pedidos y Suscripciones:** Tel. 734 65 00. **Redacción. Adm inistración y Publicidad:** Ctra de Irún km 12,400 28049 Madrid. Tel 734 70 12. Telefax: 734 82 98. Telex: 49480 HOPR. **Distribución:** Coedis. S.A. Valencia. 245. Barcelona. **Imprime:** Rotedic. S.A Ctra. de Irún. km 12,450. Madrid **Departam ento de Fotocom posición:** Hobby Press. S.A. **Fotom ecánica:** Mastercrom. Depósito Legal: M-36 598-1984. Prepresentantes para Argentina. Chile. Uruguay y Paraguay Cía Americana de Ediciones. S.R.L. Sud América 1.532. Tel. 21 24 64. 1209 BUENOS AIRES (Argentina). MICROHOBBY no se hace necesariamente solidaria de las opiniones vertidas por sus colaboradores en los artículos firmados. Reservados todos los derechos.

#### MICAOPANOAAMA

## **VIDEOJUEGOS PORTÁTILES EL FUTURO HECHO REALIDAD**

Las grandes marcas de la industria del Videojuego (Atari, Konami, Nintendo, Sega, etc.) tenían desde hacia meses preparados sus nuevos prototipos esperando pacientemente su presentación en la Feria de Chicago, donde acuden puntualmente cada año las novedades del sector. Y en esta ocasió i, curiosamente, todas apuntaban en una misma dirección: se trata de una consola portátil denominada Hand-held y que posee las siguientes características comunes a las distintas marcas.

—Son, como su propio nombre indica, portátiles.

—Tienen alimentación autónoma, por lo que no requieren de ningún cable conectado a la red ni alimentadores.

—La pantalla está también incorporada, lo que evita la dependencia del televisor, monitor, etc.

—Bajo precio, en comparación con lo que cuesta cualquier ordenador personal de los que actualmente pueden adquirirse con el único propósito de jugar con ellos. Se habla de un mínimo de 3.000 pesetas (para la consola de Konami) y un máximo de 20.000 (para la de Atari).

En principio hay tres modelos de consolas, desarrollados por tres importantes empresas del sector y que, lógicamente, van a competir entre sí por un mercado que se suoone prácticamente ilimitado.

Por una parte, Nintendo presenta el Compact Video-Game System, cuyo nombre comercial será Game Boy. Se trata de una Hand-held con pantalla de cristal líquido monocroma (en blanco y negro) y donde los juegos son intercambiables. Cuando se ponga a la venta, incluirá el programa Tetris. Ya se están desarrollando otros programas, como por ejemplo el Mad-Mix de Topo. El juego no lo hará Topo, sino que ha cedido los derechos para su conversión y fabricación a Nintendo, con lo que se convertirá probablemente en el juego español más conocido en todo el mundo.

En el caso de Konami, cada Hand-held es distinta para cada juego y estos no pueden intercambiarse. El inconveniente es que cuando nos cansemos de un juego hay que comprar otra máquina (o cambiarla con algún amigo). La ventaja es que puede tener controles personalizados. Es decir, si se trata de un simulador de vuelo de combate (como es el caso del After Burnner), los controles son distintos de si se trata de una motor de carreras (por ejemplo, Enduro Racer).

Atari por su parte parece ser que ha perseguido la máxima calidad posible en el aspecto gráfico, lo que ha originado unos mayores costos de producción y, seguramente, de venta al público. La consola está provista de una pantalla de cristal líquido con 4.096 colores posibles. El diseño de la máquina ha sido realizado por Epyx, pero al carecer esta compañía de infraestructura para producirla en serie, ha cedido los derechos de fabricación a Atari, quien procederá a su comercialización. Tiene también, al igual que la de Nintendo, cartuchos intercambiables. En un primer mentó inclurá el California pero posteriormente Epyx va todos sus juegos en este formato. El precio de la

máquina rondará las 20.000 pesetas ya que por lo visto es el sistema más perfeccionado de los tres. Como veis, el mundo de los juegos está en con-

mo Games, a versionar

tinua evolución y su desarrollo es tan vertiginoso que cada vez resuta más difícil adivinar en qué vamos a jugar el próximo año.

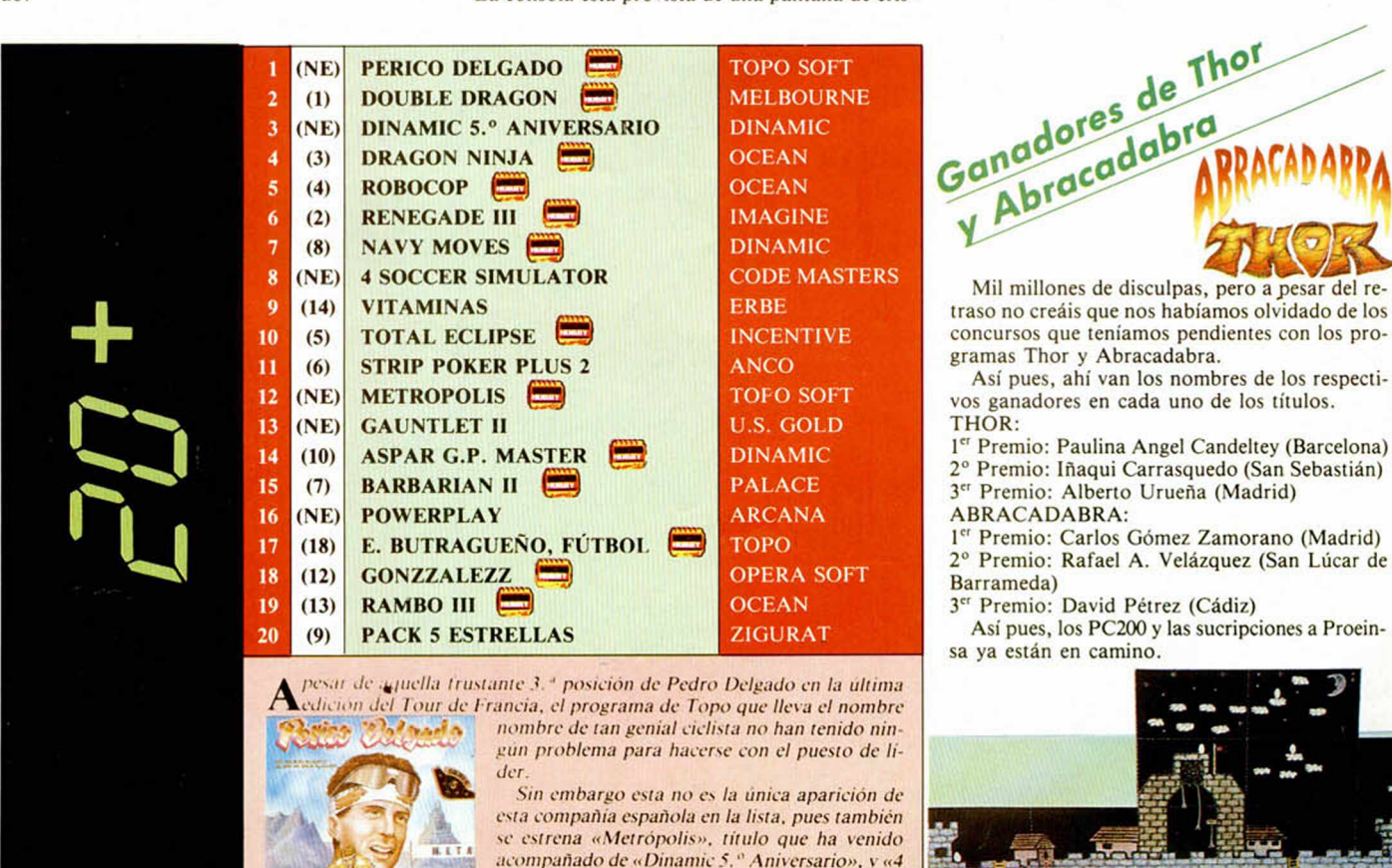

*Soccer Simulator». ■<Gauntlet II» \ «Powerplay».* \*Datos correspondientes a las ventos de Junio

Esta información corresponde a los citras de ventos en Espoño y no responde a major critero de calidad impuesto<br>por esta revista. Ha sido elaborado con la colaboración de los centros de información de El Corte Inglés. Los<br>

#### CODE MASTERS: *LOS LÍDERES EN G RAN BRETAÑA*

Como ya sabéis, cada mes ofrecemos en estas mismas páginas la lista de los programas más vendidos en los centros de El Corte Inglés, lista con la que nos podemos hacer una idea bastante aproximada de los juegos y compañías que más éxito tienen en nuestrro país.

Pero como ahora somos europeos y, además, según parece Gran Bretaña es la auténtica «madre del cordero» en esto del software de entretenimiento, pues os ofrecemos los datos de ventas presentados por la prestigiosa agencia Gallup, que seguro que tamién resultarán de vuestro interés.

Como véis, el software barato es lo que parte con la pana, pues Code Masters acapara ella sola más del 13% del mercado, cifra que sumada al 6,6% de Mastertronic representa casi el 20% del mercado. No está mal.

En fin, leed vosotros mismos las listas y obtened vuestras propias conclusiones.

EQUENT MUNDIAL

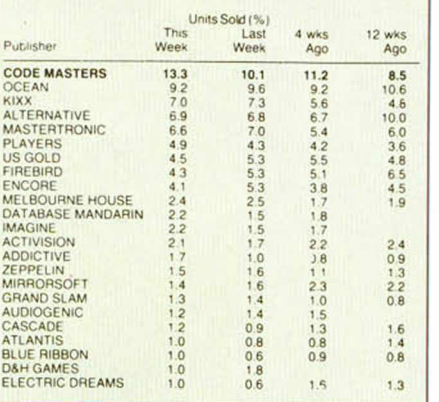

El incansable afán de persecución noticiera de nuestros reporteros dicharacheros nos ha llevado a poder dar, a modo de primicia mundial, la primera fotografía reconocida del archiduque Sigmond Von Strgen, más conocido por El Anciano de los Cárpatos.

**Electronic Arts** ha anunciado el lanzamiento de «**Ferrari Formula One»**, título que hasta el momento ha sido uno de sus mayores éxitos I *C* I para el Amiga. Es un juego de ca- 1

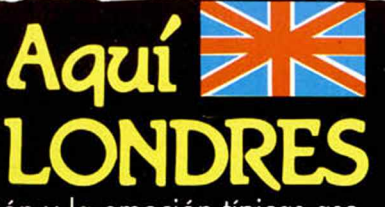

rreras de coches que provee la acción y la emoción típicas asociadas con el legendario fórmula uno de Ferrari y la estrategia que implica la dirección de un equipo de carrera de coches. **«Ferrari Formula One»** ofrece una acción de gran velocidad sobre reproducciones auténticas de todos los 16 circuitos de la temporada del 86, incluyendo Mónaco, Detroit, Monza y Brands Hatch. Cada circuito ha sido reproducido cuidadosamente hasta el más pequeño detalle con la intención de producir toda la autenticidad de que un ordenador es capaz. El jugador tendrá que competir con 8 de los pilotos más famosos del mundo, entre los que se encuentran Alain Prost, Nigel Mansell y Ayrton Senna. Las versiones de 8 bits, incluyendo la del Spectrum, le seguirán pronto.

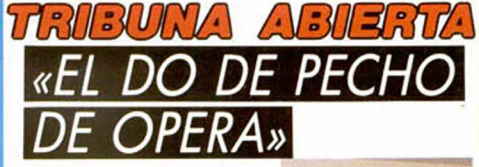

*En esta época del año, en todas las compañías que realizamos videojuegos, la actividad es febril. Mientras vosotros descansáis, preparamos los juegos que presentaremos durante los últimos meses del año. Los proyectos más ambiciosos, los*

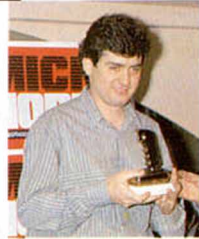

*fichajes más asombrosos, están siendo terminados en estos meses de verano.*

*En Opera estamos preparando tres proyectos, en los que estamos poniendo nuestro me*jor saber hacer. Hemos diseñado un nuevo sis*tema gráfico para poder ofreceros gráficos más grandes y vistosos, mejoras técnicas encaminadas a hacer juegos más rápidos en cada ordenador y por supuesto más divertidos y nuestras dobles cargas cargarán «Dos Juegos».*

*Durante el mes de Septiembre aparecerá «Corsarios», un juego de peleas al más puro estilo Arcade Machine que se implantará en el mercado como «El juego de peleas», e irá acompañado de una asombrosa promoción sorpresa.*

*El mes de Octubre será grande en las historias de los video-juegos por la aparición del juego más grande (o al menos con el personaje más gordo), cuatro cargas, super gráficos a todo color y divertidas sorpresas. Juego que constituye el homenaje de Opera al Comic. El juego lleva el nombre del protagonista de las páginas del Pequeño Pais «Mot», una creación de Ignacio (Nacho) Moreno y Alfonso Azpiri.*

*En noviembre, «suponemos», estará en vuestras manos «Livingstone II, supongo», donde Stanley continuo la búsqueda del famoso explorador perdido, un juego que conjuga la habilidad, rapidez de reflejos y orientación con un scroll en todas las direcciones y unos gráficos grandes y vistosos. Con él que esperamos escalar a los primeros puestos de ventas.*

*En Opera tenemos la ¿suerte? de contar con uno de los equipos de programación más profesional y estable de Europa, lo que nos permite afrontar programas de mayor complejidad técntea (esto se traduce en que los personajes de nuestros juegos puedan ejecutar más acciones que los demás, los juegos sean más variados en consecuencia más completos y divertidos) y hacer versiones para distintos ordenadores aprovechando sus posibilidades.*

*Los próximos juegos de Opera saldrán en versiones para Ocho ordenadores distintos; no cuento las dos versiones Spectrum 48K y 128K (en el 128 aprovechamos su mayor memoria y mejor capacidad de sonido), ni las distintas versiones compatibles PC (cga, hércules, EGA). Esto supone un enorme esfuerzo para el equipo de desarrollo que ha tenido que realizar todas las herramientas informáticas necesarias; programas de gráficos en PC VGA donde se dibujan todas las versiones, programas de comunicaciones entre ordenadores (e¡. PA-Amiga), programas de digitalización de imágenes y sonidos, linjers... etc.*

*Juegos que competirán por hacerse un sitio en vuestros ordenadores frente a: ases del deporte, estrellas de cine, conversiones de máquinas recreativas y todo tipo de héroes informáticos. Los juegos de Opera, estamos seguros, están entre los mejores y seguirán contando con vuestro apoyo.*

*Los tenores de Opera (programadores, grafistas), practican constantemente con nuevas técnicas de canto para dar el mayor Do de pecho en el software español y que éste se oiga más allá de nuestras fronteras.*

> *ERNESTO F. MAQUIEIRA Dior. Comercial*

#### **FOTOGRAFIAMOS AL VIEJO ARCHIVERO Y A SU AYUDANTE YIEP!**

i

En una hábil infiltración, nuestro más intrépido corresponsal de montaña consiguió infiltrarse en la mansión del archivero disfrazado de Agua de Valencia (una de las bebidas predilectas del anciano de los Cárpatos), y obtuvo las instantáneas que os ofrecemos junto a estas líneas, en las cuales podemos apreciar el excelente aspecto que presentan los responsables de nuestra sección de «El Viejo Archivero».

Lamentablemente, el autor de las fotografías no ha vuelo a aparecer por nuestra redacción pues, según parece, se ha fugado con las hijas del vejete —Guísela y Mónica—, y ha formado un grupo de hard rock.

#### MICROPANORAMA

**Hace algunos meses apareció en el p an o ram a del** software español un **nuevo sello, Iber com pañía que en m om entos está v iv ie n d o sus m om entos m ás álgidos** gracias a la elevada **calid ad de su s últim as creacciones: K e Rulen los Petas y Toi Acid G am e .**

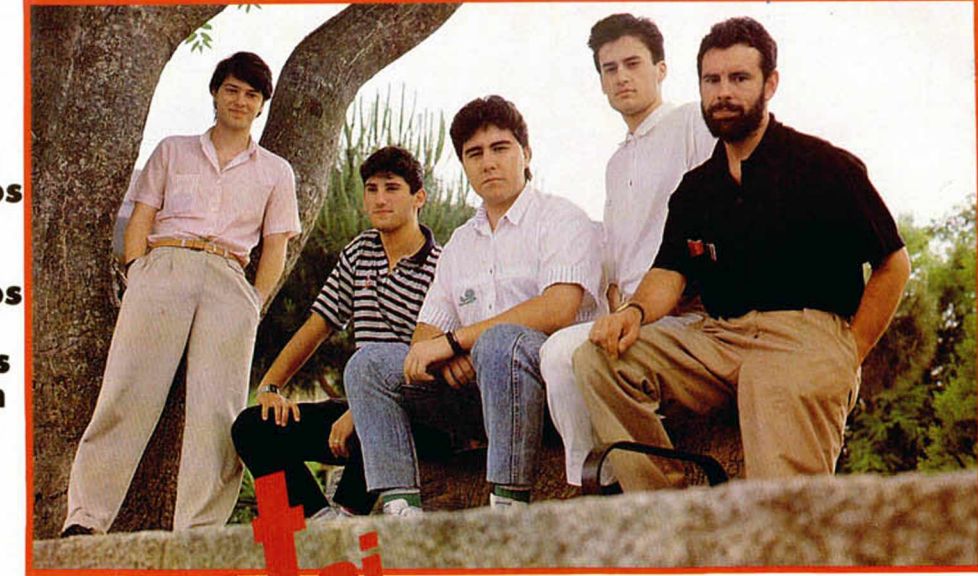

 $i$ **C** ómo, cuándo y por qué se creó IBER? La creación de IBER es una larga historia cuyos orígenes coinciden con la aparición en España, allá por el año 1985, de las primeras revistas que incluían comentarios y listados de programas e iban acompañadas de una cinta de cassette. La práctica totalidad de aquellas publicaciones eran realizadas por programadores que ahora trabajan con IBER.

La famosa bajada de precios de ERBE provocó la inmediata desaparición de las mencionadas revistas y los programadores que las hacíamos decidimos agruparnos y realizar programas de mayor nivel. Tras varias gestiones, el año pasado aparecían en el mercado los primeros títulos con el sello IBER, producto del acuerdo alcanzado entre la mencionada agrupación e IBSA para la comercialización de algunos programas. No todos los títulos alcanzaron un éxito comercial importante, pero sí hubo tres que aparecieron en lugares destacados de las listas de ventas (Megachess, Sabrina y Ormuz) a pesar de que dada la inicial falta de medios, estos programas sólo aparecieron en dos o, a lo más, tres versiones.

Buscando una mayor coordinación entre el equipo de programación y el de producción decidimos crear una estructura básica más compacta que nos permitiera ir produciendo títulos con la suficiente calidad como para ser competitivos en este difícil mercado; así pues trasladamos el equipo de programación a las Rozas, muy cerca de IBSA.

**—¿Cuántos miembros creásteis IBER y cuántos lo formáis actualmente?**

La estructura básica que creamos para iniciar lo que podríamos llamar la segunda etapa de IBER consta de seis personas (exclusivamente en el equipo de programación, aparte del personal de pro-

ducción), que son el resultado de una selección de los mejores miembros de la antigua plantilla de programadores (compuesta por unas 10 personas). Algunos de los integrantes del antiguo equipo que no han sido contratados en primera instancia siguen colaborando con nosotros realizando conversiones y otras tareas. También hay que destacar la importancia de las nuevas incorporaciones, en su mayoría estudiantes de carreras técnicas que trabajan en casa en sus ratos libres y cuyos proyectos son apoyados y coordinados desde nuestras oficinas, lo cual situa el número de programadores vinculados a IBER en unos 17.

*<u>G Rni</u>* 

#### **—¿Cuál es la labor de cada uno de ellos?**

Refiriéndonos únicamente al equipo de programación en plantilla, contamos con una persona encargada de dirigir y coordinar los diferentes proyectos de IBER, ante los llamados internos (programas cuya idea y realización parten de la mencionada plantilla) como los externos (programas que provienen de los equipos satélites y que son arropados por la estructura de IBER), un encargado de desarrollos que se ocupa principalmente de la realización de los proyectos internos, un grafista también para proyectos internos y tres programadores que realizan las diferentes versiones tanto en los proyectos que hemos llamado internos como de los externos.

#### **—¿Cuál es vuestro sistema de trabajo?**

En los proyectos realizados integramente por nuestra plantilla se preparan paralelamente la parte gráfica y algunas de las rutinas del programa; una vez terminados los personajes y decorados, se montan en el equipo de desarrollo y se realiza primeramente la versión Spectrum, durante el desarrollo de la misma se va pasando la información necesaria a los encargados de realizar el resto de las versiones; de este modo aunque el programa se termina siempre antes en Spectrum, las diferentes conversiones son rápidamente preparadas.

Con los programas realizados por los equipos

*Los chicos de Iber. De izquierda* a *derecha: M ig u e l A . Borreguero (grafísta), A n g e l G a rd a (¡efe de program ación), Javier Vila (program ador), Feo. Ja vie r Rodríguez (program ador), Luis Sanguino (director de program ación).*

satélites del proceso es diferente, puesto que estos equipos suelen presentarnos sus proyectos terminados o casi terminados en una versión (generalmente Spectrum) y nosotros les apoyamos en las conversiones a los sistemas en que, bien por falta de medios o de personas especializadas, no les es posible programar.

#### **—¿En qué ordenador o equipo de desarrollo hacéis las versiones originales de vuestros juegos?**

Todos nuestros programas se realizan con un equipo de desarrollo denominado PDS (Programas Development System) que consta de un circuito principal, en nuestro caso conectado a un slot de un compatible PC que ejerce como emisor y varios circuitos secundarios conectados a los diferentes ports de los ordenadores receptores tanto Z80 como 6500.

Este hardware se apoya en un ensamblador cruzado que permite la programación en lenguaje máquina del Z80 dentro del propio PC y la transmisión de rutinas a gran velocidad a los equipos receptores.

Aunque nuestra primera versión siempre se realiza en Spectrum, todas las rutinas se desarrollan de manera que su conversión al resto de sistemas no resulte demasiado complicada y se aprovechen al máximo las peculiaridades de cada aparato.

**\_ E l Spectrum no tiene** *\ \* **C po rq ué desaparecer ya que, por diversos factores, se ha convertido en el ordenador de juegos por excelencia.»**

**—¿Cuántos juegos habéis realizado hasta** el **momento?**

El año pasado y en lo que hemos dado en llamar «etapa de pruebas» de IBER lanzamos al mercado seis títulos, algunos de ellos, por diferentes motivos, únicamente aparecieron en dos versiones; a pesar de ello Megachess, Sabrina y Ormuz funcionaron bastante bien.

Tras nuestra reestructuración y en una segunda etapa y bajo una óptica más selectiva, hemos lanzado programas de un nivel más alto como Casanova, Ke rulen los petas o Toi Acid Game entre los más destacados, así como otros proyectos de próxima aparición como El Angel Exterminador.

#### **—Vuestra declaración de principios.**

Somos un equipo joven que ha empezado en un momento difícil, cuando ya hay en nuestro país varias casas muy consolidadas y fuertemente respaldadas y acreditadas por varios años de trayectoria profesional; incluso las diferentes empresas de distribución poseen extensos catálogos cuajados de títulos, nacionales e importados, de gran importancia, lo cual hace muy duro rebasar el listón mínimo para abrirse un hueco en dichos catálogos.

A pesar de esto hemos conseguido estar ahí y lo hemos hecho gracias al enorme derroche de ganas e ilusión de todos y cada uno de los componentes de nuestro equipo y gracias también al apoyo prestado por aquellas personas que nos han ayudado y animado en los momentos difíciles.

**—Metas e ilusiones.**

A corto plazo, consolidarnos como una de las cuatro o cinco empresas de software recreativo más importantes de nuestro país e inmediatamente después iniciar una ofensiva a nivel internacional para lo cual somos conscientes de que nuestros títulos deben contarse a éxito por lanzamiento, lo cual no es nada fácil pero tampoco imposible.

**—¿Cómo véis el panorama del software en España y en el resto de Europa?**

Los que nos dedicamos a esto del software llevamos' ya varios años (seguramente desde que empezamos) oyendo en boca de casi todos que esta es una profesión del momento a la que ya le va quedando menos futuro.

Sin embargo si hacemos caso a los números con todos nuestros respetos para agoreros, adivinos, pitonisas, etc— las empresas relacionadas con el software son cada vez más fuertes y el volumen de facturación global del sector se multiplica año tras año. Por lo tanto creemos que, por lo menos, hasta el verano que viene seguiremos teniendo trabajo como programadores.

Bromas aparte creemos que el futuro del software es bastante esperanzador y que pronto habrá que ir hablando de un mercado europeo más unificado, menos diferente del que existe actualmente en función de cada país y al que por supuesto habrá que ir adaptándose o, mejor aún, adelantándose.

**—¿La solera del Spectrum o el futuro de los 16** bits?

Que duda cabe que en un futuro más o menos próximo los precios de los ordenadores de 16 bits irán aproximándose a los de los Spectrums y dado que las posibilidades de aquellos son muy superiores, el desplazamiento va a ser prácticamente inevitable. De cualquier modo el Spectrum no tiene porqué desaparecer, nuestra opinión es que tal vez deje de ser el ordenador más vendido en nuestro país y pase a ser el segundo o el tercero; pero, en cualquier caso, un parque de usuarios muy importante, su larga tradición y el número de software existente para éste lo han convertido en el ordenador de juegos por excelencia.

#### **—¿Para cuándo tenéis preparada la invasión a Europa?**

En este sector cuando se da un paso en falso luego suele ser bastante difícil dar marcha atrás;

*De seguir así el \ \ U* **software en España, pasaremos a ser en breve la segunda potencia europea».**

por lo tanto no nos hemos fijado una fecha para intentar salir al mercado europeo porque creemos que para ello, antes debemos haber creado una imagen sólidamente acreditada dentro de nuestro país y con este respaldo abordar otros mercados fuera de España. Los títulos que últimamente estamos lanzando están ya en la línea de poder competir con los extranjeros, por lo tanto en breve plazo nos lanzaremos a la aventura europea.

**—Pregunta sumamente original: futuros proyectos.**

En cuanto a programas, existen ya varias ideas en desarrollo: la más avanzada (y única desvela-

#### — *Vuestros programas favoritos (uno vuestro y otro ajeno).*

*Toi Acid Game (nuestro) y The Sentinel, (ajeno claro está).*

*—Programas más odiados (vuestro y ajeno). Nosotros queremos a todos nuestros programas como a hijos aunque reconozcamos que alguno nos ha salido un poco tonto.*

*Entre los programas ajenos. The Sentinel está tan puñeteramente bien programado y es tan adictivo que de verdad da asco.*

*— Compañías por las que sentís más envidia (extranjera y española).*

*Sentimos una envidia carcomiente —pero eso sí totalmente sana— por todas aquellas compañías tanto nacionales como extranjeras que están más arriba que nosotros, es decir: prácticamente por todas.*

Las que peor os caen.

*Haberlas, hailas, aunque pocas, pero mencionar algunas sería brindarle una publicidad que no se merece.*

*—¿Se gana mucho dinero programando?*

*Se habla mucho de las grandes cantidades de dinero que percibe éste o aquel programador por vender un juego famoso. Lo que pasa más desapercibido es cuantos programadores no consiguen ver publicados sus juegos y en muchos casos no por falta de calidad de los mismos, si no porque este tipo de programa no se vende o se parece a otro que ya ha salido o está a punto de salir o por mil otras razones (sobra decir que si un juego no se publica su autor o autores no ven una perra).*

*De otro lado, si consideramos lo valorados que están los autodidactas en cualquier faceta artística, musical, etc, a pesar de que en todas estas actividades existen numerosas escuelas donde poder aprender, no acabamos de entender por qué un programador de videojuegos, materia no estudiada ni siquiera tratada de lejos por ninguna asignatura de ninguna escuela, ha de temer menos mérito.*

*Los programadores, en general no están bien pagados incluso aquellos que han percibido grandes sumas por sus juegos; si tuvieran que calcular a cuanto les ha salido la hora de trabajo se convertirían en el hazmerreír de! menos cualificado de los trabajadores tailandeses.*

*Únicamente aquellos privilegiados que pertene-*

ble) es El Angel Exterminador que aparecerá próximamente.

En lo concerniente a nuestra estructura, nos estamos preparando para atacar el mercado de los 16 bits en todas sus versiones, lo cual creemos imprescindible de cara al futuro.

**—Unas palabras para vuestro público que os está viendo.**

Primero dar las gracias a nuestros incondicionales detractores porque sin ellos esto de programar no sería lo mismo; también es encomiable y nos conmueve muchísimo, la enorme paciencia, benevolencia, capacidad de sufrimiento, etc. de nuestros partidarios.

Y por último y ya más en serio, animar a todos aquellos contagiados por el gusanillo de la programación a que sigan adelante, a que no abandonen y ofrecerles nuestro apoyo en todo aquello que se les ocurra que podamos ayudarles (consejos, contactos con otros programadores, etc) y que recuerden que programar es una tarea sacrificada pero tiene sus compensaciones y estas no son tan inalcanzables.

**CUESTIONARIO** *cen a algún equipo de programación de élite, reciben un salario que, comparado con el de especialistas de similar valía en otros sectores, no puede considerarse alto.*

*—¿Es verdad que los programadores sois unos yuppies?*

*Por lo que nosotros sabemos los programadores somos más bien una amalgama de pijos, horteras, rockers, heavies, macarras y demás especies de moda (yuppies incluidos) cuyo único nexo de unión es una maligna enfermedad mental llamada programación.*

*— En Iber ¿rulan los petas?*

*Dentro de las oficinas preferimos otros aromas; fuera de ellas hay de todo.*

*—¿ V que tal se lo monta Sabrina?*

*¡De miedo! al menos eso es lo que nos ha contado.*

*—¿Para cuándo un «Gordillo Corre-la-banda-Master», por ejemplo?*

*Como nuestro presupuesto es muy escaso estamos en negociaciones para fichar a todos los alevines de Las Rozas a cambio de un puñado de juegos. ¿Quién sahe, a lo mejor dentro de diez años alguno nos hace millonarios?*

*—¿ Vais de humildes o de triunfadores?*

*No vamos, somos humildes, por eso no decimos a casi nadie que tenemos clarísimo que el triunfo es nuestro.*

*—¿Qué es lo qué más os gusta y lo que más os molesta de la situación actual del software de nuestro país?*

*Lo que más nos molesta es no ser los únicos; pero ya que esto es asi y no tiene fácil remedio, nos encanta el hecho de que casi todos sean peores y además algunos mucho peores.*

*—¿Que es lo que pretendéis aportar vosotros? Creemos que nuestra aportación irá marcada por la evolución que vaya tomando en los próximos años el software en España que, de seguir en esta línea, pasará a ser en breve la segunda potencia europea; por lo tanto y dado que nuestra intención es situar en los primeros puestos de todas las listas de ventas todos nuestros juegos e ir produciendo títulos de un más alto nivel, aportando nuevas técnicas e ideas, de este modo el simple hecho de colocar nuestro pabellón lo más alto posible en el mercado nacional nos situará de paso en un lugar destacado fuera de nuestras fronteras.*

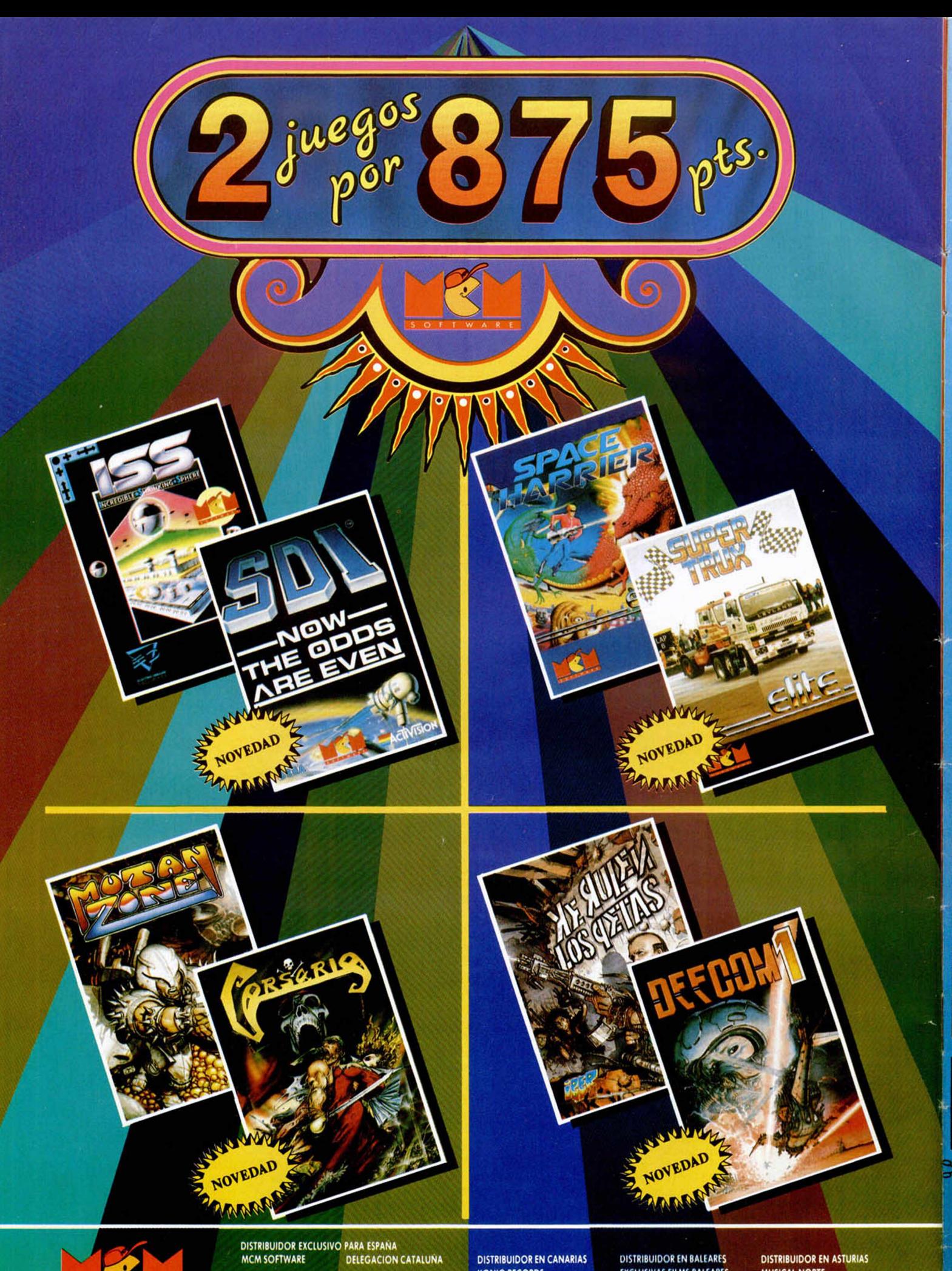

C/ SERRANO, 240<br>28016 MADRID<br>TEL (91: 457 50 58

C/ TAMARIT, 115<br>08015 BARCELONA<br>TEL. (93) 424 35 05

**EXAMPLE CORDS**<br>AVDA MESA Y LOPEZ, 17, 1. A<br>35007 LAS PALMAS<br>TEL (928) 23 26 22

**EXCLUSIVAS FILMS BALEARES** C/LA RAMBLA, 3<br>07003 PALMA DE MALLORCA **DISTRIBUIDOR EN ASTURIAS<br>MUSICAL NORTE**<br>C/. SAAVEDRA, 22, BAJO<br>32208 GIJON<br>TEL. (985) 15 13 13

![](_page_8_Picture_0.jpeg)

#### ILIDADE

![](_page_9_Picture_1.jpeg)

#### **Fduardo MARTÍN TORICES**

**En muchos programas comerciales habréis podido observar un contador que va m ostrando en pantalla el tiem po que falta para que termine la carga. Pues bien, a lgo parecido a esto es lo que podréis conseguir con la rutina que os ofrecem os en este numero.**

12

**E** in el MICROHOBBY Especial nú-<br>**El mero 5 aparecía una rutina que la referencia en la carga de un programa radio<br>para finalizar la carga de un programa radio<br>Política de un programa radio** n el MICROHOBBY Especial número 5 aparecía una rutina que mostraba el tiempo que quedaba mediante un cuadrado parpadeante. En esta ocasión, la rutina que explicaremos nos indica el número de bytes que restan para que nuestro programa termine de cargar.

Antes de colocar la rutina en memoria, hay que realizar un OLEAR en una posición inferior a 64767 o directamente en la 65535. Antes deberéis teclear el listado 1 con la ayuda del Cargador Universal de Código Máquina realizando el Dump en la dirección 40000 con 560 como número de bytes. Tras teclearlo y salvarlo en cinta, podréis cargarlo (tras realizar el CLEAR) con la instrucción: LOAD" " CODE 64768,560.

Una vez en memoria, la rutina tiene tres puntos de entrada posibles:

1.— CARGA CON CABECERA EN LA DIRECCION QUE INDICA ÉSTA. Se debe colocar un RANDOMIZE USR 65313 en vez de los típicos LOAD"" CODE. La rutina esperará una cabecera con un bloque de bytes detrás y los cargará en la dirección que especifique esta cabecera.

2.— CARGA CON CABECERA INDI-CANDO DIRECCION DE CARGA. La dirección de carga se indicará con RAN-DOMIZE dirección y, seguidamente, se pondrá un RANDOMIZE USR 65300.

3.- CARGA SIN CABECERA. Los registros se utilizan igual que para la rutina de carga de la ROM y luego se ha de llamar a la dirección 65202 con el habitual RANDOMIZE.

Los números del contador aparecerán normalmente con tinta blanca y papel negro, pero si el bloque que se va a cargar solapa la rutina, es decir, ocupa de la dirección 64768 en adelante, el contador aparecerá sobre fondo rojo. Los bytes se cargarán perfectamente pero, como es lógico, la rutina cargadora no podrá volver a utilizarse.

Los números que aparecen en el contador corresponden a las decenas de millar, millares y centenas, ya que las decenas y las unidades se cargan tan rápido que no merece la pena gastar tiempo y pantalla en imprimirlas.

La rutina se puede usar en lugar de cualquier LOAD ""CODE que aparezca en un programa cargador de un juego, siempre que no se use alguna rutina en código máquina para cargar los bloques, ya que entonces habría que utilizar el tercer método descrito anteriormente, sustituyendo la llamada a la ROM por una a esta rutina.

La rutina se puede dividir en dos partes bien diferenciadas. Por un lado están un grupo de rutinas encargadas de preparar los registros para la rutina gargadora. Ésta, lee la cabecera, si es preciso, imprime el nombre de lo que entra y cuida de que el bloque no solape la rutina. En este caso, corrige el registro DE y, al regreso de la rut.cargadora, llama a una posición intermedia de LOAD de la ROM. También pasa el valor del registro DE a ASCII para imprimirlo finalmente.

Por otro lado está la rutina cargadora, que es la misma que la de la ROM, pero ensamblada a partir de la dirección #FD00 y habiendo realizado los cambios oportunos.

Debido al factor crítico del tiempo, en una rutina de estas características la rutina de impresión se ha dividido en dos partes. Al final de la carga de un byte entero, se Incrementa un contador; si éste ha llegado a 100 se decrementa el código ASCII de la cifra de las centenas; y si éste es anterior al del cero, se pone el código del nueve y se decrementan los millares, repitiendo la operación con las decenas de millar si fuera necesario.

La rutina encargada de la impresión se ha colocado en la pausa que hay al principio de EDGE1, pero como la pausa tarda mucho menos que la Impresión del contador, se han tenido en cuenta las siguientes medidas:

— No se imprimen los tres dígitos a la vez, sino que se imprime cada vez la mitad de cada uno.

- Como imprimir los ocho bytes de un número tarda bastante tiempo, hemos optado porque una vez la rutina hallara al dirección donde están los datos de la cifra a imprimir y la dirección de la pantalla, imprimiera 4 dígitos sólamente, y, en la siguiente pasada, los cuatro restantes.

Mediante este sistema no se producen errores de carga; si se hubieran impreso todos los números a la vez es bastante probable que el programa a cargar no funcionara.

Dada la versatilidad que se intenta dar a la rutina, incluimos una lista de pokes para que podáis modificar a vuestro gusto la forma de carga.

POKE 65122,0— No imprime el nombre del bloque que carga, con lo que se evita el típico machaque de la pantalla. POKE 64922,0:

POKE 64993,0— No aparecen rayas en el borde mientras carga. Si la rutina espera una cabecera, este poke no funcionará hasta que entre el programa, ya que, para eso, se llama a la ROM.

POKE 64977,0 - No funciona la tecla BREAK

POKE 64989,n:

POKE 64850,n— Dando distintos valores a n, cambian las combinaciones del borde.

Hay programas que utilizan direcciones de memoria de la pantalla que el contador usa, por lo que, para que pueda funcionar la rutina, hay que cambiar la dirección de impresión. Para ello, en

![](_page_10_Picture_24.jpeg)

la dirección 64929 hay que introducir el byte alto de la dirección de pantalla donde se quiera poner el contador. Esta dirección debe ser la del primer byte de un caracter. Por ejemplo, para imprimir el contador en la línea 16, habría que realizar estos pokes:

POKE 64929,80— byte alto

POKE 65049,90:

POKE 65052,90:

POKE 65055,90— dirección de los atributos. Es el byte alto; el bajo se itroduciría en el anterior a cada poke.

POKE 65229,0:

POKE 65230,0:

POKE 65231,0— no Imprime el contador al principio.

![](_page_10_Picture_33.jpeg)

MICROHOBBY 11

#### **UTILIDADES**

![](_page_11_Picture_9.jpeg)

![](_page_11_Picture_10.jpeg)

![](_page_11_Picture_3.jpeg)

![](_page_11_Picture_11.jpeg)

![](_page_11_Picture_12.jpeg)

![](_page_11_Picture_13.jpeg)

![](_page_12_Picture_0.jpeg)

![](_page_12_Picture_1.jpeg)

![](_page_12_Picture_2.jpeg)

![](_page_12_Picture_3.jpeg)

![](_page_12_Picture_4.jpeg)

**ISTRAD** SPECTRUM **ISTIRAD DISCO ECTRUM DISCO** 

![](_page_12_Picture_6.jpeg)

ZIGURAT SOFTWARE, S. A.: AVDA. BETANZOS, 85, ESTUDIO 2. 28034 MADRID. TEL. (91) 739 30 23. DISTRIBUIDORES Y TIENDAS: ERBE, S. A. C/ NUÑEZ MORGADO, 11. 28036 MADRID. TEL. (91) 314 18 04

![](_page_13_Picture_1.jpeg)

![](_page_13_Picture_2.jpeg)

![](_page_13_Picture_3.jpeg)

No cesa el baboso vejestorio en sus eternas divagaciones por los mundos de la intriga. Hoy continúa patrullando por los entresijos de El Hobbit y Abracadabra e inicia sus incursiones por dos nuevas aventuras: La Corona y El Firfurcio (Supervivencia).

**ERCOLLEG**<br> **1. D. Oscar Amat**, de Barcelona, quien pregunta:<br>
1. ¿Cuál es el objetivo? n El Hobbit tenemos a **D. Oscar Amat,** de Barcelona, quien pregunta:

Aguda pregunta aventurero, sin ella es bastante dificlliilo jugar nada. El objetivo final es matar al temible dragón Smaug (aunque las malas lenguas dicen que ahora es la fiel mascota de un viejo que vive en los Cárpatos) y volver a tu casa con el tesoro.

**2. ¿De qué sirve la descripción de Elrond al leer el mapa?**

Te indica el camino a seguir. También es importante que lea el mapa para que se creen en el programa las conexiones entre algunas localidades.

**3. ¿Dónde están los tan cacareados peligros de la aventura?**

Es obvio, querido amigo, que no habéis avanzado mucho en el juego, perseverad un poco y los encontraréis.

#### **ABRACADABRA**

Otros aventureros se hallan metidos en el mundo terible y hechizado de ABRA-CADABRA, son **D. Juan Alonso Expósito,** de Sagunto, Valencia, quien inquiere: Hacemos aquí una pausa para notificar que en estas soluciones hemos contado con la molestísima ayuda del saltarín Yiepp quien aprovechando un descuido de su maestro se apresura a darnos la siguiente nota:

«No hagáis caso de ciertos comentarios acerca de mi persona aparecidos en anteriores números. ¡¡Han sido proferidos por cierto viejo esqueleto baboso y meningítico que no tiene la menor consideración».

O sea, que Yiepp quiere mucho al vejete.

**1. ¿Qué hacer en la guarida de Saligia?** Es su principal problema.

En la guarida de Saligia, primero que todo, pasa de lo que ella diga, luego deja los polvos de Albamid y dile que los coja. Si así lo hace, verás que algunas brujas tienen el cuero más bien pétreo.

**2. No puedo matar ni cazar la rata, pues no puedo coger la escoba.** Pero sí sabe para qué sirve el bissho.

Primero hagámonos con el roedó: en la sala del banquete hay un queso, llévalo a la habitación que tiene un agujerito en la pared.

Cuando el ratoncito salga a merendárselo, atízale un escobazo (con la escoba, claro).

En cuanto a la escoba, la encontrarás precisamente donde la bruja.

**3. ¿Qué utilidad tienen los libros?**

En la biblioteca hay tres libros. Como todo aventurero que se precie, debes examinarlos:

El de la magia no nos sirve para nada.

El diccionario sirve para lo que es, para buscar el significado de algunas palabras.

En el de los hechizos encontraremos un papiro que contine la receta de lo que debemos hacer para volver a ser humanos de nuevo.

**4. ¿Para qué sirve el anillo?**

Precisamente el anillo contiene los polvos de Albamid que tanta falta te hacían.

**5. ¿Para qué sirve el mueble que hay en el dormitorio del primer piso?**

Para hacer bonito.

**6. ¿Y el cofre en la escalera del piso segundo?**

De adorno.

**7. ¿Cómo me puedo poner un objeto? Porque el verbo quitar sí funciona.**

No puedes, recuerda que eres un fantasmón y ellos no suelen ponerse nada encima. Ese verbo es usado para un contenedor.

**8. ¿Qué utilidad tienen los**

**verbos romper, alzar, quitar, remover, ver y seguir?**

**MSAMUDIO** 

Sirven para romper, alzar, quitar, remover y ver cosas, y para seguir a un personaje.

**D. José Beltrán de Heredia,** de Vitoria, suspira por saber:

**1. ¿Dónde están las mazmorras?** Ha hecho todo tipo de filigranas en el sótano y hasta ha llegado a ver los barrotes, pero sin resultado.

Desde las bodegas sigue hacia el Oeste y luego haz caso del consejo que te dió el rey (hay que pedir ayuda a todos los personajes).

Un consejo: llévate la cruz. **2. ¿Para qué sirve la habitación secreta tras la biblioteca?**

Es la antesala que conduce a los aposentos de la bruja Saligia.

**3. ¿Y los libros?**

Ya lo contestamos más arriba.

**4. ¿Y la cadena?**

Sólo sirve para arrastrarla gimiendo lastimeramente por todo el juego. Pero te advierto que pesa un montón.

**5. ¿Y la armadura?**

![](_page_14_Picture_0.jpeg)

**4. ¿Dónde encuentro la pócima mágica para el hechizo?**

Precisamente la primera parte del juego trata de buscar todas las cosas que se utilizan para hacer la pócima. Por lo tanto respondemos a tu pregunta diciéndo-

te que está por toda la casa. **5. ¿Para qué sirven los polvos de Albamid?**

Ya lo sabes, si has leído las respuestas anteriores.

Y aquí pasa **D. Pedro** a hacerme varías preguntas sobre la segunda parte... ¿Y cómo habéis llegado? Pregunto yo. Las contestaremos cuando haya más interesados.

**D. Azti Txiki,** vasco, me escribe un montón de cosas en ese bello idioma, luego me explica que ya ha hecho un mapa pero tiene las siguientes dudas:

**1. ¿Qué hay que dar a Petrus para que abra la puerta?** La moneda, la moneda.

**2. No puede coger el papiro del libro de hechizos.**

Hay que teclear **exactamente:** «sacar el papiro de dentro del libro de conjuros». **3. No puede coger el ratón.**

**¿Es para despistar?**

Pos no, no es un despiste. Si has leído las respuestas dadas a tus otros compañeros de aventuras ya lo sabrás.

**4. ¿Cómo se coge la tarántula y para qué sirve?** Cree que la carnada es la mosca, pero no sabe cómo cogerla.

Efectivamente, la carnada es la mosca. Pero siendo tú muy mal cazador, has de ordenarle a Trock que cace, mate y nos entregue la putrefacta mosca. Pero asegúrate de hacer tu petición cuando

la mosca esté presente, no sea que te cace a tí.

En lo alto de la torre está la tela de araña, donde has de depositar tu fiambre mosqueril, y en cuanto saga la negra, la matas, la coges y, con cariño le arrancas todas las patas.

Las patas son otra de las porquerías que necesitas para hacer tu infecta pócima.

**5. ¿Para qué es el cofre?** Es un adorno.

**6. En la sala de trofeos, ha-**

**ce un examina el Chamois y encuentra la lengua babosa rodeada de dientes, pero no consigue hacer nada con ella. ¡Qué asco!**

Es que no tienes que hacer nada con ella, sólo buscar debajo de la lengua para encontrar la moneda.

**7. ¿Para qué sirve el anillo? ¿Es mágico?**

El anillo no es mágico. Pero lleva polvos mágicos.

En cuanto a lo que me dices en vasco: Pos vale, pos malegro... y por si acaso: lo mismo para vos.

#### **LA CORONA**

**D. Juan Alonso Expósito Escrlg,** de Sagunto, Valencia, abre el fuego en LA CO-RONA, juvenil aventura de Pedro Amador López.

**1. ¿Cómo se entra en el templo?**

Efectivamente, en el juego se habla de un templo, etc., pero es para despistar. No hay que entrar en él, lo que debes hacer es buscar al genio. Encontrarás la clave al frotar la lámpara.

**2. ¿Hace falta alguna llave para abrir la puerta?**

No hay llave. La puerta la abres a mandobles con tu espada.

**3. ¿La llave es azul, verde, blanca u otra?**

Al parecre nuestro amigo tiene querencia por las llaves. No hay llaves, creeme que lo siento.

**4. ¿Qué uso tiene el paraguas?**

En la zona del barranco, si no llevas paraguas, o lo llevas cerrado, te matarás. Si lo llevas abierto, aterrizarás al estilo Mary Poppins.

#### **SUPERVIVENCIA**

Sobre la aventura SUPER-VIVENCIA, más conocida como EL FIRFURCIO, que acompañaba al número 189 de Microhobby, comienzan a llegar los primeros interrogantes:

**D. Tomás Rotger Cardona,**

de Sant Lluis, Menorca, pide una pista para poder tratar con el Firfurcio.

Los feísimos Firfurcios' Galopantes son seres con una cultura basada en la musicalidad. Descienden por línea directa de los antiguos roqueros y están actualmente (año 4.114) dedicados por entero al bugui-bugui.

Ellos te pedirán marcha cantándote la primera parte de un conocido estribillo musical y si tú les entiendes y terminas el estribillo, te servirán de mucha utilidad.

Si no, tu muerte será silenciosa, pero horrible.

Por cierto ¿qué comerá el Firfurcio?

**D. Fernando Merayo Herrero,** de Bembibre, León, nos pide:

**1. ¿Qué hay que decir al Firfurcio ai salir de la nave?**

Mira la respuesta anterior. **2. ¿Para qué sirve ia gran llave?**

Para la gran cápsula AD. **3. ¿Qué son los mensajes que aparecen sobre si has visto tal o cual aventura?**

Son sólo propaganda cachonda de los AD's boys.

**D. Ernesto Sánchez Tejada,** de Palma de Mallorca, no sabe cómo comunicarse con el ordenador Albstein.

Los comandantes de las naves de la Hermandad de Aventureros tienen un gran amigo en su computador de abordo. Albstein está programado para obedecer tus órdenes, pero dado el estado de la nave, no puede hacerlo a tu satisfación. Por ejemplo, para abrir la puerta de salida, bastaría con pedir a Albstein que lo hiciese, pero ahora no puede y sólo te da acceso a un panel de rica miel.

Y así continuó el viejo esperando baboseando batallitas durante varias horas, sólo escuchado por el hebefrénico Yiepp, quien, con su habitual movimiento espasmódico, intentaba hacer coincidir una mano con la otra para producir algún aplauso.

Pero nosotros les dejamos con sus locuras y nos escabullimos hasta la próxima entrega.

Andres R. SAMUDIO MOT

Las dos armaduras que aparecen son sólo parte del decorado.

SAMUDIO

**6. ¿Cómo se cogen el ratón y la tarántula?**

Lo del ratón lo hemos contestado con anterioridad. Para la tarántula necesitarás la mosca.

**7. ¿Para qué son los polvos que hay en el anillo de Trimus?**

Ya lo contestamos más arriba.

Por su parte, **D. Pedro garcía Vázquez,** de Alcorcón, Madrid, quiere información sobre:

**1. ¿Cómo cazar el ratón? Ya le hago salir, pero se me escapa.**

Ya contestado.

**2. ¿Qué hago para que Petrus me abra la puerta?**

Petrus, como todo buen guardián es bastante avaro, inténtalo con la moneda.

**3. ¿De dónde saco un diente de dragón?**

Al dragón Ramsu le encantan los tiernos ratoncitos, pero como es tan goloso, mientras se lo come masticará con tanta avidez que hasta se le caerá un colmillo.

## copiador a disco *para Interface Transtape*

PLUS<sup>S</sup>

**El programa que cubre en**

P. José RODRIGUEZ LARRANAGA

**esta ocasión nuestro espacio ha sido diseñado con un único propósito: transferir a disco los programas en cinta que hayan sido grabados en el interface Transtape como copias independientes. Por su extremada facilidad de k manejo y su total efectividad esta rutina se convierte en la forma más sencilla y eficaz de transferir a disco los mejores juegos de vuestra programoteca.**

![](_page_16_Picture_0.jpeg)

El interface **Transtape** de Hard Micro, un viejo conocido de los usuarios de Spectrum, es el protagonista de este artículo.

*Este programa está creado para suplir ciertas incompatibilidades entre el Transtape y el Plus 3*

talla se pone de color amarillo, señal de que la carga se ha realizado correctamente. La luz de la unidad parpadea indicando que el programa está siendo transferido al disco. Si se produce algún error relativo al sistema de disco (no hay ningún disco en la unidad, disco protegido contra escritura, disco sin espacio suficiente), se producirá un reset del ordenador, volviendo al menú de presentación. Si todo va bien la pantalla volverá a adquirir el aspecto que tenía al finalizar la carga desde cinta y el programa se pondrá en marcha como lo hace normalmente. Para cargar desde disco las copias así obtenidas basta con entrar en +3 Basic y teclear LOAD " nombre.bas" , siendo *nombre* la cadana de caracteres introducida anteriormente (la extensión BAS no puede ser omitida). Tras unos breves segundos el programa debe cargarse del mismo modo que lo hubiera hecho desde cinta.

#### **INFORMACIÓN ADICIONAL**

Las copias asi obtenidas en disco constan de tres bloques. Suponiendo que el nombre asignado al programa es NAME dichos bloques recibirán los nombre NAME.BAS, NAME1.BIN y NAME2.BIN, cuyas longitudes son respectivamente 1,9 y 40 kbytes. Podemos

LISTADO 1

- 10 REM Copiador a disco para 20 REM interface Transtape
- 30 REM Pedro José Rodriguez-89
- 40 PAPER 0: INK 7; BORDER 0. C LEAR 29999: LOAD TRANS BIN CODE 30000 CLS
- 50 INPUT "Nombre del programa ": LINE a\$: IF NOT LEN a\$ OR LE<br>N a\$>7 THEN GO TO 50
- 60 LET d-30565 FOR ri-1 TO LEN a\$: POKE d.CODE a\$(n): LET d=d+<br>1: NEXT n: POKE d.34: LET d=d+1<br>70 IF PEEK d<>58 THEN POKE d.5

8: LET d=d+1: GO TO 70<br>80 LET b5=a\$+".BAS"+CHR\$ 255:<br>FOR n=1 TO LEN b\$: POKE 30168+n.<br>CODE b\$(n): NEXT n: LET b\$=a\$+"1<br>.BIN"+CHR\$ 255: FOR n=1 TO LEN b \$: POKE 30181+n.CODE b\$(n): NEXT<br>n: LET b\$=a\$+"2.BIN"+CHR\$ 255;<br>FOR n=l TO LEN b\$: POKE 30194+n.<br>CODE b\$(n): NEXT n<br>90 PRINT #0: "Inserta un disco<br>formateado"'"y la cinta que quie<br>ras copiar...": PAUSE 100: INK 0

ras copiar...": PAUSE 100: INK 0<br>: POKE 23624.0: CLEAR : RANDOMIZ E USR 30000

**EXAMPLE Interface Transtape, creado por grams la sompañía catalana Hard Micro, vez<br>La demostrado ser el** *transfer* **más tincompleto de los existentes en el mer-det** l interface Transtape, creado por la sompañía catalana Hard Micro, ha demostrado ser el *transfer* más cado español. Incluye las opciones presentes en todos los aparatos de su categoría, tales como introducir pokes y realizar copias a cinta, pero complementa estas posibilidades básicas con otras como realizar dichas copias en microdrive, Opus Discovery e interface Beta, salvar pantallas a dichos soportes y obtener copias de pantalla en impresora. Todo ello mediante la pulsación de un sólo botón y con un elevado porcentaje de efectividad.

Diseñado hace algún tiempo, el Transtape es, por desgracia, incompatible con el Plus3 debido a los cambios introducidos en el bus de expansión de dicho ordenador. Para suplir de cierta manera esa deficiencia hemos creado este programa con la función de pasar a disco los programas grabados previamente en cinta como copias independientes, es decir, ejecutables sin necesidad de disponer del interface. Dada la gran popularidad de este tipo de copias, casi todos los usuarios disponen de juegos en este formato que ahora pueden transferir a disco con un esfuerzo realmente mínimo.

El interface Transtape realiza las copias independientes del siguiente modo (siempre funcionando sobre un Spectrum 48K). Con los interruptores en posición *save-cinta* se pulsa el botón rojo en el momento en que deseemos realizar la grabación. En este momento toda la acción se detiene y se enciende el piloto rojo del Interface, el cual queda a la espera de la pulsación de una tecla apropiada. Las teclas 1-2-3 realizan copias dependientes con distintas velocidades, pero lo que nos interesa es la tecla I que realiza la copia independiente.

Habiendo puesto en marcha previamente el cassette para grabar, nada más pulsar dicha tecla se salvará el programa completo en dos bloques. Una vez realizada la copia el programa continuará en el mismo punto en el que fue detenido. Siguiendo las instrucciones del manual del interface, estas copias necesitan un breve cargador basic que debe ser salvado previamente.

#### **FUNCIONAMIENTO DEL PROGRAMA**

Nuestro copiador a disco consta de dos programas. El primero ha sido escrito en basic y debe ser salvado con autoejecución en la linea 10, mientras que el segundo es un bloque de código máquina que debe volcarse en la dirección 40.000, sabiendo que su longitud es de 771 bytes.

Una vez en marcha, el programa nos solicita el nombre con el que grabará la copia en disco, nombre que debe estar compuesto por un máximo de siete caracteres alfabéticos que serán convertidos en mayúsculas. En este momento debemos introducir en el drive un disco formateado con una capacidad libre mínima de 50 kbytes, insertando en el cassette la cinta que contiene el programa a copiar. La pantalla se borra y el ordenador queda en espera de los datos procedentes de la cinta.

El bloque principal de las copias independientes del Transtape es un bloque sin cabecera de 49052 bytes de longitud que se carga a partir de la memoria de pantalla. Si una vez finalizado dicho bloque el borde continúa de color cyan o rojo es señal de que se ha producido un error de carga, por lo que es aconsejable reintentar la operación con un volumen distinto o asegurarse de que la copia se encuentra en buenas condiciones. Como comprenderéis es imposible pasar a disco una copia que ni siquiera funciona desde cinta.

Si la carga ha sido correcta el borde parpadea rápidamente, durante breves segundos, y a continuación toda la pan-

![](_page_17_Picture_0.jpeg)

deducir por tanto que las copias en disco ocupan siempre un total de 50 k y ese debe ser el espacio mínimo con el que debe contar el disco antes de realizar una de estas grabaciones. Debido a la necesidad de añadir un dígito a los dos ficheros binarios el nombre del programa debe tener un máximo de siete caracteres y no ocho como es habitual. Cada cara del disco puede albergar un máximo de tres programas, ampliables a cuatro si utilizáis los programas Superformat y Supercopy (ver números 183 y 184) para formatear un disco en 208 Ks y copiar en él los juegos obtenidos mediante este procedimiento.

**NAME.BAS** es un programa Basic que se encarga de cargar y ejecutar los ficheros binarios.

**NAME1.BIN** se carga en la dirección 32768 y contiene los bytes que originalmente ocupaban el espacio comprendido entre las direcciones 16384 y 25000, incluyendo por tanto la memoria de pantalla. A partir de la dirección 41384 se encuentra una pequeña rutina encargada de transferir la pantalla a su localización original, movel el resto de datos a la memoria paginada y colocar a partir de la dirección 16384 una pequeña rutina encargada de arrancar el programa cuando haya finalizado la carga.

**NAME2.BIN** es una copia exacta de los 40536 bytes que ocupaban en el programa original las direcciones a partir de la 25000. Esta distribución en bloques resulta muy adecuada para examinarlos con ayuda de un desensamblador, y además es posible introducir pokes si los colocáis como línea 25 del listado basic. Estos pokes no funcionarán si hacen referencia a direcciones entre 23296 y 24999 o si el juego que deseemos alterar realiza movimientos de bloques que alteren las direcciones en las que sen encontraba originalmente el poke.

La efectividad de la rutina es del 100% siempre que la copia en cinta haya demostrado que funcina correctamente en el Plus3. En otras palabras, si la copia en cinta funciona en un Plus3 en modo 48 podemos tener la total seguridad de que dicha copia podrá ser trasferida a disco, por lo que recomendamos realizar dicha comprobación antes de pretender realizar una transferencia. Para entrar en modo 48 es necesario utilizar la opción correspondiente del menú de presentación, o bien teclear SPECTRUM desde modo 128 y a continuación OUT 32765,48.

Los problemas de compatibilidad incluso en modo 48, aunque por suerte muy poco frecuentes, se deben a que la rutina de interrupciones de la ROM3 no es exactamente igual a la del Spectrum original. Si el bit 4 de la variable del sistema FLAGS (23611, 5C3Bh, IY + 1) está a uno (bit no utilizado en el Spectrum original), el Plus3 supone que se encuentra en modo 128 y realiza una serie de acciones no presentes en un 48K standard: seleccionar temporalmente la página 7 y decrementar una variable presente en ella para decidir si ha de parar el motor del disco. Para evitarlo basta con teclear OUT 32765,48 en modo 48K, pues el comando SPEC-TRUM se encarga de poner a cero el bit antes indicado. Pero si un programa en código máquina pone a uno ese bit y utiliza el modo uno de interrupciones, el ordenador creerá que está en modo 128 e intentará insertar de nuevo la página 7 durante cada interrupción, y la diferencia de tiempos derivada de este proceso puede ocasionar el cuelque de programas que sean muy estrictos con las temporizaciones.

LISTADO 2

El código fuente de la rutina se complica debido a la necesidad de mover gran cantidad de bloques desde su localización original a su lugar de trabajo. Dado que la copia independiente ocupa toda la memoria, excepto 100 bytes a partir de la dirección 16384, zona en la que además debe residir la pila, se utiliza parte de la memoria paginada del Plus3 para almacenar la propia rutina y trozos del programa original que son transferidos a sus localizaciones correctas una vez completada la copia a disco. La rutina solamente mancha la pantalla en las zonas que lo hacía la copia original (parte superior) y recupera los valores de los registros.

*Los programas grabados previamente en cinta como ejecutables, pueden ser pasados a disco gracias a esta rutina.*

![](_page_17_Picture_10.jpeg)

![](_page_18_Picture_17.jpeg)

**SECOND CONSUMERS CONTACT** 

三国国

![](_page_18_Picture_18.jpeg)

![](_page_18_Picture_19.jpeg)

![](_page_18_Picture_20.jpeg)

![](_page_18_Picture_21.jpeg)

#### MICROHOBBY 19

#### **BUZÓN DE SOFTWARE**

 $\Box$  TOKES Y POKES  $\Box$  SE LO CONTAMOS A...  $\Box$  ARCHIVOS DEL AVENTURERO

![](_page_19_Picture_164.jpeg)

#### **BUZÓN DE SOFTWARE**

**Te ofrecemos todas las ayudas que puedas necesitar para tus juegos favoritos, del mismo modo que admitimos tus consejos, ayudas, pokes, cargadores, etc. Si deseas participar en este BUZÓN DE SOFTWARE, recorta y envía el cupón adjunto, señalando con una cruz el apartado en particular de la revista al que va dirigido.**

#### **OCASIÓN**

**Si deseas insertar un anuncio gratuito en la sección " Ocasión" , rellena con letras mayúsculas este cupón. La publicación de los anuncios se hará por orden de recepción.**

#### **Sección OCASIÓN**

![](_page_19_Picture_165.jpeg)

#### TEXTO: .............................................................

#### **CONSULTORIO**

**MICROHOBBY resuelve tus dudas PERSONALMENTE. Envíanos tu pregunta en el cupón adjunto. Si la respuesta puede ser del interés de otros lectores será publicada en la revista. Por favor, no utilizar este espacio para temas ajenos al consultorio. Os agradeceríamos que os abstuvierais de formularnos preguntas cuya contestación pueda ser encontrada fácilmente en manuales, libros, etc...**

#### **CONSULTORIO**

![](_page_19_Picture_166.jpeg)

![](_page_20_Picture_0.jpeg)

![](_page_20_Picture_1.jpeg)

![](_page_20_Picture_2.jpeg)

DISTRIBUIDOR EXCLUSIVO PARA ESPAÑA MCM SOFTWARE

C/. SERRANO, 240 28016 MADRID<br>TEL. (91) 457 50 58

DELEGACION CATALUÑA C/. TAMARIT, 115<br>08015 BARCELONA<br>TEL. (93) 424 35 05

KONIG RECORDS 35007 LAS PALMAS<br>35007 LAS PALMAS

DISTRIBUIDOR EN CANARIAS DISTRIBUIDOR EN BALEARES DISTRIBUIDOR EN ASTURIAS 

### **CONTINÚA EL TORNEO**

Al

Hace algunos números, el ilustre caballero gaditano, Juan Antonio Paz, retó a otro de nuestro más "rutineros" colaboradores. Desde aquí hacemos público el desafio de Juan Antonio, que se ha visto plasmado en este truco de nombre «Abracadabra».

«Por fin, tras largos años de espera, en la plaza del pueblo se ha hecho público mi reto. Aguardo, pues, la llegada del caballero Iñaki Knight en el campo de batalla. Mientras, pruebo, con rutinas ligeras, si mi destreza sigue intacta tras tantos años.»

![](_page_21_Picture_833.jpeg)

![](_page_21_Picture_834.jpeg)

#### **COLOR**

Desde Tarragona, Javier Rodríguez nos envía la siguiente rutina en código máquina que produce una vistosa combinación de colores en la pantalla del Spectrum. Si se utiliza el listado ensamblador, habrá que colocar una línea basic como ésta una vez ensamblado:

10 RANDOMIZE USR 60000: GO TO. 10

ya que el efecto en sí dura muy poco y es necesario que se ejecute varias veces para poder ser observado.

![](_page_21_Picture_835.jpeg)

![](_page_21_Picture_836.jpeg)

#### **COPYCHRS**

Andrés García, de Málaga, habitual colaborador de esta sección, nos ofrece en esta ocasión un original copiador de caracteres. Nada más ejecutar el programa, aparecerán en pantalla una sene de caracteres aleatoriamente elegidos e impresos. Tras esta operación, aparecerá un cursor que, dirigiéndole con las teclas Q-A-O-P y ENTER como fuego, podréis situarlo sobre el carácter que deseéis, tras lo cual podréis replicarlo en cualquier otro sitio de la pantalla pulsando de nuevo ENTER, aunque dicha posición esté ocupada por otro carácter, ya que el programa los sobreimpresiona.

Pero no se queda aquí la cosa, ya que Andrés está muy trabajador últimamente como lo demuestran

los otros mim-programas que os ofrecemos, Color-Mix, Mutilador listados y Eraser, de los cuales, debido a su longitud, no os vamo contar nada para obligaros a qu los tecleéis.

![](_page_21_Picture_15.jpeg)

![](_page_21_Picture_837.jpeg)

![](_page_22_Picture_0.jpeg)

#### **ESCALERA MUSICAL**

En realidad, el título completo de este truco de Panic Soft es «Escalera musical en do menor sostenido para concierto de Spectrums y compatibles similares a la luz de la luna del 31 de abril del año 1989 cuando una mosca surca mi ilustre calva». Ante la longitud del título, hemos decidido resumirlo un poco.

La rutina es totalmente reubicable, y puede ser variada su velocidad de ejecución, modificando las líneas 40 y 160 del listado ensamblador.

Se nos olvidaba. El máximo responsable de Panic Soft es Ricardo Pía, de Valencia.

## LISTADO 18 PER F=SEL TR SW0128L READ A<br>POKE F.A. NEXT F SEL TREAD A<br>20 BANDOMIZE USR 554<br>213.205.101.33.144.1.17.100.0.229<br>213.205.10.10.0.205.205.11.14.1.1.1.200.22<br>5.35.11.120.177.32.235.201.200.22

#### LISTADO ENSAMBLADOR

![](_page_22_Picture_777.jpeg)

#### **BINARY KEYS**

José Damián, de Valencia, nos ha enviado esta mini-rutina de tan sólo 43 bytes, ubicada en la dirección 60.000, que sirve para leer desde basic la semifila de teclado que se desee con una instrucción como esta:

DEF FN  $A$ (A) = "XXXXX"$ AND USR 6E4

donde si el valor de A es menor de 256 indica la semiifla del teclado a leer, leyendo como si fuera un IN del basic en el caso de ser mayor de este valor. El resultado es el estado de las teclas leídas (0 = pulsada, l=no pulsada). Para averiguar el argumento de la función, es dear, el valor entre paréntesis, aplicamos la fórmula 255-2n, donde n es un código entre 0 y 7 que corresponde a cada una de las siguientes semifilas:

#### 3 1234567890 4<br>3 OWERTYHIOP 5 2 QWERTYUIOP 1 A S D F G H J K L ENTER 6 0 CAPS Z X C V B N M SsSPACE 7

Para aclararlo un poco, supongamos que tenemos que leer el estado de las teclas W y T, con lo que el argumento tendría el valor 251 (255-22). Más suposiciones; si almacenaramos en una variable X\$ el valor de la función, y éste fuera "01011", lo que correspondería a este orden de teclas "TREWQ", tendríamos la segundad de que la T está pulsada y no así la W.

Se puede leer más de una semifila a la vez, con sólo restar a 255 las cantidades correspondientes. De este modo, si deseamos comprobar que no hay ninguna tecla pulsada, haremos LET  $N = \emptyset$ , ya que la resta anteriormente atada daría ese valor como argumento.

Si en un programa dado interesa que 1 signifique pulsada y 0 no pulsada, haremos POKE 60028,47: POKE 60029,65. Si en lugar de teclado, queremos usar un joystick Kempston, haremos POKE 60027,223.

Adjuntamos el listado ensamblador comentado, un ejemplo práctico en Basic, en el que deberéis pulsar las teclas 6,7,8,9 y 0, y la rutina en sí en formato de Cargador Universal.

![](_page_22_Picture_778.jpeg)

![](_page_22_Picture_779.jpeg)

![](_page_23_Picture_0.jpeg)

**Example and State and State and State and State and State and State and State and State and State and State and State and State and State and State and State and State and State and State and State and State and State and** stábamos tratando de evitar el tener que poner en cada línea un montón de IFs en el desarrollo quién se comía a quién en las mazmorras del tenebroso castillo.

Teníamos unas ratas hambrientas y un «mazmorriado» que tampoco le hacía ascos a un buen muslo rateril.

La forma habitual de planteamiento, llena de IFes, era:

IF (el jugador está en un calabozo) AND IF (las ratas están hambrientas) THEN PRINT (¡socorrooo, que me meriendan!).

IF (el jugador está en un calabozo) AND 1F (las ratas están muertas) AND IF (el jugador tiene hambre) THEN PRINT (¡Mmmm, que ratas más exquisitas!).

IF (el jugador no está en el calabozo) THEN PRINT (¡viva la libertás!).

Y así sucesivamente. ¿Engorroso, verdad?

Pero también terminábamos diciendo que había un medio más fácil de hacerlo. ¡Pues veámoslo!

Lo primero que hay que hacer es enfocar el problema de una manera completamente diferente a la usual.

Retomemos el problema nutricional de las ratas y el prisionero, pero ésta vez representaremos el proceso de toma de decisiones en forma de árbol. (Ver dibujo de Guísela).

Este tipo de estructura es lo que se llama un «un *árbol de toma de decisiones*» *o «diagrama de flujo».* Está compuesto de varios nódulos (los rectángulos) interconectados.

Los nódulos son de dos categorías,

a. — de decisión: son los que comprueban que se dé una determinada condición (por ejemplo, que el jugador esté en la mazmorra).

b.— terminales o de acción: que no comprueban condiciones y por lo tanto no tienen otra prolongación en forma de rama, sino que ejecutan una acción específica.

En el diagrama, hemos numerado cada nódulo y hemos puesto al lado a qué tipo pertenece (d = decisión) (a = acción).

Las condiciones que reproducimos son las mismas que con el ejemplo de los IFes, pero sin embargo has de notar que hemos añadido otro pequeño trozo para tener en cuenta una variante que no con-

Hambrientas con la amorosa con la am orosa labor educativa de nuestros Per-

sonajes Semi Inteligentes, aunque de momento nos limitemos a cosas tan comunes como el enseñarles a evitar ser com idos por ham brientas ratas de castillo y a com érselas ellos para sobrevivir en este m undo hostil.

![](_page_23_Picture_19.jpeg)

trolamos antes y cuyo equivalente en IFes sería:

IF (el jugador está en la mazmorra) AND IF (las ratas no tienen hambre) AND IF (las ratas no están muertas) THEN PRINT (estás a salvo... por ahora.)

La ventaja ahora es que en vez de tener que poner cada línea por separado, ahora podemos meter todo el árbol completo de decisiones y acciones dentro de un programa de BASIC en forma de DA-TAS e irlo desarrollando por medio de una pequeña y fácil rutina.

Desarrollar un árbol significa comenzar por la pare superior e ir haciendo camino hacia abajo, a lo largo de todas las ramas, hasta llegar a un nódulo terminal.

Una vez alcanzado uno de estos nódu-

los, sabremos que estamos al final de un proceso de toma de decisiones y que podemos ejecutar la acción indicada por ese nódulo en particular.

Veamos ahora cómo se hace para que un programa de BASIC desarrolle nuestro árbol de «ratas que comen o son comidas».

Todo lo que nuestro hipotético programa necesita saber es de qué tipo es cada nódulo, si de decisión o de acción.

Si es un nódulo decisorio, el programa también necesita saber:

— qué condición debe tomar para valoración (lo que hay dentro del nódulo).

—a cuál otro nódulo debe saltar si la condición se cumple, es decir, si es válida.

—a cuál otro nódulo saltar si la condición está en la mazmorra y las ratas están vivas pero no hambrientas.

**?**

Veamos lo que sucede... empezando por el nódulo uno. El programa comparará primero si es un nódulo terminal o es de decisión. Al ver que es decisorio, va en busca de la condición requerida o asociada y mira a ver si es verdadera o falsa.

Al buscar en la data para el nódulo 1, verá que es verdadera (lo hemos decretado así en nuestra suposición) y entonces buscará el próximo nódulo a saltar, el número 3.

El proceso se repite y el programa salta a los datos asociados al nodulo 3, que en éste caso son falsos, lo que lo lleva al nódulo 4.

Al repetirse otra vez todo el proceso en el nódulo 4, el programa es enviado al 6. Como el nódulo 6 es terminal, no conduce a ningún otro, por lo tanto el programa se terminará allí, con la impresión del mensaje «Estás a salvo... por ahora.»

El arbolito que hemos visto es muy simple, pero no dudes que, en una aventura, pronto tendrás un enorme y frondoso *baobab* de gran complejidad programatoria.

Pero aunque nuestro árbol compruebe cientos de entradas y condiciones, tendrá la ventaja de que, por su propia estructura, consumirá muy poca memoria.

El secreto está en la forma en que dicha estructura puede ser trasladada a un programa BASIC de una manera muy simple y fácil.

Lo primero que tenemos que hacer es guardar toda nuestra información para las condiciones en una matriz, de forma tal que nos podamos referir a ellas por medio de números.

Una matriz es una estructura usada en programación que nos permite almacenar los datos de un programa.

Así por ejemplo, la condición «¿está el jugador en la mazmorra?», que, como toda condición, puede evaluarse como cero (falsa) o no-cero (verdadera), tendrá su valor guardado en la *matriz de condición* 1.

También el valor para la condición «¿están las ratas hambrientas?» se guardará en la matriz de condición 2, y así sucesivamente.

O séase, que todo lo que necesitamos es montar una matriz que contenga la información para cada nódulo. La llamaremos x (porque somos muy originales).

Ante todo hay que dimensionarla (si no, no se puede usar), es decir, definir la cantidad de elementos de que va a constar, así como su distribución.

Con DIM x (9,4) daremos a nuestra matriz 36 elementos, siendo 9 el número de nódulos y 4 el número de datas diferentes que necesitamos guardar para cada nódulo y que serán:

1. El tipo de nodulo. 0 indicará que es decisivo, 1 indicará que es activo.

2. Si es nódulo decisivo hay que darle el número de condición que debe comprobar.

3. Si es nódulo decisivo hay que darle el número de nódulo a saltar si es falsa la condición comprobada.

4. Si es nódulo decisivo hay que darle el número de nódulo a saltar si es verdadera la condición comprobada.

OJO: En el caso de que se trate de nodulos de acción, los elementos 2 y 3 se pondrán a cero y el 4 llevará el número usado para sacar el mensaje correspondiente en la base de datos.

Como ejemplo, van las data para los tres primeros nódulos:

10 FOR  $n = 1$  to 4: READx  $(1, n)$ : NEXT n 20 DATA 0,1,2,3, (el primer nódulo) 30 DATA 1,0,0 (número de mensaje que lleva el nódulo 2A)

40 DATA 0,0,4,5 (el nódulo 3)

Por supuesto, esto lo ampliaríamos para cada uno de los nueve nodulos de nuestra matriz.

Y ahora viene la MAGIA POTAGIA: podemos desarrollar el árbol completo simplemente poniendo una variable, llamada *nodulonúmero,* a un valor de 1 (uno) y usando la siguiente rutina:

IF x (nodulonúmero,  $1$ ) = 1 THEN (salir del árbol porque hemos alcanzado un nódulo terminal)

LET nodulonúmero = x (nodulonúmero, x (nodulonúmero, 2) + 3): GOTO (principio de la línea y repite el proceso)

La primera parte de la rutina lo único que hace es comprobar si se ha alcanzado un nódulo terminal, y si ello es así, salta fuera del desarrollo.

Lo importante está en la segunda parte, y en la manera en cómo se asigna un nuevo número de nódulo y la variable nodulonúmero.

Ello se hace tomando el dato apropiado al nódulo ACTUAL y seleccionando de la matriz el número adecuado de nódulo a saltar.

Lo hacemos sumándole al valor del número de condición llevado en x (n,2) el número 3, lo que nos dará o bien x (n,3) si la condición es falsa, o x (n,4) si es verdadera.

La rutina simplemente se repite, llamándose a sí misma hasta encontar un nódulo terminal.

En un próximo capítulo veremos ésta técnica en acción y también continuaremos con el nacimiento y desarrollo de nuestro personaje.

## *El Rincón del Parser*

Seguimos, junto a nuestros escritores de aventuras, profundizando en las Interioridades de los Parsers.

Hoy contestamos a D. Javier San José, Miranda del Ebro, Burgos; a D. José Jiménez García, de Avila; D**. Juanjo Herce Pujol**, de Logro-<br>ño y **D. Carlos García** de Valencia, quienes tienen problemas al utilizar el compresor del PAW.

El nuevo y más potente compresor añadido al PAW castellano requiere algunas consideracio-

nes extras Submenú de compresión:

(L) Cargar un diccionario: Mete en el buffer un diccionario previamente «salvado» en cinta, para luego usarlo con la opción (D).

(S) Salvar un diccionario: Permite salvar a cinta un diccionario creado con la opción (C).

Muy útil, permite comprimir cualquier base de datos, con estructura similar en su vocabulario, usando la opción (D), mucho más rápida que la  $(C)$ 

Si ya hay una base de datos en memoria, se salva el diccionario extraído de ella. Hazlo siem pre después de comprimir una base de datos.

(C) C om pilando y C om prim iendo: Poderosa opción que com pila el mejor diccionario posible y luego lo comprime. Te pregunta: ¿Rápido o Lento?

Rápida: 30 minutos a una hora. Más eficaz que  $(D)$ .

Lenta: tiempo de diez veces superior, siendo proporclonalm ente m ás eficaz. Busca entre 50 (500 en Lento) com binaciones

de letras y selecciona la más común para cada uno de los 90 tokens usados para sustituir al texto.

Luego te pregunta ¿Localidades o Mensajes? sólo si ambos textos son de una longitud sufi*c ie n te .*

SI hay m ás de una K de diferencia, la Inicial del m ás largo parpadeará avisándote.

Si tecleas ENTER, entonces la elección de los Tokenes es aleatoria entre las dos opciones. Hecha la selección de M o L, la pantalla mostrará un contador desde 90 hasta 0 para controlar cómo va la compresión.

Encima aparecen dos cuadrados que cambian de color. Indican que tu ordenador está trabajando y no bloqueado. Al terminar salen los bytes ahorrados.

Salva ahora la base de datos, o sólo el diccionario, y lo tendrás disponible para usar con (D). que es mucho más rápida.

Nota: Si seleccionas (C) teniendo en memoria una base de datos ya comprimida PAW nota tu error y selecciona automáticamente (D).

NOTA MUY IMPORTANTE: La base de datos que a com prim ir *debe tener p o r lo m enos 2 .0 0 0 bytes de te x to en Loca lida d es o M ensajes* para que el asunto funcione.

Si es más pequeña, sale «Nonsense in Basic», al inicio o a mitad de compresión.

Debes cargar de nuevo tu base de datos. La actual está dañada. Usa (D). previa carga, claro está, de un diccionario adecuado.

(D) Usar diccionario: comprime tu base de datos en dos o tres minutos. Optimo si usas el diccionario específico para esa base de datos.

Los mejores resultados se obtienen llenando primero la base de datos con texto y luego usando la opción de compilar. Luego pones más texto y compilas de nuevo.

Con (D), aparece el mismo contador que con (C), pero sin cuadradltos. Tam bién se dan los bytes ahorrados.

Si añades texto a una base de datos, puedes recomprimir usando la opción (D). Obviamente, solo el texto «nuevo» se comprimirá.

Si el diccionario es *totalmente incompatible* con tu base de datos, (difícil, a menos que escribas en chino o sánscrito), la cifra de bytes ahorrados puede volverse loca.

La única solución es recargarlo todo e Intentar reescrlblrlo de otra forma. Pero tranquilos. *n o nos ha pasado nunca.*

Deseándote una aventura bien comprimida:

**A.S.**

• VENDO unidad de discos Triton por 5.000 ptas. Llamar noches al tel. (93) 210 11 35. Pregutar por David

 $\bullet$  VENDO Spectrum  $128+2$ (con transformador y cables), manual de instrucciones, revistas, Joystick, Jueoos y adaoator de Joystick, por cambio de equipo. Todo por 25.000 ptas (incluido manual de códico máquina). Javier Sánchoz-Beato Acedo, Tel. (91) 77819 35 *Cl* Juan Mazo, 66. casa 1? 28018 Madrid

**• HA EMPEZADO el 1º** juego de rol por correo gracias al Club de Aventuras Conversaciona les Lothlórien. Aptdo. 30173, 08080 Barna ¡Te esperamos!

**• URGE** vender ZX Spectrum + 2 nuevo, televisión en blanco y negro, y 10 juegos originales todo por 35.000 ptas. Llamar al tel. (941) 24 94 57 Logroño (La Rioja).

• COMPRO compilador de C para Spectrum de Hisoft con instrucciones a ser posible. Escribir a José Luis Masmano. Empecinado 7-2° 46360 Buñol (Valencia).

• **ATENCION** usuarios Spectrum Castellón y provincia Si quieres sacar el máximo partido a tu Spectrum (48K-128K-Plus3) contacta con José Vte. Cheto. C/ Barrio Pozos, n° 28-2°. 12597 Sta Magdalena de Pulpis (Castellón). Tel (964) 41 51 35

• CAMBIO juegos a quien me pueda conseguir el Back to Skool y el Ikari Warriors. Llamar al tel (93) 371 82 77 Preguntar por Albert

• ¡ALUCINANTE! Vendo ordenador ZX Spectrum 48k. TV en blanco y negro y cassette especial por 50.000 ptas. Puedo bajar el precio. Doy de regalo: 30 juegos alucinantes, 1Joystick, 1 Interface, y 59 revistas Micro-Hobby. Llamar horas de comida. Tel. (91) 446 94 78.

 $\bullet$  ME GUSTARIA  $_{\text{contact}}$ tar con aficionados a los Warga mes para intercambiar juegos, comentar, etc. Carlos Beunza Gonzalez. *C/* Blas de Lezo. 6 - 2.º D. 20110 Guipúzcoa

**• ESTOY** interesado en comprar el pokeador automático en buen estado Pagaría hasta 2 000 pts. También estoy interesado en el 3d Game Maker (original) Pagaría 1.500 ptas. Preguntar por Manolo o Juan Enrique. Tel. (977) 34 05 58

![](_page_25_Picture_10.jpeg)

**• ATENCIÓN** por cambio de equipo vendo: Spectrum + 3 (1 mes de uso) + 2 Jovstick + Multiface 3 (copia todos los proqramas a disco) + 65 discos 3" vírgenes + Juegos en disco y cinta (más de 60) + Manual de Código Máquina (Microhobby). Regalo: Interface Kempston + Interface de Joystick programable números de Micro-Hobby (a elegir). Precio total: 80.000 pts. Sólo usuarios de Madrid. Llamar al Tel. (91) 717 68 08 a partir de las 10h de la noche, preguntar por Pa co.

• COMPRO teclado «Profesional» para Spectrum. Saga. Indescomp. etc. o teclado con Spectrum instalado, escribir a José de la Fuente. Aptdo. 423. 18080 Granada

• VENDO Inves Spectrum +, con juegos, joystick... totalmente nuevo. Escribir o llamar a Feo. Soriano Marli. Buenos Aires, 21 - 4<sup>a</sup> - 2<sup>o</sup>. Tel. (96) 341 92 11.

• SE HA FORMADO un club en Santander, a nivel nacional, para intercambiar de todo sobre el Spectrum (juegos, trucos, mapas, etc.). Información e inscripciones a Bansay-Megasoft. Aptdo. de Correos 551. Santander.

• COMPRO unidad de disco «Opus Discoveri» para Spectrum 48K en buenas condiciones. Mandar ofertas al tel. (965) 85 88 08 o a Jaime Orquín. *OI* San Lorenzo, 17. Benidorm 03500 (Alicante).

• COMPRO Spectrum 48K o bien + 2 de 128K. Precio a convenir. Luis Alberto Aldeguer. Avenida de la Libertad, 13-3° B. Novelda 03660 (Alicante). Telo. (96) 560 35 79

**• DESEARIA** contactar con usuarios de Spectrum a los que les guste programar. Mandar foto. Dirección: Alberto Rodríguez Galdo. *OI* Cuco Ruíz de Cortázar portal 1-1º izda. Ferrol-La Coruña. Prometo contestar

• DESEARIA adquirir el Artist II o el Art Studio con instrucciones para Spectrum. Lo cambio por juegos (con mapas y cargadores) de reciente aparición en el mercado R-Type. Aspar. Navy Moves. Paris-dakar...). Llamar entre 18,00 y 22,00. Preguntar por Rodolfo. Tel (93) 870 41 57.

• COMPRO el n" 6 de Microhobby (o fotocopia del mismo) También lo cambio por otra revista o programa. Escribir o llamar por teléfono (958) 20 53 44

• VENDO calculadora computadora Casio PB-100F, libro de instrucciones. memoria opcional de un byte, impresora y papel por 15.000 otas Programación en Basic, preguntar por Jorge. Tel (922) 33 05 56 Sta Cruz de Tenerife.

• ¡HEY! compro el curso de Código Máquina publicado en Microhobby (con las microfichas). Interesados llamar al tel. (93) 804 63 37 o escribir a: Marti Mas Fontcuberta. Ctra. de Manresa 29. 08700 Igualada (Barcelona).

**• URGE** vender Spectrum 48K con la membrana nueva. Regalo cassette Computone + 10 juegos + revistas + joystick. Todo por la suma de 15.000 pts. Llamar a (952) 27 60 95 y preguntar por Eduardo. Málaga.

• POR FAVOR si alguien recibe esta carta ¡sacadme de aquí! gue estoy vivo. Recuerdos. Federico García Lorca. C/ Cementerio, 1er ataúd a la izquierda, Madrid, Llamar a centralita.

• COMPRO a muy buen precio las páginas o fotocopias del curso de Código Máquina publicado por «Microhobby», junto con las tapas. Atención «sólo las páginas y tapas», no las microfichas. Lia mar al tel. (956) 35 39 39 o 32 20 91 ó escribir a: Ismael Estévez. La Plata-Pza. Portugal n.º 2-3.º dcha. Jerez (Cádiz).

• COMPRO libro de Código Máquina editado por Microhobby a 1 000 ptas. Interesados escribir a

Javier Camacho Guzmán, *OI* Riba desella 58, Ciudad Residencial La Berzosa. Hoyo de Manzanares, 28240 Madrid

**• QUISIERA** adquirir el Gens 3 y Mons 3, con instrucciones en castellano Ponerse en contacto de 5 a 7 de la tarde, con el número (93) 387 69 65. Preguntar por Javi.

• SI DESEAS intercambiar pokes, trucos, etc. y tienes un Spectrum o compatible, unete a nuestro Club. Escribe a: X Soft Sta. Eugenia. 57 Vilassarde Mar 08340 Barcelona. Prometemos contestar. Nosotros también nos oponemos al aumento de precio del software.

• SE VENDE ordenador Spectrum Plus II, con pokeador automático y 10 juegos (novedades). por 16.000 ptas. Interesados llamad al tel. (91) 457 92 99 y preguntad por Julio.

• VENDO ordenador 64K con todos sus cables y fuente de alimentación + interface, joystick tipo Kempston, mouse (ratón), revistas Microhobby y Micromania y juegos. Precio 18.000 ptas. Tel. (91) 7389692.

**• DESEARIA** contactar con usuarios de Spectrum Dara cambiar todo tipo de información: Mapas, pokes, trucos, juegos, etc. Escribir a Joaquín Castillo Alonso. *Cl* San Juan de la Cruz 1, 1.º Dcha. Albacete 02006 o llamar al (957) 2304 52.

**• URGE** vender Spectrum Plus, con todos sus accesorios, cassette Sanyo, regalo juegos, más de 30 revistas y un libro Todo por 30.000 ptas. Andrés Domínguez Pérez. C/ Morronguilleta, 19, bajo. Rentería (Guipúzcoa). Tel. (943) 52 47 48 (horario comercio).

• COMPRO por 225 pts. el juego o grabación de «World Series Basketball» Spectrum 128 + 2. Llamar al tel. (91) 772 74 51. Preguntar por Javier

![](_page_25_Picture_869.jpeg)

![](_page_26_Picture_0.jpeg)

![](_page_27_Picture_0.jpeg)

![](_page_27_Picture_1.jpeg)

#### SILKWORM Arcade Virgin Games

Tras el último conflicto nuclear, que dejó a la Tierra en un maltrecho equilibrio orbital, se abolieron las armas que tuvieran como base la desintegración del átomo Por ello, los conflictos bélicos eran algo más ecológicos, aunque igual de sangrientos.

En el momento actual, la paz se ha instalado plácidamente en el planeta y sólo un puñado de militares locos pugnan aún por ajarla Ante la poca actividad de que disfrutan, se han entretenido en una carrera armamentística que puede causar un serio desequilibrio en la paz mundial.

Sólo un par de héroes pueden evitar el desastre que podría dejar a la Tierra fuera de su órbita.

La misión consiste en eliminar a todo bicho viviente durante diez niveles, ya sea a los mandos de un helicóptero o de un jeep, o de ambos conjuntamente si jugáis con un amigo. A lo largo del recorrido encontraréis unas minas terrestres que, al ser destruidas, sueltan una nube de plasma que proporciona inmunidad temporal al que la roce o una bomba de alto poder explosivo si es alcanzada con vuestros disparos. También podréis mejorar vuestras armas destruyendo unos pato-helicópteros cuya única zona vulnerable es el cuello, a la que hay que acertar con una buena cantidad de disparos.

Al final de cada zona os encontraréis con un gigantesco helicóptero, pilotado por uno de los comandantes golpistas, al que deberéis destruir tras haberle impactado con más de un treintena de disparos.

«Silkworm» es otra de las

conversiones de máquina recreativa que, junto con «After Burner» u «Operation Wolf», con más fidelidad ha reproducido la acción. Esta es trepidante, terri-

blemente adictiva y muy difícil en el caso de que sólo juegue una persona, ya que con dos es incluso factible superar varias fases. La calidad gráfica es aceptable y el movimiento rápido y eficaz. No se puede pedir mucho más exceptuando quizás algo más de sonido.

![](_page_27_Picture_11.jpeg)

![](_page_27_Picture_12.jpeg)

![](_page_27_Picture_13.jpeg)

![](_page_27_Picture_14.jpeg)

UN JUSTICIERO CALLEJERO

#### VIGILANTE

#### Arcade

U.S. Gold

Nueva York 1994. La policía ya no se atreve a patrullar por las calles. El ejército no puede controlar los desórdenes. Las bandas callejeras se han hecho las dueñas de la ciudad. Sólo una persona puede intentar que la ley y el orden vuelvan a existir. Esa persona eres tú: el Vigilante

Y encima los macarras callejeros no tenían otra cosa mejor que hacer que secuestrar a uno de tus ídolos: Madonna Esa es la gota que rebosa y a partir de ahora se

28 MICROHOBBY

van a enterar de lo que es un hombre duro de verdad.

Tu misión es seguir la furgoneta en la que se encuentra encerrada Madonna a través de cinco niveles diferentes: Main Street, Junkyard, Brooklin Bridge, Back Street y Girders' construction; pero, como era de esperar, todas las bandas de la calle se han puesto de acuerdo por una vez, y sin que sirva de precedente, han decidió unirse contra un enemigo común que ya podéis imaginar quién es

La mayoría de los enemigos se dedican al vil arte de la patada en el hígado o el mamporro en salva sea la parte, aunque hay algunos otros ventajistas que van ar-

![](_page_27_Picture_25.jpeg)

![](_page_28_Picture_0.jpeg)

![](_page_28_Picture_1.jpeg)

!í

4

**I**

El héroe suizo Guillermo Tell es el protagonista de este nuevo programa de Opera en el que por medio de vuestro Gunstick deberéis ayudarle a rescatar a su chica y a sus cinco hijos (aunque en la novela sólo figurara uno).

Para ello deberéis eliminar tanto a los enemigos que se crucen en su camino como los impactos que estos lanzen. Es decir, no es el típico juego de pistola en el que no figura el personaje protagonista y os liáis a tiros con todo aquello que se mueve, sino que deberéis tomar más precacuciones y apuntar con cuidado, ya que las reacciones de Guillermo, aunque lógicas, son en algunos momentos inesperadas.

El recorrido del protagonista atraviesa el bosque y la ciudad donde se encuentra presa su amada. Hombre con porras, guerreros con mazas, buitres carroñeros, arqueros escondidos y proyectiles de catapulta son algunos de los inconvenientes que os encontraréis a vuestro paso. También podréis observar palomas de la paz, a las que no conviene disparar ya que os restarían munición; unas "fermosas" chicas a las que hay que liberar de su terrible guardián y carcasas de flechas que soltarán algunos de tus enemigos.

Por si el número de enemigos os pareciera pequeño, también os las veréis, ya dentro de la ciudad, con un toro bravo, que se dedica al antiguo arte de aplastar a sus enemigos, y con un fiero dragón que escupe bolas de fuego. Por último, aparecerán cinco "Guillermitos" con sus correspondientes manzanas encima de la cabeza a

las que habrá que asestar unos certeros disparos.

«Guillermo Tell» cumple perfectamente con lo que se espera de este tipo de programas: gráficos de calidad, eficaz rutina de detección de disparos, terrible adicción.

![](_page_28_Picture_8.jpeg)

![](_page_28_Picture_9.jpeg)

![](_page_28_Picture_10.jpeg)

**CARGADOR PARA DISFRUTAR DE VIDAS INFINITAS EN ESTE JUEGO DE OPERA SOFT TENDRÉIS QUE PULSAR LAS TECLAS QUE COMPONEN LA PALA-BRA «ROMAN», UNA VEZ QUE ESTÉIS JUGANDO.** 

![](_page_28_Figure_12.jpeg)

![](_page_28_Picture_13.jpeg)

mados con porras, cuchillos y pistolas que intentarán también mandarte al otro barrio. Merecen especial atención unos tipejos que parecen que van con petos de trabajo cuya mayor habilidad es agarrarte del cuello y restarte gran cantidad de energía a una velocidad endiablada. Por último, al final de cada fase os encontraréis con el gigantón de turno, al que hace falta acertarle con un montón de golpes para derribarle

«Vigilante» es la típica conversión en la que se ha realizado un refrito de otros muchos programas como puedan ser «Kung Fu Master», «Renegade» y un etcétera tan largo que no cabría en estas páginas. Esta carencia total de originalidad se equilibra con unos gráficos, tanto a nivel de personajes como de escenarios, bastante cuidados y un movimiento que aunque algunas veces se atranca un poco, responde con fiabilidad. La adicción es la habitual y no resulta excesivamente difícil pasar algu-

nos niveles con las escasas tres vidas.

Los fanáticos de los puñetazos y las patadas tienen otro nuevo juego para practicar estas habilidades.

![](_page_28_Picture_19.jpeg)

![](_page_28_Picture_20.jpeg)

![](_page_28_Figure_21.jpeg)

**MICROHOBBY 29** 

![](_page_29_Picture_0.jpeg)

![](_page_29_Picture_1.jpeg)

#### CAPTAIN FIZZ MEETS THE BLASTER TRONS

#### Arcade

#### Psyclapse

La verdad es que siempre que nos encontramos ante una secuela del algún clásico, creador de su propio género, como es el caso de «Gauntlet», las comparaciones son inevitables y no siempre honrosas.

Pero parece que los señores de Psygnosis (ahora Psyclapse en los formatos de ocho bits) quieren ser la excepción a la regla y para ello han creado este «Captain Fizz». La estructura laberíntica es idéntica a la del precursor pero con diferencias a nivel artístico, estando los decorados, al igual que el fondo, mucho más cuidados. Los gráficos, tanto de los enemigos como de los prota-

gonistas, son de reducido tamaño y, desde luego no asombrosos, pero se mueven rápidamente lo cual es de agradecer en un juego de acción como éste. Además, se han incluido algunos detalles novedosos que le dan toques de videoaventura, como los pases de color, las claves para levantar determinadas barreras, etc. En resumen, «Captain Fizz» es una secuela de «Gauntlet», pero no tiene nada que envidiar al programa de U.S.Gold.

INUEVO!

Alabanzas aparte, la misión que tendréis que realizar através de los veinte niveles que componen el juego, consiste en eliminar los generadores de aliens que se encuentran repartidos por todo el planeta y que lo están infectando. Cuando lo consigáis, se abrirá la salida hacia el nivel superior.

En vuestro camino podréis encontrar pases de cuatro colores diferentes, cada uno de los cuales abre un tipo de

![](_page_29_Picture_10.jpeg)

nC £T 5 T *\* £ ¿ 0 \$*

puertas; créditos, que harán que recuperéis gran parte de las energía perdida cuando encontréis un recargador; refuerzos de armadura, que hará que perdáis menor cantidad de energía al roce con cualquier alien o algún impacto; minas, que, al ser rozadas o disparadas, explotarán y os restarán una importante cantidad de energía; mayor potencia para vuestras armas, etc.

Es importante destacar que a partir del nivel dos aparecen unas barreras que sólo pueden ser abiertas al

tocar cuatro cilindros rojiblancos en el orden preciso. Para ello en la parte derecha de la pantalla tenéis unos indicadores (switches) que cambiarán a verde si tocáis los cilindros en dicho orden. Encima de estos indicadores, se haya un led que se pondrá de color rojo en el momento en que hayáis eliminado todos los generadores y, por lo tanto, podáis escapar hacia otro nivel.

**f**  $122$ 

Hay que resaltar la posibilidad de dos jugadores simultáneos.

![](_page_29_Figure_15.jpeg)

## CALOR SOMETICO

#### RED HEAT Arcade **Ocean**

Ivan Danko, capitán de las milicias de Moscú, ha sido designado para cazar a uno de los más ambiciosos y peligrosos traficantes de droga soviéticos: Viktor Rostavili, para lo cual deberá enfrentarse no sólo al riesgo que esto supone, sino al que implica el traslado a los bajos fondos de Chicago, donde Danko continuará su persecución.

El juego, que incluye cua-

tro fases, comienza en la Unión Soviética en una especie de sauna, donde Danko va a buscar información sobre el escondrijo de Viktor. Como bien podéis suponer, un capitán de las milicias no es excesivamente bien recibido y así, deberéis ayudarle a esquivar los mamporros que los compinches de Viktor quieren regalarle, al mismo tiempo que les atizáis duro (algo de su propia medicina nunca viene mal). A lo largo de esta parte, como ocurrirá en las siguientes, aparecerán unas cápsulas de bonus que pueden tener diferente efecto: desde la recuperación total de la energía

國 **CHARLES INTER** 00002510

![](_page_29_Picture_23.jpeg)

## DEMOLICIONES MONSTRUOSAS

*MUEVO!* 

#### AAARGH!

#### Arcade

**Melbourne House** 

Siguiendo el más puro estilo creado por «Rampage», continuado por «Ramparts» y, últimamente, seguido por «The Muncher» nos llega este «Aaargh!» de Melbourne House, uno de los primeros programas de esta casa que se creó primero para las máquinas de 16 bits y ahora ha sido convertido a las máquinas pequeñas.

El desarrollo es el mismo que el de todos los programas anteriormente comentados, es decir, hay que demoler todas las edificaciones que se encuentran en pantalla, ya sea a base de fuego o a base de mamporros. Tras esta operación, hartamente destructiva que puede ser acompañada con la eliminación de algunos insectos bastante pesados o con el ape-

ritivo en forma humana de los habitantes de la ciudad, nuestros monstruosos protagonistas deben recoger lo que queda tras la destrucción, que pueden ser hamburguesas, que hacen que los protagonistas recuperen parte de su energía; rayos, que hacen la misma operación pero con el marcador de potencia flamígera; o huevos, uno por ciudad, que son los que darán el pasaporte al siguiente nivel una vez que destruyan todas las edificaciones.

Pueden participar dos jugadores, uno controlando al dragón y el otro al ogro, con lo cual se facilita algo la misión. En el caso de que esto no ocurra, cada vez que destruyáis una ciudad, os veréis las caras con un mostruo que intentará arrebataros el huevo del poder. Para convencerle de que no lo haga bastará con darle una buena dosis de patadas y puñetazos, lo que le hará entrar en razón.

![](_page_30_Picture_8.jpeg)

Doce son las ciudades por destruir (un poblado primitivo, un fuerte americano, una pagoda china, un templo indio, etc) pero sólo es necesario que consigáis cinco huevos, no perdiéndolos en la pelea que se desarrolla entre cada fase, para que alcancéis la pantalla final del volcán.

«Aaargh!» es una secuela del género anteriormente citado, de gráficos discretos, movimiento aceptable, escenarios medianamente cuidados y dificultad más que elevada, con lo que se convierte en un producto no excesivamente recomendable. Eso sí, adictivo puede resultar, pero, desde luego, si ya tenéis algún programa de este tipo, olvidaros de este «Aaargh!».

![](_page_30_Picture_11.jpeg)

El 1000000 0001800

![](_page_30_Picture_12.jpeg)

consumida por los golpes, a la pérdida de la mitad gracias a una especie de prueba de fuerza que consiste en aplastar una piedra caliente por el ya tradicional sistema del "machaque" alternativo de teclas.

La segunda fase se desarrolla en un hospital de Chicago, donde se haya ingresado uno de los cómplices de Viktor al que éste ha decidido eliminar antes de que Danko le interrogue. Para ello ha enviado a una enfermera de exuberante apariencia que, al ser descubierta por el policía soviético, también quiere madarle a él al otro barrio.

Pero para que las cosas sean más equitativas, también nuestro protagonista está armado con un revólver de gran calibre con el que podrá hacer blanco tanto en las enfermeras como en los cabezas rapadas y falsos enfermos que se crucen en su camino.

El hotel donde se hospeda el protagonista es el escenario del tercer nivel. Al igual que en los dos anteriores hay que eliminar todo lo que aparezca en el pasillo. La prueba de fuerza de esta fase consiste en un subjuego, estilo «West Bank» en el que deberéis disparar a los malos y no matar a perros, chicas ligeras de ropa y niños con globos.

Por último, la estación de autobuses, donde por fin tendréis la oportunidad de veros las caras con Viktor tras eliminar unos cuantos cabezas rapadas. Hay que tener especial cuidado con las apariciones del traficante ya que, armado con dos pistolas, puede dejaros sin energía en un santiamén.

«Red Heat» es la perfecta conversión de un película. Por si esto fuera poco, la calidad gráfica es demencial, tanto en el aspecto técnico como en la simpatía que se ha impreso a los decorados; el movimiento es de lo más perfecto que hemos visto últimamente, sobre todo el de los músculos de los personajes; y la dificultad, aunque excesiva, obliga a seguir jugando aunque sólo sea por intentar pasar de fase.

La verdad es que llevábamos bastante tiempo esperando este programa, pero Ocean, como es costumbre, no nos ha defraudado.

![](_page_30_Figure_22.jpeg)

![](_page_30_Figure_23.jpeg)

![](_page_31_Picture_0.jpeg)

#### ACE 2088 Arcade Cascade

118 colonias se hayan en peligro ante la inminente invasión de una poderosa flota bélica de origen desconocido y gran ferocidad. Estas colonias, que componen el sistema MI771, de 32 sistemas solares con tres o cuatro planetas por cada uno de ellos, han pedido ayuda al Deliverance, el mayor acorazado espacial de la flota terrestre, al mando del cual os encontráis.

Vuestra misión consiste en ir liberando los planetas que se encuentren sometidos por los invasores, teniendo en cuenta que en ellos también

![](_page_31_Picture_4.jpeg)

hay fuerzas rebeldes que pueden ayudaros. Lo primero que os encontraréis nada más cargar el juego, es el monitor de control del acorazado, desde el que podréis marcar las trayectorias para el movimiento de la nave hacia un sistema solar y, posteriormente, a la órbita de un planeta determinado.

Tras elegir el rumbo, bien por deseo propio o porque os llegue un mensaje de que ese planeta se encuentra en peligro, podréis lanzar uno de los tres cazas ZAC de que dispone el acorazado. Inicialmente eran nueve, pero averías múltiples han reducido este número considerablemente. Desde este mismo submenú, también podréis armar los cazas con la munición que creáis conveniente dentro de las cuatro posibles: misiles de largo alcance, misiles traseros, torpedos anti-materia o escudos temporales.

«Ace 2088» es un "quiero y no puedo" con el que Cascade se introduce en el género que lideran títulos tan geniales como «Elite» o «Starglider», con las múltiples diferencias en cuanto a calidad gráfica y de complicación de desarrollo que ello conlleva. Es decir, que nos han querido "meter un gol" colocándonos un simplón masacramarcianos (en el que tampoco váis a poder "matar" mucho) bajo la apariencia de una complicada aventura espacial.

Un intento fallido.

![](_page_31_Picture_10.jpeg)

![](_page_31_Figure_11.jpeg)

## MÁS coches 10C0S

#### CRAZY CARS II

#### Arcade

#### Titus

Hace ya algún tiempo apareció en el mercado el primer programa de esta casa francesa, primera parte del que ahora nos ocupa. A éste le siguieron otros, todos ellos con un desarrollo y estructuras tan parecidas que más bien eran adaptaciones del original.

Y ahora, por si este plagio entre sus mismos programas fuera poco, Titus tiene el valor de presentarnos una segunda parte de su primer lanzamiento, en el que los cambios, como ya es habitual en esta casa, son prácticamente nulos. En «Crazy Cars II» te pon-

drás a los mandos de un Ferrari F-40 con el que deberás cruzar unas serie de estados norteamericanos perseguido por diferentes tipos de policías. La única diferencia con su antecesor consiste en que con el juego se incluye un mapa de carreteras de la zona que debéis seguir al pie de la letra, así como las indicaciones que se os harán en el marcador correspondiente para alcanzar vuestro destino. Esta información aparecerá en la parte superior derecha, justo debajo de los detectores de coches de policía, y se os señalará con un número entre guiones la vía por la que circulais, y con fle-

![](_page_31_Picture_20.jpeg)

chas de dirección otro número que indica que te acercas a una bifurcación con la carretera correspondiente.

Si no fuera por ese ínfimo detalle, desde luego este «Crazy Cars II» no valdría para nada, ya que sería una simple copia, eso sí, con cambio de gráficos incluido. Y no es que el programa sea malo, ya que el coche se mueve bien y los gráficos están bien diseñados, pero un poquito más de originalidad nunca viene mal.

A ver si los señores de Titus nos sorprenden con un programa que no sea ni de coches ni de lanchas.

![](_page_31_Picture_24.jpeg)

![](_page_31_Figure_25.jpeg)

## INUEVO! DE BOMD<br>LE NEMCEUIZE

El agente secreto más famoso de la historia vuelve de nuevo a las pantallas (tanto a las grandes como a las pequeñas). En anteriores ocasiones se había dedicado a salvar el mundo de infames personajes que deseaban dominarlo o destruirlo. Ahora, Bond luchará contra un traficante de drogas exclusivamente por razones de venganza personal.

#### LICENSE TO KILL

#### Arcade

#### Domark

James asistía a la boda de su colega de la C.I.A. Félix Leiter, cuando éste fue reclamado por agentes de la DEA que le informaron de que Sánchez, uno de *¡os* mayores traficantes de drogas del mundo, se encontraba en las cercanías de Cayo Cray. Un helicóptero los recogió para llevarlos hacia la zona, y en este punto comienza esta frenética aventura cinematográfica realizada por Domark.

El juego está dividido en dos escenas de seis partes cada una. En la primera de ellas controláis el helicóptero y debéis alcanzar y destruir el jeep en el que viaja Sánchez. Hay que tener cuidado, ya que el camino está repleto de posiciones enemigas que no paran de disparar al helicóptero, además de las casas y vallas que deben ser sobrepasadas a una determinada altura para no chocar con ellas. También debes recordar que para alcanzar al jeep has de volar lo más rápido posible, cosa que se consigue cuanto más bajo vueles.

Seguimos en Cayo Gray, lo que pasa es que Bond ya se ha bajado del helicóptero y, armado con una Beretta, de-

![](_page_32_Picture_8.jpeg)

be eliminar a todos los secuaces del traficante que encuentre en su camino hacia el helicóptero. La munición es limitada (sólo disponéis de quince cartuchos), pero podrás reponerla tras matar algunos enemigos. El sistema de disparo es multidireccional, es decir, pulsáis fuego, aparece un cursor, lo dirigís hacia dónde se encuentre el enemigo y soltáis fuego para, a continuación, disparar en esa dirección.

La tercera parte de esta primera escena se desarrolla en el aire, donde Bond, colgado de un gancho que a su vez pende del helicóptero, debe atrapar la cola del

![](_page_32_Figure_11.jpeg)

![](_page_32_Picture_12.jpeg)

![](_page_32_Picture_13.jpeg)

![](_page_32_Picture_14.jpeg)

avión en el que Sánchez intenta escapar. Cuando esta acción sea posible, aparecerá un recuadro sobre la cola del avión, momento en el que debes pulsar fuego para agarrarlo.

Pasamos a la segunda escena, en cuya primera parte os mojaréis un poco. Bond bucea por las cercanías de un barco que Sánchez utiliza para recoger los envíos de cocaína. Intercepta un paquete y le descubren, tras lo cual las lanchas se lanzan a su captura, al igual que unos cuantos submarinistas. 007 sólo lleva un cuchillo y debe resistir hasta que aparezca un avión al que deberá arponear. Este es el comienzo de la segunda parte, en la que Bond, tras engancharse al hidro, debe esquiar en zig-zag para esquivar los disparos de las lanchas que le persiguen.

Por último, tras haber destruido la fábrica de drogas, Sánchez vuelve a escapar, pero no por mucho tiempo. Vuestro objetivo es impedir que el traficante alcance la frontera, para lo que deberéis destruir todos los camiones cisternas que encontréis, teniendo mucho cuidado con los "regalitos" en forma de misil que Sánchez os envía.

La verdad es que podíamos haber llamado a este número el de las conversiones cinematográficas porque hemos comentado unas cuantas. Y todas, más o menos, poseen una gran calidad y se han ajustado lo más posible a la realidad de la película.

En el caso de este «Licence to Kill» se ha alcanzado un equilibrio entre calidad técnica y adicción realmente de agradecer; aunque cada una de las escenas no sea una novedad en esto del software, hay que reconocer que han sido adaptadas con mucha corrección a lo que la película da de sí. Además, lo que más cuenta en un rápido arcade de este tipo, es lo divertido que puede resultar y no la grandilocuencia técnica que se haya implementado.

Prepararos para "matar", porque esta vez además tenéis licencia.

![](_page_33_Picture_0.jpeg)

![](_page_34_Picture_0.jpeg)

![](_page_34_Picture_1.jpeg)

![](_page_34_Picture_2.jpeg)

![](_page_34_Picture_3.jpeg)

**FASE 2**

![](_page_34_Picture_4.jpeg)

![](_page_34_Picture_5.jpeg)

![](_page_34_Picture_6.jpeg)

![](_page_34_Picture_7.jpeg)

![](_page_35_Picture_0.jpeg)

#### ante un programa que cumple perfectamente con su cometido: entretener sin buscar ningún tipo de virtuosismo técnico, aunque esto no quiere decir que el programa sea de mala calidad, ya que sus gráficos y movimientos están bien realizados.

![](_page_35_Picture_2.jpeg)

#### *j* **¡ALERTA AEREA!**

*\*

#### DEFCOM 1

Arcade

#### Iber

Alguien quiere destruir la Tierra. Esa es la frase que resume los últimos acontecimientos ocurridos en el planeta: las reservas-oro de los bancos se colapsan; campos electromagnéticos han inutilizado gran parte de los sistemas electrónicos, tanto industriales como domésticos; el petróleo ha cesado de manar; etc. Un caos de dimensiones espectaculares que sólo puede ser causado por alguien ajeno a este mundo.

A esa conclusión han llegado todas las potencias, tras lo cual han decidido declarar la situación de Defcom 1 y planear una operación en la que un héroe (adivina quién va a ser), que quiera arriesgar su vida para salvar el planeta, se dirija a la isla desde la que se lanza el transbordador espacial para, después, eliminar la amenaza que se cierne sobre la Tierra.

«Defcom 1» está compuesto por cuatro cargas, casi tres juegos diferentes, en los que, siguiendo el típico esquema de scroll vertical, deberás eliminar todo lo que se cruce en tu camino. En la primera fase controlas un helicóptero con el que deberás alcanzar la isla donde se encuetra la lanzadera. El camino no va a ser precisamente de rosas y mientras que atravesáis una selva, el oceáno y algún que otro campamento militar podréis recoger bombas buscadoras y holocaustos, de terribles efectos bélicos. Hay que destacar la novedad de que el helicóptero que pilotáis puede darse la vuelta para disparar a aquellos enemigos traidores que quieran atacaros por la espalda.

En la segunda fase controlaréis la lanzadera espacial que tiene que enfrentarse a una nutrida tormenta de meteoritos. Al no estar armada, su única defensa consiste en esquivar los aerolitos y cometas.

Por último, la tercera fase se desarrolla en la base espacial, donde se oculta el

![](_page_35_Picture_12.jpeg)

![](_page_35_Picture_13.jpeg)

causante de todos los males terrestres. Ahora manejarás un pequeño y rápido caza espacial que utiliza bombas buscadoras y holocaustos.

«Defcom 1» es una compilación de diferentes arcades, cada uno de los cuales no llamaría excesivamente la atención por sí solo. Pero al darles forma de aventura única, aún con diferentes gráficos de escenarios y naves, la cosa cambia y nos encontramos

## **NERVIOS EN EL BANQUILL**

![](_page_35_Picture_17.jpeg)

reció en el mercado inglés un programa de concepción revolucionaria que se vendió como rosquillas. Hablamos del antecesor de esta segunda parte, un juego en el que debías tomar el papel de un entrenador de fútbol, con todas las ventajas e inconve-

nientes que esto conlleva. Aquel original programa ha sido remozado en su totalidad en su parte gráfica, mejorado, si cabe, en la parte técnica y se ha convertido en uno de esos programas que

![](_page_35_Picture_21.jpeg)

*J* i VAYA DENTADURA!

INUEVO!

#### TIBURON

#### Video-Aventura

#### Screen 7

La isla de Amity era uno de los más paradisíacos lugares turísticos de la costa oeste americana. Era, porque ahora tras la aparición de un gigantesco tiburón blanco al que le encanta la carne humana (y además cruda), se ha convertido en un lugar de terror en el que darse un baño relajador puede ser lo último que hagas.

En el juego, tomarás el papel de Brodie, el jefe de policía local que tiene como misión acabar con el tiburón, para lo cual ha conseguido la ayuda de un experto cazador de escualos y de un oceanógrafo. Este último, acompañado por un grupo de submarinistas, había traído un arma especial para tiburones y un cargamento de munición para ella pero, con tan mala suerte, que todo el instrumental cayó al fondo del arrecife.

Ese es el primer paso a

![](_page_36_Picture_7.jpeg)

realizar, es decir, encontrar las cuatro partes que componen el arma y sus correspondientes balas, evitando cualquier contacto con los seres que merodean por la zona. Algunos pueden ser destruidos por el armamento que incorpora el batiscafo que diriges, mientras que otros son invulnerables y reducirán tu carga de oxígeno si son alcanzados por tus disparos. Una vez recuperada el arma, deberás alcanzar al tiburón con tres impactos antes de que se acaben los ochenta segundos de que dispones, por supuesto evitando también que el tiburón dé buena cuenta de tí.

En las version de 128 K, hay que sumar una dificultad más, que consiste en el control sobre las playas de Amity, pudiendo cerrarlas en el caso de que se haya visto al tiburón por las cercanías. Hay que tener ciudado con este aspecto, ya que si bien cerrándolas evitarás que aumente rápidamente el número de bañistas que son devorados por el tiburón, también corres el peligro de que el alcalde te despida si cierras demasiadas o por mucho tiempo alguna de ellas.

06 14 - 15

100800

La verdad es que los señores de Screen 7, antiguamente Martech, no podían entrar con mejor pie con este sello, ya que han realizado una excelente réplica de la fantástica película de Steven Spielberg. Con el desarrollo de una video-aventura clásica y

![](_page_36_Picture_12.jpeg)

grandes dosis de arcade, «Tiburón» es un magnífico programa con gráficos de calidad, buen movimiento, altísima adicción y un grado de dificultad bastante elevado.

Una de las más espectaculares conversiones cinematográficas que hemos visto.

![](_page_36_Figure_15.jpeg)

aparecen tímidamente y "enganchan" al usuario como si de un arcade estuviésemos hablando.

Nada más cargar el programa, elegiréis el equipo, por desgracia de la liga inglesa, que deseéis entrenar. Tras esto os aparecerá un balance del presupuesto económico del que disponéis para la temporada, presupuesto al que hay que prestar atención para no ser cesado por un exceso de gastos.

Lo siguiente que aparece en pantalla es un esquema de la situación en el campo de tus jugadores, es decir, debéis confeccionar la alineación dependiendo del sistema de juego que queréis utilizar (4-4-2, 4-3-3, etc.) teniendo en cuenta que el em-

![](_page_36_Picture_19.jpeg)

parejamiento de tus hombres con los de tu oponenete debe atender sobre todo a una equiparación o superación de las cualidades físicas (FI) y del grado de habilidad (SK). Puedes colocar a cualquier jugador fuera de su ubicación actual, pero no es recomendable, ya que no actuará como si lo hiciera en su colocación habitual.

Tras esto, comenzará el partido en el que eres un me-

![](_page_36_Picture_22.jpeg)

ro espectador, es decir, no controlas a ningún jugador como es lógico ya que tu papel es el del entrenador. Alguno de tus jugadores pueden lesionarse, también puedes venderlos o comprar otros, dependiendo de tu capacidad económica; en resumen, puedes hacer todo o casi todo lo que debe hacer un manager o entrenador de fútbol

«Football Manager II» es un

buen sucesor de su genial 1.<sup>a</sup> parte. La idea sigue siendo la misma, pero se ha cuidado de manera especial para poder enganchar a los fanáticos del fútbol que no soportarían pantallas y pantallas de texto sin poder ver ningún partido. El desarrollo es de lo más adictivo, ya que cuando van avanzando las competiciones aumentan las complicaciones con lo que el juego se complica notablemte

![](_page_36_Figure_26.jpeg)

©OS CONTRA MUCHOS

**\ N V lj N 5 j .**

#### XYBOTS Arcade

Tengen

Rock Hardy y el capitán Ace Gunn son los protagonistas de esta nueva conversión de Tengen. Ellos deberán enfrentarse a todo un ejército de Xybots através de un complejo laberinto subterráneo hasta llegar a alcanzar al Master Xybot, algo así como el jefazo, al que deberéis vencer para superar el nivel en el que os encontréis.

que es su escasa potencia, aunque puede ser aumentada como ya indicaremos posteriormente. Nuestros protagonistas van armados con fusiles láser y un zapper, aunque en el camino pueden encontrar armas extra que aumenten notablemente su capcidad destructora. El zapper es una especie de bomba que eliminará a todos los enemigos que se encuentren en línea de tiro. Tiene un inconveniente

La pantalla está dividida en cinco zonas. En la parte superior, a la izquierda, encontraremos el marcador de Rock con sus correspondientes valores de energía y los accesorios que posee hasta el momento. En el centro hay un mapa del nivel en que os encontráis en el que se señalan los objetos que podéis recoger, la situación de los enemigos y la salida, y, más a la derecha, se encuentra el marcador de Ace. Por último, en la parte inferior están las dos pantallas de juego de nuestros protagonistas.

En el camino podréis recoger dinero para, tras superar el nivel, adquirir mayor potencia de disparo, mayor potencia de zapper, mayor velocidad, llaves, etc., en la tienda de repuestos que hay entre nivel y nivel. También encontraréis cápsulas que reponen vuestra energía, nuevas armas, etc.

 $\blacksquare$ 

«Xybots» es un conversión de esas que cumplen, es decir, que no son sorprendentes, ni tampoco un fiasco sólo se aprovecha de nombre famoso, sino una sa intermedia que produce cierta adictividad, que posee una calidad técnica media y que puede entretener, que es de lo que se trata. Y en eso los señores de Tengen no se han equivocado: «Xybots» no es una maravilla pero entretiene. Eso sí, os re-

![](_page_37_Picture_9.jpeg)

comendamos que juguéis con algún amigo de pareja, ya que para uno sólo resulta excesivamente difícil.

![](_page_37_Figure_11.jpeg)

## LA CLOACA ESPA

#### RATH-THA Arcade **Positive**

En una era de nombre rarísimo y un año de muchas cifras, la raza humana, la mayor generadora de basuras del universo, decidió poner solución a sus problemas de residuos. Para ello creó un tubo de nombre Aspir-Hadora, que absorbía todos los detritus cósmicos producidos por los terrestres, tanto en su planeta como en sus colonias; detritus que estaban a punto de desencadenar un desquilibrio natural

en el universo gracias a un proceso de contaminación irreversible.

El tubo funcionaba a la perfección, pero uno de los planetas más "guarros" de todo el sistema, el planeta T'ufo, no quería tanta limpieza, y además deseaba incorporar a sus dominios todas las colonias terrícolas, por lo que envió a su más perfecta nave nodirza, Rath-tha, invulnerable a la mayoría de las armas conocidas por el hombre, para que destruyera la cloaca terrícola que tan bien estaba funcionando. Sólo una nave como la tuya y un piloto aguerrido (léase: "tú mismo") podrían evitar su destrucción.

![](_page_37_Picture_17.jpeg)

![](_page_37_Picture_18.jpeg)

![](_page_37_Picture_19.jpeg)

![](_page_38_Picture_0.jpeg)

#### THE RUNNING MAN Arcade Grandslam

I

El año en el que se desarrolla este arcade de origen cinematográfico es el 2019. Estados Unidos se ha convertido en un estado totalitario en el que el mundo de la imagen domina por completo la situación. Tanto es así que el show de Damon Killian, el "Perseguido" ha alcanzado cotas de audiencia inigualables, desarrollando una persecución en la que un reo condenado a muerte es liberado para ser perseguido por una serie de cazadores.

Nuestro reo es Ben Richards, también conocido por el "Carnicero de Bakersfield", tras habersele acusado de disparar sobre una multitud desarmada (lo cual por otra parte es totalmente falso), y vosotros deberéis ayudarle a vencer a cada

uno de los cazadores para después ajustarle las cuentas a Killiam en el estudio de televisión.

Tras una asombrosa presentación, os encontraréis en la primera fase en la que controlaréis a Ben mientras esquiváis el ataque de un furioso doberman y alguna que otra trampa.

El cazador de esta primera fase es Subzero un exjugador de hockey al que le encanta degollar a sus adversarios con el stick, además de lanzar pucks explosivos.

En la segunda fase, que se desarrolla en las calles de un derruido Los Angeles, os enfrentaréis con Buzzsaw que suele vanagloriarse de que los perseguidos que el caza suelen encontrarse en varios sitios, ya que le encanta descuartizarlos con su sierra eléctrica. En esta zona podréis encontrar una barra con la que defenderos, además de un arma arrojadiza y un botiquín que recuperará gran parte de vuestra energía.

Dynamo, una especie de árbol de navidad ambulante es el tercer cazador del que debréis dar cuenta. Lanza unas bolas eléctricas que os harán bastante pupa, pero podréis encontrar en el camino otro bastón que puede provocarle un cortocircuito. Ya sólo queda que os enfrentéis a Fireball, el más veterano de los cazadores y, como consecuencia, el más experto. Armado con un lanzallamas y un jet portátil que le permite esquivar vuestros golpes, intentará convertiros en churrasco de perseguido.

La escena final se desarrolla en los estudios de televisión, donde una serie de guardianes armados son el principal inconveniente. Po-

![](_page_38_Picture_10.jpeg)

![](_page_38_Picture_11.jpeg)

dréis recoger una pistola con la que se equilibrarán un poco las fuerzas.

«The Running Man» es un frenético arcade en el que el menor descuido te puede costar una importante cantidad de energía. Mezclando ingredientes de los arcades de peleas y los de plataformas, posee gráficos cuidados, una animación bastante real, un elevadísimo nivel de dificultad y adicción a raudales. No se puede pedir más. nivel de dificultad y adicción a raudales. No se puecde pedir más.

![](_page_38_Figure_14.jpeg)

![](_page_38_Picture_15.jpeg)

El programa consta de cuatro fases. La primera se desarrolla en el tubo y en ella deberás enfrentarte a multitud de oleadas de cazas enemigos. Algunos de ellos sueltan, al ser destruidos, unas piezas que pueden resultar de utilidad como residuos metálicos, que reponen parte del blindaje de tu nave; bolsas de basura, que regeneran parte de tu energía; residuos químicos, que alteran los controles de la nave; bífidus48, que aumentan la velocidad de la nave; y códigos CODA, que serán de vital importancia para el éxito de la misión.

En la segunda fase, que se desarrolla en el mismo escenario que la primera, además de los enemigos móviles, hay unas barreras que sólo pueden ser cruzadas tras destruir parte de ellas disparando sobre unas cargas de dinamita o pasando por las zonas inactivas. En la tercera fase accederéis al espacio exterior, donde debéis esquivar una lluvia de meteoritos que son inmunes a tus disparos.

Por último la nave Rath-tha, quizás la zona más dificil de superar. Aquí serán de vital imporatncia los códigos CO-DA, cinco en total, aunque vuestra nave sólo puede usar tres. Os sumergiréis en una nave de estrutura tubular con tres pasillos, intercomunicados en algunas ocasiones, en los que aparecerán de vez en cuando unas barreras identificables con cada uno de los códigos correspondientes.

«Rath-tha» es el segundo programa de Positive y, aunque han escogido una idea bastante machacada, le han dado su personal toque de originalidad al incluir la fase de las claves-barreras. El programa es el típico arcade de scroll vertical, bien cuidado en cuanto al nivel gráfico y de movimiento, con una dificultad bastante alta y una gran dosis intravenosa de adicción.

![](_page_38_Figure_21.jpeg)

![](_page_39_Picture_0.jpeg)

En la época medieval, los cruzados luchaban en guerra santa contra los musulmanes intentando recuperar el Santo Grial. El tiempo ha pasado, pero esa búsqueda continúa y ahora un cruzado algo más sofisticado y moderno, Indiana Jones, es el encargado de recuperar ese valioso tesoro religioso.

#### INDIANA JONES AND THE LAST **CRUSADE** Arcade U.S. Gold

La acción comienza en 1912 en Utah, donde un joven Indiana intenta demostrar su valía como descubridor de tesoros en una gigantesca caverna. En su interior se encuentra la famosa Cruz de Coronado, una reliquia perdida desde la época de los conquistadores españoles.

Dentro de la caverna, Indy encontrará su más querida arma de trabajo, el látigo, debiendo descubrir dentro del enrevesado laberinto de la cueva la ubicación exacta de la Cruz. En su camino encontrará lanzadores de cuchillos, rios bastante peligrosos, multitud de trampas, cuerdas por las que escalar, hombres armados que intentarán impedir su misión y un larguísimo etcétera.

Mención especial requieren las antorchas que, desperdigadas por sitios estratégicos de la caverna, deben ser recogidas por Indy para evitar que la más completa oscuridad le rodee y se pegue el gran porrazo con la consecuente pérdida de una vida. La duración de estas antorchas es temporal, por lo que habrá que ir reponiéndolas, si es que las encontráis, cuando veáis que la pantalla cambia de color hacia otro más oscuro.

Una vez encontrada la cruz, deberéis buscar la salida de la cueva, un sitio en principio inaccesible por una estalactita que impide el paso; estalactita que al tener la cruz en tu poder desaparecerá.

La segunda parte de esta primera fase de las tres de que consta el juego, se desarrolla en los techos de un convoy circense. Indiana debe esquivar aquí unos peligrosos cuernos de rinoceronte que aparecen y desaparecen, los cuchillos de los lanzadores, las balas de algunos hombres, la cabeza, con cuello incluido, de alguna jirafa, además de procurar no caer

![](_page_39_Picture_9.jpeg)

![](_page_39_Picture_10.jpeg)

entre vagón y vagón.

En el caso de que sobreviváis a estos dos aperitivos (cosa bastante difícil de creer), alcanzaréis la catacum bas venecianas. En ellas, al igual que en la caverna, Indy debe encontrar el escudo del caballero del Santo Grial, que, como la Cruz de Coronado, permite el acceso a la segunda parte de esta fase. En el camino, podréis encontraros con "sorpresitas" variadas como ratas bastante agresivas y hambrientas, bolas de fuego algo calentitas, y masones que quieren convertirte a su secta por un método bastante habitual: la fuerza.

Si no te abrasan las bolas, si no te muerden las ratas y no te conviertes en un buen masón muerto, alcanzarás los peligrosos terraplenes de la escuela Brunwald, donde se encuentra el padre de Indy. Aquí deberás esquivar relámpagos, aludes, además de "acariciar" con el látigo a unas gárgolas situadas en

el lugar donde más pueden incordiar. Una vez que alcancéis el castillo comienza la parte final de la aventura.

Aquí Indy merodeará por las pasarelas de un gigantesco zeppelin, buscando la pista definitiva que le ayude en su misión de recuperar el grial. Por supuesto, los nazis que pululan por las cercanías no van a estarse quietecitos e intentarán cumplir a rajatabla aquel famoso refrán de Hitler que dice que "No hay mejor explorador que el explorador muerto".

En el caso de que encontréis el camino correcto para atravesar el laberinto, saboteéis el sistema de alarma y déis un buen uso a los puños y el látigo de Indiana, alcanzaréis el último nivel que se desarrolla en el Templo del Santo Grial.

En este lugar, encontraréis tres pruebas que resultarán sencillas para aquel que haya visto la película, pero bastante complicadas en caso contrario, por lo que, y para

![](_page_40_Picture_0.jpeg)

**ONL** 

obligaros a ver este emocionante film, no os vamos a descubrir el intríngulis de la historia, Lo que si os podemos decir es que debéis daros bastante prisa en encontrar el Santo Grial, ya que de lo contrario el padre de Indiana sufrirá las consecuencias, sobre todo en su corazón.

«Indiana Jones and the Last Crusade» es una de las mejores réplicas cinematográficas a las que hemos tenido el placer de enfrentarnos. Tanto la realidad con que se ha reproducido la aventura como la calidad del juego, le confieren una categoría a la que pocos pueden aspirar.

Los gráficos están perfectamente diseñados; se mueven de una manera asombrosa, sobre todo cuando suben o bajan por las cuerdas y escalas, o cuando Indy utiliza su látigo; el scroll es suave; el mapeado de las fases de lo más complicado; la adicción tremenda; vamos, que poco más se puede pedir.

![](_page_40_Picture_5.jpeg)

Eso sí hay que destacar que la dificultad que se ha imprimido al juego es insufrible y resulta de todo punto imposible avanzar en la aventura con las vidas y número de latigazos posibles que el juego posee originalmente.

ONE

Pero esto es sólo una pequeña mancha en un traje a medida, a medida de los viciosos de los frenéticos arcades en los que el más pequeño descuido os puede llevar a la tumba.

Como decía el famoso slogan publicitario «Algún día todas las lavadoras, perdón, los programas se fabricarán así».

![](_page_40_Figure_9.jpeg)

MICROHOBBY 41

#### APLICACIONES

I MUI

**En el número 144 os ofrecimos la posibilidad de convertir nuestro ya famoso PO-KEADOR AUTOMÁTICO en un TRANSFER que nos permitía realizar una copia de seguridad de nuestros programas ae 48K de una forma rápida y fiable; pues bien, tras arduas investigaciones, hemos conseguido crear una rutina que, en unión de una modificación muy simple en nuestro pokeador, nos permitirá hacerlo compatible con los modelos + 2A y +3.**

**Luis LUQUE** 

![](_page_41_Picture_3.jpeg)

![](_page_41_Picture_4.jpeg)

**E** principal problema con el que tro-<br> **E** pezábamos al intentar hacer com-<br>
patible nuestro POKEADOR, era,<br>
como ya se ha hablado en otras ocasiol principal problema con el que tropezábamos al Intentar hacer compatible nuestro POKEADOR, era, nes, la modificación realizada en el slot trasero de los modelos  $+3y + 2A$ , que eliminaba la salida ROMOS, y por la cual en nuestros montajes anteriores, bloqueábamos los 16K de ROM.

Pues bien, en los nuevos modelos, en lugar de ROMOS, al tener 4 ROMS divididas en dos dispositivos de 32K cada uno, nos encontramos que la salida ROMOS ha sido anulada, y en su lugar tenemos ROM 1 OE, donde podremos bloquear las dos primeras ROMS y ROM 2 OE, correspondiente a las dos últimas (ROM 2: S.O. de Disco y ROM 3:48K BASIC); éste dispositivo es el que nos Interesa y del cual pasamos a ocuparnos.

#### **MODIFICACIONES**

La conexión correspondiente a ROMOS de los modelos anteriores, se encontraba en la patilla 25 de la fila Inferior del slot trasero, mientras que en los nuevos la sustituía, por asi decirlo, ya que son dos páginas de 16K, se encuentra en la patilla 15 de la misma fila inferior, anteriormente correspondiente a VIDEO y ahora innecesaria, ya que estos modelos disponen de salida de video RGB.

A la vista de lo explicado en el párrafo anterior, queda claro que nos bastaría hacer un puente entre ambas conexiones para que nuestro pokeador valiera para los nuevos modelos. Cierto en parte, pero no del todo, ya que al estar en el dispositivo dos ROMS unidas, cada vez que el ordenador pagine la ROM 2 de disco, nos surgirían problemas.

Puestos a investigar sobre este tema, y ayudados de un desemsamblador, vamos a ver qué es lo que hay en las posiciones que afectan a nuestro pokeador: 96 a 116 y 14592 a 15615; éstas últimas se encuentran a 0, por lo que no habrá ningún problema, pero las anteriores, que es donde se dirigirá el ordenador al oprimir el pulsador de NMI (102-66H.), contienen lo siguiente:

102 RETN 104 LD BC,32765 107 LD A,(23388) 110 OR 7

Así observamos que en la 102, hay un retorno de interrupción enmascarable (NMI), que no nos causa problemas, ya que en ese lugar irá el salto a nuestra rutina (JP donde sea); pero, sin embargo, a continuación se encuentra una subrutina de paginación a la que el ordenador accederá cada vez que use la unidad de disco. Por consiguiente, como el byte alto de la dirección donde se encuentra nuestra rutina machacará el contenido de la posición de memoria 104, cada vez que el sistema acceda a la unidad de disco estando conectado el pokeador el cuelgue será inevitable.

Para solucionar este proplema, realizamos un pequeño truco, que consiste en intercambiar el contenido de las posiciones 104 a 106 con las 107 a 109, y efectuar el salto al arranque de nuestra rutina en una dirección comprendida entre 15040 y 15103.

¿Y por qué en estas direcciones? Muy simple, el byte alto de las mismas es el 58, correspondiente al nemónico LD a,(NN), que es el que hemos colocado en la posición 104; de esta forma, la subrutina de paginación, no se ve alterada y el ordenador puede acceder a la unidad de disco sin peligro de que se cuelgue el sistema.

Y esto es todo lo concerniente a las modificaciones a realizar para los dos ultimos modelos de Sinclair.

Habrá que tener en cuenta que sólo se bloquea el dispositivo ROM 1 OE, por consiguiente hay algunas funciones que el ordenador no podrá realizar estando conectado el pokeador y que correspondan a EDICION Y SINTAXIS (ROM 2 OE), pero ésto no debe constituir problema alguno, ya que si estamos trabajando en basic y queremos listar (por ejemplo), nos bastará con pasar el interruptor a OFF y asunto resuelto.

#### **COMENTARIOS AL PROGRAMA TRANSFER 128K**

Se compone de un basic cargador (LISTADO 1), que contiene cinco opciones:

1. - Pone la rutina de arranque en los tres últimos scanes de la pantalla y los oculta con atributos negros.

2.- Idem. sin atributo.

3. — Idem, con atributo y en los 3 primeros scanes.

4. — Idem, sin atributo.

5. — Idem, pero en la memoria del pokeador; éste debe estar conectado y no salen rayas en pantalla.

Este Basic, pokea en las direcciones oportunas los valores correspondientes, segun la opción elegida y, a continuación, traslada la rutina al pokeador.

Esta rutina, encargada de realizar la transferencia de la rutina TRANSFER a nuestro pokeador, ha sido modificada añadiendo al principio una llamada a la rutima del DOS, EST 1346, con el fin de dejar todo el espacio de RAM libre para el programa de usuario; posteriormente, efectuamos un traslado de 10 bytes a la posición 102, de la forma descrita en MODIFICACIONES. Estas son las dos únicas alteraciones respecto a la anterior rutina Y pasamos a explicar el funcionamiento del programa que realiza la copia de seguridad propiamente dicha y que comentamos a continuación:

![](_page_42_Picture_14.jpeg)

*Para poder disfrutar de las ventajas que puede ofrecer este transfer para +3 es necesario que tengáis el montaje que explicamos en los números 117, 118 y 119 de Microhobby, a cuya placa hay que efectuarle la modificación que se indica en la figura adjunta.*

Entramos por START, situada en la dirección 15040, primera de las posibles según comentamos anteriormente; guardamos la pila y todos los registros y paramos la música, si la hubiere, para que no interfiera con la grabación al salir mezclada por la clavija EAR/MIC, y, a continuación, entramos en un bucle que realiza dos funciones:

1. — Pone rayas en el borde, indicativas de que hemos oprimido el pulsador de NMI.

2. - Espera la detección de las teclas 1 ó 2, para grabar sólo la pantalla o el programa completo.

Si pulsamos la tecla 1, el salto lo realiza a PANTA, que se encarga de grabar la pantalla llamando a PAN, para terminar efectuando un salto a RESTAB, subrutina que restablece los valores de los registros.

Si pulsamos la tecla 2, lo primero que hace es ver qué página se encuentra paginada en ese momento; como la variable donde se encuentra este valor (23388) puede estar alterada por el propio programa, utilizamos un sistema casero para verlo.

Primero, llamamos a DETEC que efectúa una suma de todos los bytes comprendidos entre 49152 y 65535 y el resultado lo guardamos en SUMA; después paginamos el resto de las páginas efectuando la misma suma y comprobándola con el contenido de SUMA; cuando coincida, ésta será la página del segmento superior de la memoria y la guardamos en PAGINA, para su posterior restablecimiento.

Ahora, procederemos a comprobar las páginas ocupadas y calcular el inicio y longitud de las mismas, guardando los valores en NUM (páginas ocupadas) el INLO (direcciones de inicio y longitud); éstos cálculos los realiza INI-LON, que comienza poniendo a 0 los bytes ocupados por NUM e INLO y poniendo un 229 en  $COMO + 1$  y  $COM1 + 1$ ,

que es el valor que contendrán las posiciones de memoria de las páginas 1,3,4 y 6 si no han sido alteradas, para entrar en un bucle que detecta la primera posición de cada una de estas cuatro páginas que no contenga ese valor (MIRA), que, indudablemente, será la dirección de inicio, para pasar a INICIO, donde almacena el número de página en NUM y la dirección de comienzo en INLO. A continuación pasamos a calcular la longitud y almacenarla igualmente en INLO.

Una vez finalizado el bucle, pone  $COM0 + 1$  y  $COM1 + 1$  a  $0$ , para pasar

![](_page_42_Picture_621.jpeg)

SALVAR CON AUTOEJECUCIÓN EN LA LÍNEA 40.

#### APLICACIONES

a examinar la página 7 (¡dichosa paginita!); aquí no nos vale la comprobación anterior, ya que el ordenador almacena en esta página, cuando se inicializa, direcciones que luego usará; por consiguiente, la única solución para detectar si esta página contiene información, consitirá en mirar las direcciones de inicio y longitud de la misma, y, caso de coincidir con las de reinicialización del ordenador, considerar que no existe información (lo contrario sería mucha casualidad).

Estas direcciones varían en los distintos modelos de 128Ky al final de este comentario, se incluyen los pokes necesarios, para hacer la rutina compatible con todos los modelos.

Una vez realizadas todas estas averiguaciones, procedemos a grabar en primer lugar el cargador BASIC, que se encargará de cargar y ejecutar el programa grabado; a continuación, la pantalla de presentacion, las páginas encontradas y los 42K restantes divididos en un bloque de 40536 bytes y otro de 1704.

Todos los bloques se graban con cabecera y los 42K se dividen en dos para poder pasar posteriormente más fácilmente a otro medio de almacenamiento, con un programa adaptador, que publicaremos próximamente.

Mientras se efectúa la grabación de todos los bloques, inmediatamente después de la pantalla, grabándose las páginas encontradas, hacemos que el último atributo de la pantalla (esquina inferior derecha) se nos ponga del color que corresponde a la página que se esta grabando; así de antemano, conocemos la totalidad de las páginas encontradas. Una vez grabadas todas, restituye el atributo original.

Al igual que al seleccionar la opción 1, al acabar de grabar, coloca SP apuntando al primer registro guardado y restablece los valores para seguir donde habíamos interrumpido el programa.

![](_page_43_Picture_1438.jpeg)

![](_page_43_Picture_1439.jpeg)

![](_page_43_Picture_1440.jpeg)

CALL 8252 CALL PAUSE<br>LD SP. (P LD SP,(PILA)<br>JP 3503 3P 3503<br>3P 15040 15848 DEFN 23388 LD 8C.32765 431 OR <sup>7</sup> **XDR**<br>IN  $A, (254)$ AND 31 CP<br>JR  $I, PAUSE$ RET

DEFB 22,1,1,17,7,16

DEFM . TRANSFER DE

DEFB 22,10,9,17,2,1

DEFM \* EKLA SOFTWAR

DEFB 22,12,1,17,4,1

DEFM \*INTERRUPTOR E

DEFB 22,12,13,18,1,

DEFM 'A OFF' 6 CALL DOS LD DE, 0 HL, 128 CALL 319<br>LD A, (2 A, (23388)

**XDR** 23<br>
LD (23<br>
LD BC, (23388), A BC,32765

 $\overline{51}$ OUT (C), A 711 El 711 RET **NEEW** 

128 *K.* PARA \*3. ■

84 TECLA\*

![](_page_44_Picture_8.jpeg)

![](_page_44_Picture_9.jpeg)

![](_page_44_Picture_10.jpeg)

![](_page_44_Picture_11.jpeg)

![](_page_44_Picture_12.jpeg)

MICROHOBBY 45

PREMIER

#### **LA DIOSA DE COZUMEL**

四度

**TENEL** 

Aventuras AD no para y buena prueba de ello es esta «Diosa», uno de los más anti;

guos y ambiciosos proyectos de Andrés Samudio En esta ocasión deberéis tomar el papel de un arqueólogo que llega al Yucatán en busca de aventuras y, como no, las encuentra. Tras un viaje bastante calamitoso con naufragio incluido, comenzaréis vuestra epopeya en la isla de Cozumel, cercana a la peninsula del Yucatán, vuestro destino final Pero en el pueblo de San Marcos, encontraréis algo que os haga retrasar vuestra llegada al continente, algo que... bueno ya lo descubriréis vosotros.

![](_page_45_Picture_4.jpeg)

Y seguimos con las aventuras, aunque ahora sean del famoso personaje del comic español Jabato y sus infalibles compañeros Taurus y Fideo, cada uno de los cuales interviene de manera

directa e independiente en la aventura. El objetivo del juego, que se desarrolla en Europa y el norte de Africa, es liberar a la bella Claudia, la enamorada de nuestro héroe, de las garras de una fanática secta egipcia que quiere sacrificarla. Pero conseguirlo no va a ser fácil, ya que Jabato deberá escapar primero de la cárcel romana en que se encuentra, buscar a sus amigos, regresar a Hispania y, desde aquí, embarcar hacia el norte de Africa, más exactamenta hacia Cesarea.

En la segunda parte, Jabato deberá recorrer Mauritania, sobrevivir al desierto, y alcanzar Alejandría, lugar donde se encuentra Claudia.

![](_page_45_Picture_8.jpeg)

El ya famoso personaje de comic creado por Azpiri y Nacho, ha decidido darse una vuelta, de la mano de Opera, por los ordenadores personales, a ver si rompe algo.

El juego, que se compone de cuatro cargas, desarrolla las aventuras de Leo y su monstruoso com-

pañero que deben robar, en la primera fase, la llave que les permita acceder al mundo imaginario de Mot por la puerta que hay en el armario del ático de la casa de Leo.

Una vez en dicho mundo, Mot debe "acariciar" a una serie de enemigos que pretenden enviarle al cementerio de monstruos más cercano. Por último. Mot y Leo se enfrentarán a Iripza, la terrible computadora que les impide regresar a la realidad.

Esperemos que Mot sólo se introduzca en nuestros ordenadores y no en nuestras vidas o de lo contrario..

![](_page_45_Picture_14.jpeg)

**M & ' / U** 

L V A. J

 $\blacksquare$ 

 $\mathbf{d} = \mathbf{H} \cdot \mathbf{H}$ 

MICHEL **HEL<br>FUTBOL MASTER** 

![](_page_45_Picture_16.jpeg)

Por fin hemos tenido acceso a información sobre el tan esperado Proyecto K de Dinamic, es decir, sobre «Michel Fútbol Master».

Al igual que «Emilio Butragueño. »la perspectiva con la que se desarrolla el juego es aérea, pero también se han incluido novedades como un programa de Super Skills, en el que tendrás que demostrar tus habilidades en el dribling, en los pases a larga distancia, etc., además de la introducción de los nombre de todos los jugadores de las diferentes seleciones nacionales, con lo que se consigue dar un aspecto más realista al juego.

Ya sabéis, prepararos para recibir férreos mareajes de Gullit, Van Basten, o para contemplar como Dassaev intercepta vuestros tiros a puerta.

![](_page_45_Picture_20.jpeg)

![](_page_46_Picture_0.jpeg)

Los programadores de Iber han decidido unir a dos de los más populares personajes de este verano: el Toi y los Smiles, representantes de todo lo "acid"

Nuestro pequeño protagonista deberá recoger una serie de chapas con el logotipo "acid" por los más diversos y refrescantes escenarios: la discoteca, donde algún cubata no vendrá mal; la playa, en la que hay unas chicas algo ligeras de ropa; o el barco pirata, en la que nuestro Toi, con parche incluido, hará de las suyas.

Una idea bastante original con unos personajes bastante simpáticos. La mezcla puede ser explosiva.

![](_page_46_Picture_4.jpeg)

![](_page_46_Picture_5.jpeg)

El furor de los juegos de pelea ha contagiado a Opera cuya demostración práctica es éste «Corsarios».

El juego desarrolla las aventuras de un corsario que debe alcanzar un barco pirata. Previamente, se enfrentará, en un fortín y sus cercanías, con todo tipo de desagradables bucaneros y gentuza en general. Diferentes tipos de golpes, armas de la época, etc. son algunos de los ingredientes de este guiso,

ORSA

![](_page_46_Picture_8.jpeg)

![](_page_46_Picture_9.jpeg)

#### **DRAZEN PETROVIC**

Los chicos de Topo están ultimando los últimos detalles de lo que ellos consideran el mejor simulador de baloncesto realizado hasta la fecha.

El juego desarolla una competición liguera pero por el sistema de eliminatorias, es decir, entraréis en octavos de final y si váis superando a vuestros contrincantes, llegaréis sucesivamente a cuartos, semifinales y la gran final. El equipo lo componen una base, dos aleros y dos pivots, cada uno con las características propias de su puesto, siendo posible su selección de modo automático o manual.

Para hacerlo lo más real posible hay personales (al llegar a cinco el jugador queda eliminado), tiempos muertos, dos por parte, en los que podréis cambiar la táctica usada, estadísticas, etc.

![](_page_46_Picture_14.jpeg)

![](_page_46_Picture_15.jpeg)

Freddy Hardest ha decidido darse una vuelta por la tierra, visitando uno de los lugares más conflictivos del planeta. la zona sur de Manhattan.

Todo empezó tras una persecución de sus habituales enemigos, los moradores. Estaban tan cerca de su nave que a Freddy no le quedó otro remedio que utilizar la fastidiosa máquina del tiempo, lo que le llevó a Manhattan en la época actual. Allí una banda de narcotraficantes chinos le arrebató este vital aparato, único sistema para volver a su época, además de confundirle con un detective bastante mal visto en la zona.

Asi que se le liaron a guan **de la tazos con él y claro Freddy** no se iba a estar quieto, no por lo que comenzó la trifulca.

![](_page_46_Picture_19.jpeg)

#### **C O M A N D O QUATRO**

Erik Mac Guillam, piloto de la R.A.F. perdido en un espacio temporal que no le corresponde; Karl Uberbach, empresario alemán que había realizado un pacto con el diablo y al final había acabado como él; Oscar Bonero, minero de profesión y saltador de altura en sus ratos libres,

Copito de Nieve, el famoso gorila albino, son los protagonistas de esta superproducción de Zigurat. En ella, estos cuatro extraños personajes compartirán un único cerebro que los lleve a cada uno a su lugar de origen tras sobrepasar las cuatro zonas del Mundo Cruzado. Cada personaje tiene su forma propia y una serie de características que le hacen inefable para algunas ocasiones e inútil para otras, por lo que deberéis alternar el manejo de los cuatro si queréis llevar a buen fin la aven tura. Y os aseguramos que no va a ser fácil.

![](_page_46_Picture_23.jpeg)

## PRIMER PREMIO DE CREACION DE VIDEO-JUEGOS

PUEDE SER EL TUYO

**Dinamic quiere celebrar por todo lo alto su 5 .° cumpleaños, y por ello, junto con Mícrohobby y Micromanía, convocan este «PRIMER PREMIO DE CREACIÓN DE VIDEOJUEGOS». Aním ate, tú puedes ser el creador del próximo juego de Dinamic.**

**12** Podrán participar en él todos<br>gramadores profesionales o dos de software de entreten<br>sin límite de edad o nacionalidad. Podrán participar en él todos los programadores profesionales o aficionados de software de entretenimiento,

El jurado, presidido por Víctor Ruíz,<br>estará compuesto por representantes<br>del departamento de Desarrollo de Di-<br>namic.

**3** Se establecen los siguientes premios: Primer premio. - 1.000.000 de ptas. Segundo premio. - 200.000 ptas. Tercer premio. - 200.000 ptas.

Además, la revista MICROHOBBY otorgará 10 Accésits de 40.000 pesetas cada uno y su correspondiente publicación en sus páginas, entre los juegos que participan en la versión SPECTRUM.

Los juegos aspirantes al Premio DINA-<br>MIC podrán ser enviádos en las si-<br>guientes máquinas: SPECTRUM,<br>AMSTRAD, MSX, COMMODORE 64, PC, Los juegos aspirantes al Premio DINA-MIC podrán ser enviádos en las siguientes máquinas: SPECTRUM, ATARI ST, y AMIGA. Y su soporte deberá ser preferiblemente en Disco.

Además de estos premios, el Jurado<br>
te la formalización del correspondien-<br>
e contrato, de las obras de los concursan-<br>
e contrato, de las obras de los concursan- Además de estos premios, el Jurado podrá recomendar la edición mediante la formalización del correspondientes que destoquen por sus méritos.

El plaz<br>
ras, no<br>
ra de plazo. El plazo de recepción de originales termina el 31 de Octubre a las 14:00 horas, no admitiéndose obra alguna fue-

![](_page_47_Picture_9.jpeg)

![](_page_47_Picture_266.jpeg)

**7** Los interesados deberán remitir a «Di-<br>
namic», Pza. de España, 18 plta. 29<br>
Ofic. 1 un sobre cerrado en cuyo ex-<br>
terior figure la inscripción «PRIMER PREMIO Los interesados deberán rem itir a «Dinamic», Pza. de España, 18 plta. 29 Ofic. 1 un sobre cerrado en cuyo ex-DE CREACION DE VIDEO-JUEGOS DINA-MIC». Este sobre deberá contener el soporte inform ático que contenga el video-juego etiquetado e identificado con un título, y otro sobre cerrado en cuyo exterior figure dicho título y en su interior los datos de identificación del autor (nombre completo, domicilio y teléfono), recortando el cupón que aparece en esta página y rellenándolo debidamente. Importante: no serán válidas fotocopias.

**19 En el transcurso del mes de noviembre<br>19 se hará público el fallo del jurado que<br>19 será inapelable. En el mes de diciem-<br>19 se tendrá lugar la entrega de premios en el**  En el transcurso del mes de noviembre se hará público el fallo del jurado que será inapelable. En el mes de diciemacto de conmemoración del «QUINTO ANI-VERSARIO DE DINAMIC».

El primer premio implicará la edición<br>del programa ganador y la asignación<br>como un abono único y anticipado de los de-<br>como un abono único y anticipado de los de-El primer premio implicará la edición del programa ganador y la asignación económica del mismo se considerará rechos de autor.

Cualquier incidencia no prevista en estas Bases será resuelta por el Jurado a cuyas decisiones se someten todos los participantes. La mera participación en el concurso mandando un original implica la aceptación de las bases.

#### PROGRAMACIÓN

## LA INSTRUCCIÓN ATTR

**L** a instrucción ATTR (f,c) se dirige a una posición de pantalla; siendo f, el número de la fila (entre 0 y 23) y c, el númela columna (entre 0 y 31) y responde al usuario entregándole un valor decimal, comprendido entre 0 y 255, que es el resultado de cierta combinación de los atributos designados a la posición de pantalla especificada.

Los atributos de una posición son, como sabemos, cuatro: FLASH, BRIGHT, PAPER e INK.

El atribuyo **FLASH** establece si la posición de pantalla especificada parpadea o no. FLASH puede asumir dos estados: 1 y 0; incrementando el resultado de la intrucción TTR con el valor 128 ó 0, respectivamente.

El atributo **BRIGHT** establece si la posición de pantalla especificada tiene un brillo extra o normal. BRIGHT puede, también, asumir dos estados: 1 y 0, incrementando el resultado de la instrucción ATTR con el valor 64 ó 0, respectivamente.

El atributo PAPER establece el color del papel en la posición de pantalla especificada, y puede asumir los estados: 0, 1, 2, 3, 4, 5, 6 ó 7, increm entando el resultado de la instrucción ATTR con el valor del estado multiplicado por 8, es decir: 0, 8, 16, 24, 32, 40, 48 ó 56, respectivamente.

El atributo INK establece el color del carácter que se encuentra en la posición de pantalla especificada, y puede asumir, al igual que PAPER, los estados: 0, 1, 2, 3, 4, 5, 6 ó 7, incrementando el resultado de la función ATTR con dicho valor, exactamente.

Nada mejor que un ejemplo. Supongamos que en la posición de pantalla (f,c) los atributos son:

![](_page_48_Picture_914.jpeg)

Entonces, el valor decimal que devolvería la instrucción ATTR(f,c) resultaría de la suma:

 $1 * 18 + 1 * 64 + 6 * 8 + 1 * 4 = 244$ Esto es así porque aunque ATTR(f,c) entrega un valor decimal, facilmente interpretable por el usuario, en la realidad, dentro del

![](_page_48_Picture_12.jpeg)

**Este articulo está de stin ad o a aq u e llo s** de vosotros que **em pezáis a exp erim en tar con vuestro flam an te Spectrum y que, probablem ente, tenéis d u d a s respecto a la instrucción ATTR.**

ordenador, los atributos de cada posición de pantalla están contenidos en un byte, distribuidos. Ver figura inferior.

En nuestro ejemplo, el byte correspondiente a ATTR(f,c) resulta ser:

![](_page_48_Picture_915.jpeg)

Obsérvese que, si consideramos separadamente los tres bits de PAPER, sin tener en cuenta su situación dentro del byte completo...

![](_page_48_Picture_916.jpeg)

...restituirían el valor  $6(4 + 2 + 0)$  pero al mostrarse en decimal el resultado de ATTR(f,c) suponer un valor de  $48(32 + 16 + 0)$ o, tam bién, 6 \* 8.

Conocido el resultado de la intrucción ATTR(f,c) aplicada a una determinada posición de pantalla, podemos calcular todos los atributos de dicha posición. Para ello, debe seguirse el siguiente proceso lógico, que consta de tan sólo tres pasos:

Paso 1: Comprobar el valor obtenido de ATTR(f,c), con 128.

-Si es igual o mayor, indica que FLASH = 1; restar 128 al valor inicial.

-Si es inferior, indica que  $FLASH = 0$ ; mantener el valor inicial.

Paso 2: Comprobar el valor obtenido a la salida del paso 1, con 64.

— Si es igual o mayor, indica que BRIGHT = 1; restar 64 al valor inicial de este paso.

-Si es inferior, indica que BRIGHT = 0; mantener el valor inicial de este paso.

Paso 3: Dividir el valor obtenido a la salida del paso 2, por 8.

El cociente es el valor de PAPER. — El resto es el valor de INK.

Veamos este sencillo proceso aplicado a nuestro ejemplo:

![](_page_48_Picture_917.jpeg)

4 6

El siguiente programa Basic muestra en binario el resultado de la instrucción al tiem po que ejecuta automáticamente los pasos anteriores y nos permitirá familiarizarnos con la instrucción ATTR.

- 10 INPUT "VALOR DECIMAL DE ATTR ",ATT : IF ATT > 255 OR ATT < 0 THEN GO TO 10
- 20 LET  $A = ATT$ : LET  $AS = " "$ <br>30 REM configuración del byte
- 30 REM configuración del byte<br>40 FOR  $I = 7$  TO 0 STEP
- 40 FOR  $I = 7$  TO 0 STEP-1 : LET AS + STRS IN T (ATT/2TI) : LET  $ATT = ATT-INT(ATT/211) * 211 : NEXT I$
- 50 CLS: PRINT PAPER 6; " ATTR(DEC) =  $A'''$ ATTR $(BIN) =$ "; A\$"; PAPER 7;  $\text{``FLASH} = \text{''};$  A\$(1); TAB 12; VAL  $A\$(1)\times 128$ ' "BRIGHT = "; A\$(2); TAB 12; VAL A\$(2)  $* 64$ ' 'PAPER = ''; A\$(3 TO 5); TAB 12; VAL  $AS(3)*32+VAL$  $\text{AS}(4) * 16 + \text{VAL}$   $\text{AS}(5) * 8'$  " $\text{INK} =$ ";  $A\$ (6TO); TAB 12; VAL  $A\$ (6) \star 4  $+$  VAL A\$(7) \* 2 + VAL A\$(8)
- 60 PRINT AT 10,0; PAPER 6; "ATRIBUTOS DE LA POSICION"
- IF VAL A\$(1) THEN PRINT "FLASH ON": GO TO 90
- 80 PRINT "FLASH OFF"<br>90 IF VAL AS(2) THEN P
- IF VAL A\$(2) THEN PRINT "BRIGHT ON"
- 100 PRINT "BRIGHT OFF"<br>110 PRINT "PAPER "; (
- $"$ ; (VAL A\$(3) \* 32 + VAL A\$(4) \* 16 + VAL A\$(5) \* 8)/8
- 120 PRINT "INK"; VAL A\$(6) \* 4 + VA  $A\$(7) * 2 + VAL A\$(8)$
- 130 GO TO 10

Si hemos asimilado lo explicado hasta ahora, comprenderemos facilmente lo que sigue, pues no son sino conclusiones lógicas que nos pueden ser de gran utilidad en aquellos programas que precisen conocer los atributos FLASH y BRIGHT de una posicion de pantalla:

IF  $ATTR(f, c) < 64$ ;  $FLASH = 0$  y  $BRIGHT = 0$ 

- IF  $ATTR(f, c) < 128$ ;  $FLASH = 0$
- IF  $ATTR(f, c) <$  = 128;  $FLASH = 1$
- IF ATTR(f,c)  $\le$  = 192; FLASH = 1 y BRIGHT = 1 IF  $ATTR(f, c) > 64$  AND  $ATTR(f, c) < 128$ ;
- $FLASH = 0$  y BRIGHT = 1 IF  $ATTR(f, c)$  > = 128 AND  $ATTR(f, c)$  < 192;
- $FLASH = 1$  y  $BRIGHT = 0$ IF ATTR(f,c)  $>$  = 192 OR IF ATTR(f,c)  $>$  =
- 64 AND  $\overrightarrow{ATTR}(f, c) < 128$ ; BRIGHT = 1 IF ATTR(f,c) < 64 OR IF ATTR(f,c) > = 128
- AND ATTR( $f, c$ ) < 192; BRIGHT = 0

Esperamos que este artículo os haya sido de utilidad, al menos para aquellos que inician sus experiencias con el ordenador. Recordad que nunca es una explicación todo lo detallada que sería deseable, por que debe ser ampliada con la práctica. ¡A delante!

#### Enrique Suárez

![](_page_48_Picture_918.jpeg)

**MICROHOBBY 49** 

#### EMISOR DE VÍDEO

EMISOR DE VÍDEO GONSUSTORIO vídeo. Una vez acabado el montaje y puesto en la caia lo probé sin tener conectado el ordenador La pantalla se oscurece y consigo quitar el sonido; ahora conecto el ordenador mediante las salidas RGB y audio: la imagen del menú no se ve, aunque ei sonido sí que se escucha ¿Dónde creen ustedes Que puede estar el fallo'

Armando RODRÍGUEZ Barcelona

**El error está en que la entrada** *d e l e m is o r no* es *RGB. s in o video*  $comquesto. Desconocemos *c*ómo$ has podido conectar la salida RGB, *p u e s ésta tien e* 5 *p a tilla s m ie n tra s* que el vídeo compuesto tiene 2. Si tu ordenador no dispone de esta salida, se la puedes poner fácilmente, sacándola del modulador de televisión. La diferencia entre vídeo compuesto y RGB es que en el primero están incluídas todas las señales de los colores y las de sin*cronismo. En RGB cada señal va* por separado, con el consiguiente aumento de cables.

#### LÁPIZ ÓPTICO

Poseo un Spectrum 48k y un lápiz óptico de Investrónica, mi pregunta es: ¿ podría usar el lápiz óptico para seleccionar menús en programas v para mover un objeto por la pantalla?, ¿cómo se haría?. ¿Hay alguna rutina sencilla para averiguar las coordenadas en las que se encuentra en cada momento la punta del lápiz sobre el TV' Fernando PETITE-Alava

■ *La rutina de lectura de la posi* $ción no es muy difícil de realizar,$ aunque requiere algunos conocimientos de código máquina y saber cómo actúa el lápiz óptico. El lapiz óptico no es más que un fo*todiodo, es decir, un componente* electrónico capaz de detectar luz. Como sabes, la pantalla del televisor es un conjunto de puntos de *luz, y el lápiz lo único que hace es* detectar esos puntos. La cuestión  $es$  que en la pantalla hay muchos puntos, unos con luz y otros sin ella, por lo que se nos presenta el *problema de cómo saber a cuál a p u n ta n u e stro lápiz. La s o lu c ió n* está en rastrear la pantalla y buscarlo. Para ello tenemos que realizar una rutina que vaya colocando puntos en toda la pantalla; cuando *lleguemos al punto sobre el que es*tá el lápiz, éste será dectectado y se nos informará de ello. Por supuesto en esta labor no podemos *modificar el contenido de la panta-*

*lla. así pues lo que haremos será* consultar el estado del lápiz (0 ó 1). cambiar de estado el pixel de la pantalla y volver a consultar el lápiz; si su estado sigue igual, no es*tá apuntando al pixel modificado,* pero si ha cambiado, entonces estaba apuntando a ese pixel. Sólo nos queda modificar el pixel de nuevo y almacenar la posición.

#### **AUTOEJECUCIÓN**

Tengo un Spectrum 48k y cuando hago un programa lo cargo y al terminar de cargar pone OK Yo quisiera que en lugar de poner OK el programa corriera solo, es decir sin poner RUN y ENTER. En el número 175 en la sección Se lo contamos a ... publicásteis un cargador del Phanton Club, pero cuando lo hago y pongo RUN y ENTER, se coloca en modo de carga ¿a qué se debe'

Antonio PÉREZ-Madrid

■ *Lo que quieres realizar se llama* autoejecución y se obtiene añadiendo a la sentencia SAVE, la fun $ción$  LINE, seguida de la línea don*de queremos que se comience a* ejecutar. Por ejemplo, vamos a grabar un programa llamado «ejemplo» que queremos que se autoejecute en la línea 1. La sentencia sería: SAVE «ejemplo» LINE 1 A tu segunda pregunta la respuesta es *que se debe a que quiere cargar. Lo que tienes que hacer es colocar el o rig in a l d e l ju e g o en e l c a s s e tte y p u ls a r PLAY.*

#### CONEXIÓN SPECTRUM **TELEVISOR**

Quisiera saber si se puede conectar mi ordenador, (un Spectrum 2), a las entradas de audio y video que tienen algunas televisiones en su parte frontal. Y si esto fuese posible, ¿cómo se conectarían?

Samuel CUESTA-Guipúzcoa

■ *Es totalmente posible y de he* $cho$  bastante recomendable, pues la calidad de imagen aumenta con $side$ *rablemente. La conexión de* audio la puedes hacer directamente, pues el ordenador dispone de *una sa lid a de este tipo. La de vídeo ya no la tiene directamente, por lo qu e h a brá qu e p ra c tic a r un o rific io*  $a$  la carcasa y colocar una clavija. La toma se puede hacer desde la

entrada del modulador de vídeo in*te rc a la n d o una re s is te n c ia de 1K*  $a proxima d$ *amenmte.* 

#### MASTERCOPY

Me gustaría saber en qué número habéis publicado el «MASTER-COPY» y cómo puedo conseguir dicho número. El programa es para  $el + 2$  o para  $el + 3$ .

Tomás Ramón DORADO-C. Real

**El programa «MASTERCOPY»** *se p u b lic ó en e l nú m ero 170 en dos versiones. Una para utilizar con el* ordenador Spectrum 48K y otra para este mismo ordenador pero dotado de los 16K de la RAM paginada. Si quieres correr este programa en un Plus 3 seguramente lo hará *en modo 48k. pero no en modo 3.* Para conseguir el ejemplar solo tie*nes qu e p e d irlo a n u e s tro se rvicio* de números atrasados mediante el  $cupon que aparece en las revistas.$ 

#### **CORRECTOR ORTOGRÁFICO**

¿Qué es el Mons3 y el Gens3? Estoy pensando en comprarme una impresora para mi Spectrum 48K y quisiera que me aconsejasen una, indicándome el precio del interface y de la impresora. ¿Hay algún procesador de textos que corrija faltas de ortografía para el Spectrum 48k?

Javier CAMACHO-Madrid

■ *El Mons y el Gens son respectivamente un monitor y un ensam***blador.** Habrás oído sin duda hablar del código máquina, pues bien, estos dos programas son las *he rram ienta s im prescind ib les para tra b a ja r co n él. En e l m e rcado h a y* multitud de impresoras de diferente calidad y precio. Nuestro conse*jo es que mires unas cuantas y te* decidas por una de marca conocida. Por supuesto exije que sea *c o m p a tib le IB M o EPSON, verás ómo luego no te llevas sorpresas* desagradables. En cuanto al interface, es posible que te resulte difícil conseguirlo, ya que los periféricos para Spectrum andan muy es $casos$  últimamente. Sin embargo,  $si$  tienes conocimientos de electrónica, o conoces a alguien que los *tenga, nuestro consejo es que te* fabriques el interface de impresora diseñado por nosotros y publicado en los números 141 y 142. Que nosotros sepamos no existe ningún procesador de textos para el Spectrum que tenga corrector ortográfico. Esta utilidad sólo la poseen los procesadores de los orde*nadores con gran capacidad, com o* el famoso PC. El Spectrum no po*see la suficie n te m em oria 0 rapidez* de acceso a los medios de almacen a miento como para afrontar una tarea así sin que tengamos que pasarnos todo un día para corregir una carta. Date cuenta de que para corregir las palabras, el ordenador debe disponer de un diccionario entero con el que comparar. Los *procesadores profesionales, no sólo indican la palabra errónea, sino qu e in d ic a n las p o s ib le s p a la bra s* que pueden ser las correctas.

#### EFECTOS ESPECIALES

Quisiera que me dieran alguna idea sobre cómo hacer un scroll, en el que unas palabras o frases aparezcan de un lado de la pantalla, se sitúen en el centro y suban para arriba.

Pedro Angel LÓPEZ-Murcia

■ *Hay varias formas de realizar lo* que nos comentas. Si tenemos to*da la pa nta lla para ha cerlo y no nos*  $m$ olesta nada, podemos utilizar los dos scrolls que tratamos en las mi*c ro fic h a s de c ó d ig o m á quina a p a re c id a s desde e l nú m ero 42 ha sta* el 97. Si tenemos dibujos en la pan $t$ alla, tendremos que hacer scrolls parciales de la zona de pantalla con las palabras. Por último, si no *n e c e s ita m o s m o vim ie n to suave y lo queremos hacer en basic pode*mos combinar una serie de senten*cias PRINT y FOR ... NEXT para re alizarlo.*

#### DESCONECTAR EAR MIC

Muchas veces he leído en su revista que no se debe desconectar nada del ordenador cuando está funcionando. Y mi pregunta es si esto se refiere también a las clavijas EAR MIC del ordenador y del cassette.

#### Diego INVERNON-Andorra

■ *Cuando decimos que no hay* que desconectar nada con el ordenador encendido, nos referimos ex*clusivamente a los periféricos con e c ta d o s en e l s lo t de expansión.* Las clavijas las podemos conectar *y d e s c o n e c ta r s in n in g ú n pe lig ro.* El peligro al desconectar del slot viene porque en él están conteni-

*das unas tensiones muy peligrosas* que de hacer contacto en otra pis*ta provocan que el ordenador deje de funcionar*

#### TECLADO **HEXADECIMAL**

En la revista n. 151, en el consultorio, publicasteis un pequeño programa para poder utilizar el teclado independiente del 128K. Lo he copiado y al ejecutarlo me saie. error 3 subíndice erróneo 8220:1. He probado cambiando los valores de esa línea, pero tampoco funciona bien. Quisiera que me dijérais dónde está ei fallo.

Benito CÜEVAS-Vizcaya

■ *El programa está correctamen*te, lo que ocurre es que, como ex*plica la respuesta, e l listado hay* que añadirle al dei Cargador Uni*versal de Código Máquina, paia de esta forma sustituir algunos caracteres del teclado por las letras de la A a la F. El Cargadoi Universal de Código Máquina ha aparecido* en numerosas ocasiones en nues*tra revista, poi ejemplo, en los números 31 y ei 161.*

#### PLUS 3

Estimados amigos de Microhobby. antes de nada os felicito por vuestro excelente trabajo y por los acertados últimos cambios que han salido en la revista. A continuación paso a mis preguntas, centradas en el Plus 3 que he adquirido recientemente:

 $1 - \zeta$ Es normal que el +3 grabe programas en cinta con un considerable ruido de fondo, lo que dificulta la posterior carga del programa grabado? (el cable era el adecuado y correctamente conectado).

 $2 - i$ Por qué al emplear los cursores o la tecla Borrar (en modo 3 ó 48k) aparecen algunas veces tras su pulsación números de un solo dígito?

3. - ¿Los cambios que ha sufrido la ROM 3 provocan problemas de compatibilidad? 4. ¿Por qué la tinta blanca aparece en ocasiones al reiniciar el + 3 con tonos azules y otras veces amarillenta?

José A. FERNÁNDEZ-Granada

■ *Antes de nada darte las gracias por la confianza que has puesto en nosotros, procuraremos seguir haciéndolo igual o mejor. Pasemos a responder a tus preguntas.*

 $1 - No$  es en absoluto normal *que el ordenador grabe con ruido de fondo. A pesar que nos comen-* *tas que el cable está bien conectado, prueba a invertir los terminales del ordenaaoi, es decir, de aonde ahora sacas el EAR saca el M IC y vicevetasa. Si sigue et ruido de ton*do puede que sea problema del *cassette, prueba con una que no tenga control autom ático de ganancia en grabación. Si persiste seguramente sea causa del oraenador, haz que te lo revisen.*

*2.* — *La tecla de borrado, al igual* que las tecias de los cursores y al*gunas más, equivalen a la pulsa* $ción$  simultánea de las teclas *CAPS SHIFT (teda de alzado) y un número (prueba a pulsar ALZADO + 0 y verás cóm o boiras Igual). El teclado del* + 3 *está construido con una membrana triple de forma que pulsando una tecla se pulsan* dos en realidad. Si se produce un *desajuste y se conecta antes la tecla num érica que la de alzado apa*rece el número en pantalia. Mucho *nos tememos que el rem edio está*  $en$  cambiar el teclado. Como mal *menor, si no podemos borrar con la tecla correspondiente, lo podemos hacer m ediante CAPS SHIFT + 0. Con las otras pasa exactamente lo mismo.*

*3.* — *La ROM 3 produce algunos problem as de com patibilidad en* modo 48k, aunque no todos: la par*te hardware también tiene bastante que ver. Si estabas pensando en cambiar la ROM 3 por la original, m ejoi que olvides la idea.*

*4. Posiblem ente los desajustes a que te refieres tienen lugar como consecuencia de la mala calidad del modulador de video y de audio.* Si te has dado cuenta es muy difí*c il sintonizar bien el televisor para que el sonido y la imagen se vean correctam ente y a veces e l sonido* produce interferencias en la imagen. Es el precio que hay que pagar por la política de ahorrar cos*tes.*

#### LECTURA DEL TECLADO

Estoy haciendo un juego en basic para dos jugadores. Un jugador juega con el teclado y el otro con el joystick, pero cuando un jugador pulsa una tecla, las dei otro no funcionan hasta que se deje de pulsar. ¿Cómo podría resolverlo?

#### David CRECENTE-Madrid

■ *No nos cuentas qué método estas empleando para leer el teclado, si mediante INKEYS o mediante IN. De todos formas el m étodo más fác il es realizar periódicam ente una lectura general del teclado y ano*tar todas las teclas que están pulsadas, para luego a partir de ello *realizar las acciones pertinentes Ten en cuenta que si hay mas ae tres teclas pulsadas a la vez puede dat lugai a que naya pulsada una cuarta sin que ésta esté realm ente pulsada.*

#### RESERVAR MEMORIA

¿Qué función tiene el CLEAR en una cabecera? ¿Por qué, si se quita éste no arranca el juego? ¿Para qué sirve el NOT Pl? ¿Por qué muchos juegos arrancan con un RAN-DOMIZE distinto al que tiene ei C.M.?

#### Juan Carlos MARTINEZ-Jaén

■ *La instrucción CLEAR seguida* de un número tiene la misión de ba*jar el RAMTOP al número especifi*cado en ella. Esto tiene como con*secuenciapue la memoria que hay p or encima Je esa dirección se reserva para lo que nosotros queiamos y ei sistema no la m odifica gara riada. La función dei OLEAR en la cabecera es reservar una zona* de memoria para que se pueda ejecutar correctamente el programa. *Una de tas funciones que realiza el OLEAR es cambiai ia ubicación de la p ila de máquina, esia piia es*  $m$ uy *importante*, pues si modificamos un solo valor de ella, el orde*nado/ no podrá funciona/. Cuando* inicializamos el ordenador esta pi*la se coloca en la zona alta de la memoria y al efectuar un CLEAR se coloca poi deDajo de la dirección* del CLEAR; si quitamos el CLEAR *probablemente el programa se grabará encima de ia pila, con lo que ei ordenador no podrá seguir ejecu*tando el programa correctamente.  $E$ *i* NOT Pi es el equivalente directo de colocar un cero. La razón de que no se coloque el cero es que, aun*que parezca m entira, lo prim ero ocupa menos espacio de memoria.* Si ponemos un cero estamos em*pleando 7 bytes y si ponemos NO T PI empleamos tan solo 2 bytes de memoria. La explicación de esto es que el Spectrum guarda los números en la memoria en dos formatos, en ASCII y en coma flotante. La coma flotante emplea 6 bytes para re*presentar un número. A lo mejor *opinas que es m ucha m olestia por tan solo 5 bytes cuando tenemos 48kbytes de memoria, pero te aseguramos que en m uchos casos hay que inventarse este y m ucho otros trucos para que un programa quepa en la memoria.*

*Un programa no tiene por que* empezar a ejecutarse justo donde *comienza a cargarse, de hecho hay* muy pocos que lo hacen así. Las *razones que hay para ello son varias. una buena estructuración del p io g ia n ia* , *-corneando a l principio las rutinas más utilizadas o el bucle principal-, por razones de protección, -aeoeiemos ver el cargador para sabei ia dirección ae ejecución-, y por otras razones ocultas que los programadores se niegan a desvelan*

#### UNIDADES DE DISCO  $PARA + 2A$

Estoy interesado en comprar un Spectrum + 2A. Si comprase una unidad de disco de 3 pulgadas como la del  $+3$ , ¿podría correr el software de éste?.

David FERNANDEZ-Guipúzcoa

■ *El software para el +3 le puede correi geio, claro está, desde cinta. Para ponei una unidad de 3 pulgadas al +2A no sólo hace falta* comprar la unidad sino algunos in*tegrados que le faltan en la placa, com o e l chip controlador de disco y algunos más. Tenemos entendido que A m strad comercializa ia* unidad junto a un interface para co*ricuiodo en el slot. Si conoces el mundo de la electrónica puedes com prai ios iniegrados tú mismo y colocarlos.*

#### TOKENS EN EL +3

En el Microhobby especial N.7 que saiió aproximadamente hace dos años, editaron un eoitor ae pantalla. Pues bien, ai intentar teclear el primer listado en Basic, (al llegar a línea 480 RANDOMIZE USR COPY) el ordenador no me la acepta, por tanto, no la escribo y continúo. Al llegar a la línea 4066 LET ATTR = R + VAL «11», ei ordenador tampoco me ia acepta

**Daniel JINTO-Barcelona** 

■ *En cierta mea ida ei rallo está en el ordenador pero no te pieocupes, pues lo tienen todos. Aunque no nos dices qué ordenadoi tienes, suponem os que es un 2 o un 3. En estos ordenadores la introducción ae sentencias se realiza letra a letra, a diferencia del antiguo 48k. en el* cual bastaba pulsar una tecla pa*ra colocai una sentencia. Gracias* a esta característica, en este anti*guo Spectrum, ios nombres de variable podían coincidir con los nombres de sentencias sin que pasara nada. En el + 2 y* + *3* esto no *puede ser asi, pues a l interpretar la linea, la variable se toma como sentencia, con ei consiguiente error que nos comentas. Como po-*

*drás comprender la solución está en cam biar el nombre a la variable o bien teclear el programa en m odo 48k, en el cual cada sentencia equivale al pulsación de una tecla.*

#### POKEADOR PARA PLUS 2A Y 3

Somos tres amigos que estamos interesados en el montaje del pokeador automático, pero tenemos dudas ya que tenemos un plus 2, un  $+2A$  y un  $+3$ . El que tiene el + 2 lo tiene bien según las revistas n. 117,118 y 119; pero los que tenemos los  $+2Ay +3$  no lo tenemos tan claro, ya que los artículos de las revistas no comentan nada y nos interesaría saber si funcionaría correctamente en estos últimos ordenadores, o si se tienen que hacer algunas modificaciones en el montaje o programas de código máquina; si es así rogamos que nos lo digáis.

José Luis GUIJARRO-Valencia

■ *Mucho nos tememos que el pokeador autom ático es incom patible con el +2A y +3, esto es debido fundam entalmente a los cam*  bios realizados en el slot de expan*sión. En principio esto tendría arreglo con una reestructuración de la* placa, pero el problema principal *está en que se ha adoptado una nueva forma de paginación. Esto produce que no valga nada del montaje, teniendo que realizarse entero de nuevo. Sin embargo no todo está perdido, pues, como habrás podido comprobar, precisamente en este número te ofrecem os la versión para +3. A eso le llaman suerte.* 

#### ANIMACIÓN DE GRÁFICOS

En los números 173 y 174 de vuestra revísta hay dos secciones de «GRÁFICOS Y ANIMACIÓN EN BASIC».

1. - En el segundo artículo (y II) en el listado 1 y en el 2 vienen gráficos en forma de datas que vienen en hexadecimal. ¿Cómo es que no necesitan control? ¿Se podrían hacer como POKE USR «A», BIN ...

2. - En el consultorio del 174 hay una respuesta: «Conversión a hexadecimal» ¿Cómo es que todos los números que salen llevan una «h» al final.

3.— En un listado C/M ¿Cómo se halla el DUMP los números de bytes y el control?

![](_page_51_Picture_10.jpeg)

4. — ¿Cómo se hacen los gráficos en C/M?

5. — En C/M ¿Cómo ponéis en hexadecimal la sentencias del basic? ¿Podéis ponerme un ejemplo? Alberto MILLAN-Sevilla

■ Por tus preguntas nos parece *que tienes bastante liados algunos conceptos, a si pues vamos a ver si te los dejamos un poco más claros.*

*1 — El control sólo es la suma* de todos los números que compo*nen la linea y sólo se coloca para asegurar que los datos han sido tecleados correctamente, el programa no necesita en absoluto de ningún control para funcionar. Se pue*den colocar los datos en el forma*to binario que nos indicas, pero tendrías que teclear bastantes más* datos, con lo que el sistema es *m uy pesado y poco práctico. Por el contrario, si lo que quieres es ver el gráfico, puedes construirlo en un papel o utilizar un programa de edición de gráficos.*

*2.— Los números llevan una «h»*  $al final para indicar que están en$ *hexadecim al; esto es sólo una notación y la representación en hexa*decimal real es sin la h. En el mun*do de los ordenadores a l utilizarse* indistintamente la numeración de*cim al y hexadecimal, es costumbre* emplear la «h» después del núme*ro o bien colocar delante el signo « + » o su equivalente en cada ordenador.*

*3 — La palabra DUMP significa literalm ente volcado y quiere decir la dirección donde vamos a colocar el listado de C/M para luego grabarlo. En los listados de la revista normalmente damos la dirección para realizar el DUMP, pero esta dirección se puede cam biar p o r otra* siempre que después al cargar el programa lo hagamos en la direc*ción correcta. El número de bytes es la cantidad de datos que contiene e l listado. En el caso de los lis*  tados de la revista, como cada lí*nea tiene 10 datos, basta m ultip li*car por diez el número de líneas para obtener el número de datos. Por último el control es la suma de to*dos los datos de una línea, con lo que para calcularlo sólo tenemos que realizar la operación correspondiente.*

*4.— Los gráficos no se realizan* ni en basic ni en C/M, lo que se rea*liza en basic o en código máquina* es su manejo. Para realizar gráficos lo más práctico es emplear al*gún programa de diseño de los* *existentes.*

*5.— El código m áquina es un lenguaje de program ación y las sentencias basic no se colocan en él, pero sí es un programa realizado en código m áquina el que inter*preta la sentencias basic. A lo mejor te refieres a cómo se puede codificar una línea basic en hexadecimal; pues bien, simplemente pa*sando a hexadecimal todos los datos de los que se compone.*

#### VARIOS

En la línea 98 del programa «MASTERCOPY» publicado en el n. 170, introduzco todos los datos, pero al meter el control, sale error.

¿Me podríais decir dónde está el error? ¿Qué es el listado ensamblador? ¿Los juegos los realizan en basic o en C/M? ¿Cómo se pueden hacer una buena portada o pantalla de carga?

#### Jorge HERRERA-Cádiz

■ *En la linea que nos dices hay una letra que parece una F cuando en realidad es una E. A quí esta la linea de nuevo:*

*98 23E5DDE1CDF9433AB946 1544*

*El listado ensamblador no es más que el listado de un programa escrito en C/M de una manera más fá c il de entender que una serie de números. El lenguaje ensamblador se basa en que cada instrucción de código m áquina* se *la identifica mediante un nemotécnico.*

*Los juegos se realizan en su mayoría en C/M, pues hay muchas co*sas que son imposibles de hacer *en basic.*

*Para realizar una buena portada* se necesitan tres cosas imprescin*dibles: un buen programa de diseño (ARTIST, ART STUDIO, LEO-NARDO, etc.); mucha paciencia y lo m ás im portante, hay que saber dibujar.*

#### UTILIZAR RUTINAS

Me gustaría hacer alguna aventura que otra, (estoy haciendo una en basic que si sale bien os la mandaré) y no me haría ninguna gracia tener que hacer un programa por cada aventurilla que se me ocurra. Mi pregunta es: ¿Se podría extraer un parser desde una aventura escrita en él? Es decir, tengo el juego «Don Quijote» de Dinamic, y quisiera saber si puedo obtener el GRAPHIC ADVENTURE CREATOR a partir del bloque del juego y luego usarlo para escribir otras aventuras.

Juan Manuel GARCÍA-Madrid

■ *Las leyes de copyright protegen tanto a l juego entero com o a cada uno de sus bytes.*

*El juego es un todo y no pode*mos utilizarlo para otro fin que para el que ha sido hecho siempre *que, y aquí está lo im portante, con* la acción obtengamos un benefi*cio.*

*Estam os en nuestro derecho de observar un juego y aprender de él y de su estructura. Sin embargo en el caso de tu pregunta, el parser no se incluye ju n to con el juego, este sólo posee algunas rutinas, las que se denominan rutinas run-time, que* vienen a significar algo así como *rutinas en tiempo de juego. Lo más que podrías sacar son algunas ru*tinas de imprimir gráficos, desem*paquetar texto, escribir texto, etc. pero nunca el parser completo. Este ocupa m ucho más que la memoria del Spectrum.*

*Sin embargo, no te desanimes, si te gustan las aventuras puedes adq u irir alguno de los parsers que se encuentran en el mercado, entre los cuales te recomendamos muy* especialmente el Professional Ad*venture Creator, comercializado en castellano por AD.*

#### MENÚS

Tengo cuatro programas pequeños y desearía meter todos en uno, pero de forma que pueda elegir cada uno de ellos por mediación de una tecla determinada. ¿Cómo puedo realizar esto?

Francisco JIMÉNEZ-Madrid

■ *Por lo que nos dices suponemos que lo que quieres es tener todos los programas grabados juntos y* cargarlos en el ordenador para lue*go acceder a cada uno de ellos por separado.*

*Lo prim ero que debes hacer es num erar sus líneas con distintos números. Por ejemplo, el prim ero con números de línea de 1000 a 2000, el segundo de 2000 a 3000 y el tercero de 3000 a 4000. En las líneas de 10 a 100 colocarem os un pequeño programa que sirva para* acceder a cada uno de ellos. La forma de hacerlo es muy fácil: colo*cam os un INPUT y dependiendo del valor que introduzcamos, correrem os un programa u otro.*

*En basic sería algo como: 10 INPUT "Numero de programa:";n 20 GOTO n ' 1000*

## **Selección**

![](_page_52_Picture_1.jpeg)

.

#### **INDIANA JONES AND THE LAST CRUSADE:**

**De nuevo el arqueólogo y aventurero más famoso de los últimos tiempos vuelve a nuestra pantallas, en esta ocasión con la misión de recuperar el Santo Grial.**

**La demo que os ofrecemos corresponde a la primera fase, la cual se desarrolla en su mayor parte en una caverna, donde deberéis encontrar un objeto de vital importancia: La Cruz de Coronado.**

**Como siempre, el programa que os ofrecemos en esta cassette es tan solo un pequeño aperitivo, ya que el juego completo consta de 4 niveles, en cada uno de los cuales tendréis que recoger un objeto que os permitirá continuar vuestra aventura. Todo ello, por supuesto, está aderezado con otros Ingredientes como pueden ser numerosos enemigos, llanas con las que saltar, obstáculos que sortear..., en definitiva, todas esas cosas que le hacen la vida más amena a nuestro amigo Indi.**

**Se puede jugar tanto con joystick Sinclair como Kemspton, además de poder redefinir el teclado o jugar con las siguientes teclas:**

**Q = ARRIBA** A = ABAJO<br>  $Q = IZQUIERDA$  P = DERECHA **O = IZQUIERDA** P = DERECHA<br>SPACE = FUEGO H = PAUSA/CONTINUAR  $H = PAUSA/CONTINUAR$ **SHIFTT = ABORTAR**

![](_page_52_Picture_8.jpeg)

#### **DREAM WARRIOR**

**El futuro ha desterrado las guerras físicas: sólo se conocen las guerras de sueño, en las que las víctimas pierden su mente en lugar de su vida, lo que las hace igual de brutales. No existen sistemas de gobierno, sino corporaciones Mega que, bajo la dirección de la comunidad Focus, deciden el destino del mundo. No se conocen exactamente sus activida-**

**des, pero se sabe que tienen la capacidad colectiva de enfocar Demonios del lado Oscuro dentro de los sueños del desgraciado que se ponga a su alcance. Para colmo, existen varias comunidades de este tipo, que compiten entre si para alcanzar el poder total sobre la humanidad. Pero existen grupos de resistencia. Entre ellos cabe destacar la labor de cuatro cientíticos astrales que saben cómo interrumpir el sueño humano. Tras varios experimentos han descubierto una forma de combatir el arma más poderosa de Focus, el Demonio del Sueño.**

**Pero tres de ellos han sido descubiertos y ahora duermen atormentados por Ocular, un demonio de seis ojos de los más poderosos de la organización Focus. Tú, como último superviviente, debes introducirte en los sueños de tus compañeros y eliminar sus pesadillas. Eres la última esperanza de la humanidad. Eres el guerrero de los sueños.**

#### EL JUEGO

**— Saltador de sueños. El acceso a cada uno de los sueños se realiza por medio de este aparato. Se puede usar en cualquier momento que tengas suficiente energía de salto, indicada en**

![](_page_53_Picture_0.jpeg)

![](_page_53_Picture_1.jpeg)

#### **YUCAN**

**Selección**

#### **Francisco Jesús Pérez Aguilera. Una vez más, los dirigentes del planeta han**

**puesto en peligro la paz mundial. Las invasiones se suceden; los raids aéreos**

**se han convertido en una rutina diaria; la gente vive en peligro continuo. Sólo la creación del arma definitiva, un ar-**

**ma a la que nadie pudiera enfrentarse y vencer, podría poner fin a esta guerra, la creación de un avión de combate como el Yucan Tomcat.**

**Armado con misiles sidewinder, bombas de neutrones y pantallas de protones, el Yucan Tomcat necesita de un experto piloto como tú que sea capaz de dirigirle en esta difícil misión a través de las fases que componen el juego (el mar, el desierto, la ciudad, etc.).**

**Algunos de tus enemigos soltarán al ser destruidos nuevas armas, mayor velocidad para tu caza y bombas extra. Recuerda: la paz mundial depende del éxito de tu misión.**

Las teclas de control son redefinibles y pue**de utilizarse también joystick Kempton.**

*Debéis tener en cuenta que entre el segundo y tercer bloque del programa hay que parar el cassette, para que os de tiempo a seleccionar el avión a pilotar. Tras esta operación, sólo tenéis que poner en marcha de nuevo la cinta y ¡a volar!*

#### **INSTRUCCIONES DE CARGA**

------------------------------

Los cargadores de vidas infinitas se ejecutan una vez cargados. Tras ello, debes seguir sus instrucciones, contestar a las preguntas que te formulen y, por último, insertar la cinta original del juego correspondiente.

 $\subset$ 

Para cargar los juegos teclea LOAD "", pon en marcha el cassette y el programa se cargará automáticamente. Si algo va mal rebobina la cinta y prueba con un volumen diferente.

 $\subset$ 

**las parte derecha del panel; en el caso contrario, te desmaterializarás perdiendo toda la energia acumulada, volviendo al mismo sueño en el que te encontrabas. Esta especie de transportador se activa cuando te mueves por debajo de las tres bolas que lo componen, mostrándose en ese momento imágenes de los soñadores en el panel. Cuando aparezca la imagen a la que quieres transportarte, deberás pulsar fuego.**

**— Almohadilla del suelo. El movimiento dentro del edificio de Megabuck está restringido por unas puertas de energía que se desactivan**

**al ser recogidas dos de estas almohadillas. — Cofres de sueño. Para continuar luchan-do por el destino de la humanidad, debes mantenerte dormido y para ello debes recoger las corrientes de sueño profundo que hay dentro de estos cofres. El único inconveniente es que para acceder a su interior debes recoger una carta de acceso. La profundidad del sueño en que te encuentras está indicada en la parte izquierda del panel.**

**— Ascensores. Al igual que con los cofres, necesitas de una carta de acceso para poder utilizarlos. Sirven para tansportarte dentro de las instalaciones de Megabuck.**

**La carta que posees en un determinado momento se muestra en la parte inferior derecha del panel, pudiendo utilizarse una sóla vez.**

#### **DEMI-DEMONIOS**

**— Globos PSY (azules). Cuando los agrietas o los rompes, ya sea porque los dispares o porque colisiones con ellos, dejan una vaina que contiene una pequeña parte de la imagen físi-ca del soñador. Por cada dos recogidas, se añadirá un carácter en el marcador que se en-**

**cuentra en el centro del panel. — Globos SAT (rojos). Al ser eliminados conceden cartas de acceso a los cofres, excepto en el planeta Wyrm, donde dan mayor profundidad a tu sueño.**

**— Globos Claw (grises). Conceden cartas de acceso a los ascensores, menos en el planeta Wyrm donde, al igual que los globos Pin, te su-**

**mergen en un sueño más profundo. Tu puntuación aumentará por demi-demonio destruido, disminuyendo en dos unidades tu nivel de sueño si eres alcanzado por ellos.**

#### **DEMONIOS GIGANTES**

**Se materializan en el edificio de Megabuck, soltando bombas atrapadoras de almas que deterioran tu nivel de sueño. Si son destruidos aumentan tu puntuación y el número de caracteres de la Imagen física que estés recuperan-**

**do. Ocasionalmente aparecerá una imagen de uno de los soñadores; debes tener cuidado de no dispararle ya que el soñante se despertará y tú con él, poniendo fin a la aventura. La única forma de escapar del planetoide**

**Wyrm es sobrepasar con éxito la cabeza de la serpiente que le da nombre, tras lo cual te transformarás en Sloop, pudiendo acceder al saltador de sueños.**

**Se puede jugar con joystick Sinclair o Kempston, o con el teclado con los siguientes controles:**

![](_page_53_Picture_464.jpeg)

 $X = DERECHA$  $= ABAJO$ 

#### **NOTA A LOS CARGADORES**

**El cargador Basic de «Defcom 1», debe ser introducido en memoria mediante un MERGE". Tras esto, deberéis editar la linea que incluye los pokes, sustituyendo las direcciones y valores entrecomillados por los pokes desados. Después, colocad la cinta original tras los**

**dos primeros bloques. Elegidos los controles situar la cinta en la fase que deseéis, siendo la carga de ésta totalmente automática.**

**Estos son los pokes para las diferentes fases:**

#### **PRIMERA FASE**

![](_page_53_Picture_465.jpeg)

#### **SEGUNDA FASE**

![](_page_53_Picture_466.jpeg)

**TERCERA FASE**

![](_page_53_Picture_467.jpeg)

## LOS JUSTICIEROS DEL

*M. Angelde la Ossa*

![](_page_54_Picture_318.jpeg)

1 **I**

I

~1

.

![](_page_54_Picture_319.jpeg)

![](_page_54_Picture_320.jpeg)

![](_page_54_Picture_321.jpeg)

 $S: 7$ 

 $\mathbf{v}$ 

![](_page_54_Picture_322.jpeg)

TER THE W

![](_page_54_Picture_323.jpeg)

 $O: 6$  $\overline{A}$ : 6  $P: 8$ 

RM  $O: 8$  $\overline{A}$ : 7  $P: 7$ 

![](_page_54_Picture_324.jpeg)

![](_page_54_Picture_325.jpeg)

![](_page_54_Picture_326.jpeg)

![](_page_54_Picture_327.jpeg)

![](_page_54_Picture_11.jpeg)

SUPER SCRAM

 $V: 8$ 

M: 8  $S: 0$ 

![](_page_54_Picture_328.jpeg)

SOFTWAR  $\overline{\mathbf{C}}$ 

![](_page_54_Picture_14.jpeg)

Os Gráficos. Ms Movimiento. Ss Sonido. Ps Pantalla de presentación. Os Originalidad. As Argumento. Vs Valoración global.

*Participa Y Gana 50.000P tai y Diez Videos déla Pellada*

**Si eres (o piensas serlo en breve), uno de los afortunados poseedores del sensacional programa de Grandslam, «The Running Man»; si haces gala de unas buenas dotes artísticas; si no le haces ascos a 5 0 .0 0 0 pelas; si te gusta el cine de acción, y si, además, eres fam iliar o amigo de alguien de Microhobby o M CM , no lo dudes ni un instante: eres el ganador en potencia de esta COMPETICION «RUNNING MAN».** 

> y deben llegar a nuestra redacción antes del día 1 de Noviembre del 89.

**APETICI** 

Spectrum + 3 **DISK** 

KUNNI

Entre todas las ilustraciones recibidas, un jurado form ado por miembros de la redacción de Microhobby, elegirá un ganador, que recibirá un premio en metálico de 50.000 pesetas, y 10 finalistas, que serán premiados con una cinta de vídeo de la película «The Running Man».

Para participar lo único que tienes que hacer es enviarnos un dibujo basado en el juego «The Running Man», ilustración que debe ir acompañada del cupón que aparece en esta página y del que se incluye con la cassette original. Los dibujos deben ser enviados a:

MICROHOBBY, COMPETICIÓN RUNNING MAN Carretera de Irán, Km. 12,400 28049 MADRID

![](_page_55_Picture_6.jpeg)

![](_page_55_Picture_125.jpeg)

#### **MI: PROGRAMACIÓN |**

**A lgoritmo i DE**

**A ntes de continuar con las estructuras de d ato s din ám icas que dejam os pendientes en el articulo** del último número, vamos a comenzar a abordar un tema que nos **será de su m a utilidad en num erosas ocasiones: la reorganización de dato s se gú n una d eterm in ad a secuencia, esto es, los a lg o r itm o s d e o r d e nación.**

E<br><sub>Cende</sub> xisten innumerables métodos de ordenación de elementos, tanto en orden ascendente como descendente, de diferente complejidad y eficiencia y orientados a diferentes propósitos.

De todos ellos, sólo expondremos aquí los más importantes, algunos de los cuales fueron tratados en los primeros números de Microhobby mediante programas en Basic.

Por ello, en esta serie expondremos la filosofía de cada método y un programa de Pascal que permita su implementación, remitiéndonos a los otros artículos si queréis disponer de los algoritmos en Basic ya desarrollados. De cualquier forma, la traducción de los programas que se presentan en estas páginas a cualquier lenguaje es casi inmediata por su sencillez.

Para todos ellos, supondremos los datos introducidos, de una forma que no se presenta, en un array de la forma: elementos = ARRAY (1..N) OF datos; que para nuestros ejemplos se ha inicializado con  $N = 9$  y datos = INTEGER;

Los elementos ordenados aparecen en el mismo array tras la ejecución del programa.

#### **MÉTODO DE SELECCIÓN DIRECTA**

El método consiste en efectuar sucesivas pasadas, comenzando cada vez en un elemento consecutivo, y recorrer toda la tabla hasta encontrar el dato más pequeño intercambiándolo con el elemento con el que hubiéramos empezado nuestra búsqueda.

La explicación la entenderemos mucho mejor con un ejemplo

![](_page_56_Picture_379.jpeg)

Evidentemente la eficacia de este método es muy reducida, ya que el número de recorridos a efectuar por el array es independiente de la situación previa de los elementos, esto es:  $(n-1) + (n-2) + ... + 1$ , y no proporciona ninguna ventaja en el caso de que ya estuvieran ligeramente ordenados.

El programa Pascal que lo desarrolla, puede ser el que se ve en la FIGU-RA 1.

#### **MÉTODO DE INSERCIÓN DIRECTA**

**ENACIÓN**

El proceso a seguir en este método consiste en recorrer la tabla en busca de un elemento no ordenado e insertarlo en el lugar que le corresponda. El proceso se repite hasta que esté totalmente ordenado. Por ejemplo:

![](_page_56_Picture_380.jpeg)

Un programa en Pascal que realiza este proceso es el de la FIGURA 2.

![](_page_56_Picture_381.jpeg)

*El Método de la Burbuja presenta como ventaja frente al de Sacudida o Selección Directa su notable sencillez.*

#### **MICROHOBBY 57**

#### PROGRAMACIÓN

#### **FIGURA 2**

PROGRAM inserción-directa; VAR elementos:ARRAY (0..9] OF INTEGER; i,aux1, aux2: INTEGER; BEGIN FOR  $i: = 2$  TO 9 DO BEGIN aux2:elementos [i]; elementos  $[0]$ :  $=$  aux2;  $aux1 := i-1$ ; WHILE aux2<elementos [aux1] DO BEGIN elementos [aux1 + 1]: = elementos [aux1];  $aux1:=aux1-1;$ END: IF  $aux1 + 1 <$  > i THEN elemento  $[aux1 + 1]$ : =  $aux2$ ; END; END.

#### **FIGURA 3**

PROGRAM burbuja; VAR elementos: ARRAY [1..9] OF INTEGER; i, aux, paso: INTEGER; cambio: BOOLEAN; BEGIN cambio: = TRUE;  $passo: = 1$ ; WHILE (paso  $\leq$  = 8) cambio DO BEGIN cambio: = FALSE; FOR I: = TO 9—paso DO IF elementos [i]> elementos [i + 1] THEN BEGIN cambio: = TRUE; aux: = elementos[i];  $elementos[i] := elementos[i + 1];$  $elementos[i + 1]$ : = aux; END;  $passo: = passo + 1;$ END; END.

#### **FIGURA 4**

![](_page_57_Picture_406.jpeg)

**8 MICROHOBBY** 

Este método presenta un buen comportamiento si la lista está parcialmente ordenada al principio, pero inferior al de selección directa si está totalmente desordenada.

#### **MÉTODO DE LA BURBUJA**

Este método es uno de los denominados de intercambio, que consiste en recorrer el array buscando pares de elementos consecutivos desordenados e intercambiarlos, repitiendo el proceso hasta que la tabla quede totalmente ordenada.

Con el mismo ejemplo de antes, el proceso se realizará así:

![](_page_57_Picture_407.jpeg)

Este resultado se ha obtenido empleando el programa de la FIGURA 3.

La única ventaja que presenta el método de la burbuja es su sencillez, ya que su rendimiento es inferior al resto que presentamos.

#### **MÉTODO DE LA SACUDIDA**

El método de la sacudida es prácticamente idéntico al anterior, con la salvedad de que las comparaciones se efectúan hacia la izquieda o derecha alternativamente, con lo que se consigue optimizar el método para el caso de tablas casi ordenadas.

Si empleamos el mismo ejemplo que en el resto del artículo, resultará:

![](_page_57_Picture_408.jpeg)

Para conseguir implementar este método, podemos emplear el programa que se muestra en la FIGURA 4.

En los próximos artículos seguiremos presentando otros métodos de ordenación, como los de inserción binaria, quicksort, mezcla directa, etc., que presentan mejoras respecto a los cuatro de este mes.

![](_page_58_Picture_0.jpeg)

![](_page_58_Picture_1.jpeg)

**GUSTAVO A. RICOTE MERENCIO** Madrid-35 PUNTOS

![](_page_58_Picture_3.jpeg)

**GUSTAVO A. RICOTE MERENCIO** Madrid-35 PUNTOS

![](_page_58_Picture_5.jpeg)

DASIO RASCO COBAS Sevilla-35 PUNTOS

![](_page_58_Picture_7.jpeg)

![](_page_58_Picture_8.jpeg)

**HERMANOS FRAYLE VIEYTO** Madrid-32 PUNTOS

> **JAVIER TARIN ROCA** Valencia-32 PUNTOS

![](_page_58_Picture_10.jpeg)

![](_page_58_Picture_11.jpeg)

**Todos los lectores tienen derecho a participar en nuestro Club. Para ello sólo tienen que hacernos llegar alguna colaboración para las secciones de Trucos, Tokes & Pokes, Programas MICRO-HOBBY, etc..., y que ésta, por su originalidad, calidad u otro tipo de consideraciones, resulte publicada.**

**• Si tu colaboración ha sido ya publicada en MICROHOBBY. tendrás en tu poder una o varias tarjetas del Club con su numeración correspondiente.**

**Lee atentamente las siguientes instrucciones (extracto de las bases aparecidas en el número 116) y comprueba si alguna de tus tarjetas ha resultado premiada.**

**• Coloca en los cinco recuadros blancos superiores el número correspondiente al pri mer premio de la Lotería Nacional celebrado el día:**

![](_page_58_Picture_16.jpeg)

**• Traslada los números siguiendo el orden indicado por las flechas a los espacios inferiores.**

**• Si la combinación resultante coincide con las tres últimas cifras de tu tarjeta... ¡enhorabuena!. has resultado premiado con un LOTE DE PROGRAMAS valorado en 5.000 pesetas**

**El premio deberá ser reclamado por el agradado mediante llamada telefónica antes de la siguiente fecha:**

#### 9 de septiembre

**En caso de que el premio no sea reclamado antes del día indicado, el poseedor de la tarjeta perderá todo derecho sobre él. aunque esto no impide que pueda resultar nuevamente premiado con el mismo número en semanas posteriores. Los premios no adjudicados se acumularán para la siguiente semana, constituyendo un «bote».**

**El lote de programas será seleccionado por el propio afortunado de entre ios que estén disponibles en el mercado en las fechas en que se produzca el premio**

![](_page_58_Picture_23.jpeg)

![](_page_59_Picture_6.jpeg)

**60 MICROHOBBY** 

#### D O

AULA SPECTRUM

![](_page_60_Picture_45.jpeg)

Å

松木

第四百 医偏瘫 经通货 医后置 医后置

이번 이번 속에 보러 있어 보러 보러 보기 전화

 $\blacksquare$ 

+0

**18 ROKE 23689.48**<br>1987, WALLENGIEL UERDEGUER CUESTA<br>1987, WALKENGIA. **THE PRINT WANT CONTROL AND SOLUTION CAN AND THE SAME CAN AREA CAN AREA CAN AREA CAN AREA CAN AREA CAN AREA CAN AREA CAN AREA CAN AREA CAN AREA CAN AREA CAN AREA CAN AREA CAN AREA CAN AREA CAN AREA CAN AREA CAN AREA CAN AR** 80 PRINT "FUNCION LINEAL. JER HANT "FUNCION EXPONENCIAL. 140 PRINT "" EUNCION PARABOLICA. 150 PRINT<br>150 PRINT "FUNCION LOGARITHICA. THE SEEP THUMBRO DE PUNTOS: ".P ENGINE PRINT<br>SANDRERICOS O LITERALES, SEPARARE<br>CON entericos O LITERALES, SEPARARE<br>200 DEEP'141<br>200 DREP'141<br>310 DREWT C. 318 PRINT "<br>
328 CLS THE EXERCISE TO A THREE AND CONTROLLER TO A THREE AND CONTROLLER STATE OF THE SYSTEM OF THE STRATEGY OF THE STRATEGY OF THE STRATEGY OF THE STRATEGY OF THE STRATEGY OF THE STRATEGY OF THE STRATEGY OF T 520 NEXT I<br>530 LET A9= (5Y+X2-5X+5XY) / (P+X2 **SOBRIET AS-(SY+X2-SX+SXY)/(P+X2-5X+SX)**<br>
SAGRICIT B9=(P+SXY-SX+SY)/(P+X2-<br>
SAGRICIT B9=(P+SXY-SX+SY)/(P+X2-<br>
SAGRICIT B9=(P+SXY-SX+SY)/(P+X2-<br>
SAGRICIT (THE CONTROL CONTROL)<br>
SOBRINT ("F"/B9;"+"/B9;"+X"<br>
SOBRINT ("F"/B9;" **ESSO LET SLY=ILN IY (I) > /LN 10) +5<br>
1958 NEXT SLY=0<br>
658 NEXT SLY2=0<br>
678 POR 3=3 TO 3=1 UN XII) / (L** NEXT VIX = 0<br>LEF VIX = 0<br>LEF VIX = VLX = V (I) + (LN X 03) /L **ENDINE AND SERVED AND SERVED AND SERVED AND SERVED AND SERVED AND SERVED AND SERVED AND SERVED AND SERVED AND SERVED AND SERVED AND SERVED AND SERVED AND SERVED AND SERVED AND SERVED AND SERVED AND SERVED AND SERVED AND S** LET X4=0<br>LET X4=0<br>LET X4=X4+X(I) +X(I) +X(I) +X( **PORT AND THE SERVE AND AN EXECUTIVE AND ACCORDINATION**<br> **PORT AND THE SERVE AND AN EXECUTIVE AND ACCORDINATION**<br> **PORT AND THE SERVE AND ACCORDINATION**<br> **PORT AND THE SERVE AND ACCORDINATION**<br> **PORT AND THE SERVE AND ACCO** ی این بود اول که این می این می این می این می این می این ا

ula Spea

#### STADISTICA: RECRESIÓN LINEAL *CURVILINEA*

Miguel Verdaguer, de Valencia, ha realizado el siguiente programa de aplicación estadística. Al realizar una medición o descripción de un determinado fenómeno que viene representado por puntos de coordenadas x e y, se nos presenta la cuestión de obtener una función de la forma y=f(x) de tal forma que, con la ayuda de la misma, sea factible efectuar pronósticos para la variable dependiente (y) en función de los valores de x.

En primer lugar, se dibujará el diagrama de dispersión de los puntos  $P(x,y)$ , tras lo cual se podrá estimar si el fenómeno responde a una función lineal o curvilinea. No obstante, en muchos casos la decisión no estará clara, lo que nos obligará a realizar varios tipos de ajustes para, posteriormente y mediante el calculo de la suma de errores cuadraticos, quedarnos con la función ajustada que arroje un menor error. El ajuste lineal es sencillo y muchas calculadoras de bolsillo lo llevan como función definida, pero si nuestros datos no se ajustan a una línea

virtual, no tendremos más remedio que armarnos de padiencia y, con la calculadora y el papel, empezar a darle a los logaritmos, matrices y memorias, con el riesgo de error consecuente.

El programa que os adjuntamos realiza, mediante la introducción del número de pares de valores (x,y), separados por ENTER, los ajustes a superiores de la concela de la concela de<br>funciones del tipo lineal, exponencial, potencial, parabólica o cuadrática y logarítmica. Asímismo, calcula la suma de errores cuadráticos para cada función ajustada, de tal forma que el menor ajuste se obtiene con la función que arroja un menor error cuadrático; para ello el programa introduce los valores de la variable independiente en las funciones ajustadas calculadas para, posteriormente, efectuar la diferencia entre el valor pronosticado para la variable dependiente mediante la ecuación de regresión y el valor de la (y) dado por dato. Las sumas de los cuadrados de estas diferencias nos da el error quadrático; ésto se

![](_page_61_Picture_142.jpeg)

 $-L+X(1) + D) + (Y(I$ 

cualquier tect

![](_page_61_Picture_143.jpeg)

**62 MICROHOBBY** 

#### ۷

#### **PROGRESIONES**

Alberto Urueña, de Madrid, nos ha enviado este programa con el que<br>os evitaréis las engorrosas tareas de cálculo de las progresiones<br>aritméticas y geométricas, mostrando todos los términos.

![](_page_62_Picture_32.jpeg)

in erista araja araja araja telah pe

T

![](_page_62_Picture_33.jpeg)

ш

t t

<u>i se na se para na mpampia na se na se na </u>

T.

# **EQUIPO A**

Desde Madrid, Carlos García de Paredes nos envía una carta en que nos comenta que para conseguir 255 vidas en este juego, hay que realizar MERGE"", editar la penúltima línea, cambiar la "V" del último poke por un 255 (o el número de vidas que deseéis), teclear GO TO 10 e introducir la siguiente clave cuando termine de cargar el juego: "WJKONDPEJKR".

#### SPEED ZONE

Nuestro afanoso equipo de pokeadores ha descubierto en esta ocasión un toke para este programa de Mastertronic que consiste en jugar en la parte inferior derecha de la pantalla la mayor parte del tiempo, ya que los enemigos se dirigen en muy pocas ocasiones hacia esa zona. De todas dormas, en el caso de que alguno se crea muy listo y se dirija hacia allí, sólo tendréis que esquivarle y volveros a colocaros en esa parte de la pantalla.

![](_page_63_Picture_4.jpeg)

¿Que no conseguís eliminar a todo lo eliminable en este juego de múltiples eliminaciones? Pues no os preocupéis que aquí llega nuestro desfacedor de entuertos: el fabuloso, el asombroso... Amador Merchán.

10 REM \*\*\*\*\*\*\*\*\*\*\*\*\*\*\*\*\*\*\*\*\*\*\*\* 20 REM 4RMROOR MERCHAN RI6ERR 4 30 REM 444\*4444444\*44444444444 40 REM 4 15 / 06 / 1.989 4 50 REM \*\*\*\*\*\*\*\*\*\*\*\*\*\*\*\*\*\*\*\*\*\*\* 60 REM 4FORGOTTEN UORLDS 12SK4 70 REM 44 4 4 \* 4 4 44 \* \* 4 4 \* 4 4 4 4♦4 4 44 80 BORDER BIN POKE 23624,BIN POKE 23693,BIN CLERR 29999 LET l=PEEK 236314256\*PEEK 23632 +5 LET K=PEEK L. POKE 1,111 REEN'S 100 LORD ""CODE 23388.17 OUT 32765,17 120 LORD -CODE 23388,16 OUT 32765,16 140 LORD ""CODE 150 POKE l , PAPER 3 BORDER 3 C LS 160 INPUT "INMUNIDAD? (S/N)",A\$<br>170 IF A\$="S" OR A\$="s" THEN FO R F=37592 TO 37594. POKE F,0 NE<br>XT F .<br>180 INPUT "ENEMIGOS MOUILES DES<br>APARECEN MAS RAPIDO? (S/N)",A\$<br>190 IF A≸="S" OR A\$="s" THÉN PO KE 41300,0 .<br>200 INPUT - SIN ENEMIGOS MOVILE<br>5 -EXCEPTO MONSTRUO DEL FINAL-? (S/N) ", A\*<br>210 IF A\*="S" OR A\*="S" THEN PO<br>KE 30271<br>220 RANDOMIZE USR 35463 10 REM 44444444444444444444444 20 REM 4AMADOR MERCHAN RIBERA\* 30 REM 44444444444444444444444

![](_page_63_Picture_575.jpeg)

REVEAL

Simple como él solo, pero igualmente adictivo. Este programa de Mastertronic nos ha "enganchado" tanto que nos

![](_page_63_Picture_11.jpeg)

FORGOTTEN WORLDS hemos visto obligados a detriparle un poquito para encontrar las maravillosas vidas infinitas.

![](_page_63_Picture_576.jpeg)

#### FRANKIE

Parece que habéis tenido ciertos problemas con este trepidante arcade que publicamos en Selección Microhobby en el mes de Junio.

Puestos al habla con su autor, Pedro Raúl Frá Franco, nos ha hecho llegar la siguiente ristra de mágicas direcciones de memoria, además de contarnos de que para que no nos maten sólo hay que poner en la línea 640 un GOTO 80.

POKE 52309,201 no aparecen bolas POKE 52471,201 no aparecen poleas POKE 52724,201 no bombas POKE 52794,201 no gusanos POKE 51022,201 no guardas POKE 51052,201 no hay terremotos POKE 51208,201 no se levantan las piedras

#### SHANGAI WARRIOR

 $\overline{\phantom{a}}$ 

Pedro Ruiz, de Bilbao, (que nosotros sepamos, nada que ver con el famoso humorista) ha descubierto que si conseguís introducir vuestro nombre en la tabla de récords en este programa de Players y ponéis "OUTLAND", dispondréis de una bomba que elimina a todos los enemigos de la pantalla cada vez que pulséis la tecla de fuego. Esta ventaja podréis disfrutarla al comenzar la siguiente partida.

![](_page_63_Picture_20.jpeg)

# SE LO CONTAMOS A...

#### A UN LECTOR DESCONOCIDO

Antidiccmario de Informática **Printer:** Corredor tan rápido, tan rápido que se ha dejado atrás la «s»

POK<br>POK

![](_page_64_Picture_723.jpeg)

#### POKE<br>POKE POKE 43871,0 43872,0 POKE 43873,195 inf. vidas

#### A. CORTES MILLÁN (MÁLAGA)

mático

vidas.

Antidiccinario de informática 0 OK: pues muy bien.

![](_page_64_Picture_724.jpeg)

#### MARCOS MÉNDEZ (LUGO)

Antidiccionario de informática ATTR: attrrévete, anda, si eres

#### hommbrrre **Operation Wolf 48K:**<br>POKE 41*0*96,*0*:

![](_page_64_Picture_725.jpeg)

![](_page_64_Picture_726.jpeg)

#### CARLOS CASALS RODRÍGUEZ (BARCELONA)

#### Mr. Poke, supongo...

**Livingstone, supongo:**<br>POKE 27726,36 inf. agua. POKE 24391,0: POKE 26809,0 POKE 27707,0 inf. vidas. **The Great Escape:**<br>POKE 52395,201 inmunidad

![](_page_64_Picture_727.jpeg)

#### MANUEL PÉREZ SÁNCHEZ

Antidiccionario de informática Vudu Monitor monitor construido en el continente africano con extrañas facultades mágicas Barbarian I:<br>POKE 37529.0 comenzar en mismo nivel. POKE 39575,0 hechizos débiles. **Mag Max:**<br>POKE 59389,201 enemigos no enemigos no<br>disparan. POKE 58470,68 POKE 58471.0 inf. vidas

#### JORGE JOSÉ CORTADA (VALENCIA)

Infiltrémonos, profanemos un poco y acabemos por provocar un

cortocircuito.<br>**Abu Simbel Profanation:**<br>POKE 45877,201 sin enemigo: POKE 47672,201 inmunidad. POKE 44787,201 salto rápido POKE 47693,0 inf. vida: **Infiltrator:**<br>POKE 36398,201 despegue rápido

POKE 40327,201 inmunidad a choques

Short Circuit:

inmunidad a baches.<br>sin enemigos, POKE 37901,201 sin enemigos,

#### RAQUEL URTAJON SOTIL (NAVARRA)

#### La vida esta llena de chicos maravillosos... y otros que no lo son

tanto Wonder Boy:

POKE 33353,n n = nivel inicial POKE 34632,0 inf. vidas POKE 34049,n n = núm de vidas. Commando: POKE 56981,24 inmunidad POKE 27773,58 inf. granadas POKE 60699,64 inf. metralleta POKE 25686,201 sin sonido

#### - OTRO DESCONOCIDO (ALICANTE)

Pokes para el misterioso remitente.

Black Lamp: POKE 32874,175 inf vidas

**The Vindicators:**<br>POKE 33448,0: POKE 34050,167 inf. oxígeno fase 1 POKE 34139.0 POKE 34203,0 inf. vidas fase 2. POKE 35470,0 POKE 35055.10 inf. vidas fase 3. POKE 35055,10 inf. vidas fase 3.<br>POKE 34334,201 inmunidad fase 3

POKE 25973,n n = velocidad del *'* juego

n = núm. de vidas.<br>inf. vidas. POKE 33234.201 juego rápido POKE 35903,201 sin enemigos, excepto dragones

POKE 34064,0 inf. vidas fase 1.

POKE 35523.0 inf. munición fase 2

#### A. BUITRAGO CHICHARRO (MADRID)

Niños malos a go-go Phantomas II:<br>POKE 28404,0 inmunidad POKE 27710.201 sin rayos **Jack the Nipper II:**<br>POKE 44618,201 sin sonido POKE 34631,n n=núm de vidas.<br>**Skool Daze:**<br>POKE 30263,0: POKE 32773,128 POKE 63468,0 juego más fácil

#### A. PRIETO ALCÁNTARA (SEVILLA)

A este paso nos vamos a quedar fuera de carrera, fuera de pokes, fuera de revista, fuera de todo

**Out Run:**<br>POKE 39204,0 POKE 39204,0 inf tiempo. **Freddy Hardest (1.ª parte):**<br>POKE 63481,201: POKE 63585.201 inmunidad POKE 53248,201 sin enemigos POKE 53248,201 sin enemigos.<br>POKE 64011,167 inf vidas. **Freddy Hardest (2.ª parte):**<br>POKE 61455.201 inmunidad. POKE 61455.201 inmunidad POKE 52168,n n=núm de vidas POKE 61607.167 inf vidas

![](_page_64_Picture_49.jpeg)

#### MARTA JAVANI ESCRI (CASTELLÓN)

Antidiccionario de Informática Pokete Express: Poke que se envía

por correo urgente Camelot Warriors:<br>POKE 55911.201 Sin bichos. POKE 50782.255 POKE 50783.200 Inf vidas Abu Simbel Profanation: POKE 44805.201 Atravesar paredes POKE 45877.201 Sin bichos

> LUIS MARÍA CABO (CÓRDOBA)

Antidiccionario de Informática Peekete: grupo de peeks que no quieren trabajar

#### After Burner:

POKE 39871.0 POKE 39872.62 POKE 39873.5 POKE 39874,50 Inf. vidas. Ikari Warriors<br>POKE 39919,34 Inf. bala POKE 40078,34 Inf. granada POKE 39611,24 Inmuniad Enduro Racer: POKE 43656,0 Paraliza tiempo POKE 44802,201 No caernos a

chocar

![](_page_65_Picture_0.jpeg)

Antidiccionario de Informática: Pokensal: Cada uno de los Pokes que se sientan a comer en una misma mesa

![](_page_65_Picture_557.jpeg)

#### A. CENTENO RODRÍGUEZ (MADRID)

Antidiccionario de Informática. Poklete: Poke que sirve para ganar la Liga y la Copa

![](_page_65_Picture_558.jpeg)

#### POKE 52346.60 POKE 42173.0 en Charlie Tiempo lento. Inf. vidas.

#### A. GONZÁLEZ FALCÓN (LAS PALMAS)

Antidiccionario de Informática: Poke position: Poke que ha obtenido el primer puesto en la parrilla de

salida

![](_page_65_Picture_559.jpeg)

#### ENRIQUE GALÁN GARCÍA (VALENCIA)

Sol negro: Digo yo que allí siempre estarán a oscuras Sol negro:

Pulsar «J» para obtener vidas infinitas. Pulsar «1»,«2» y «J» para conseguir

![](_page_65_Picture_560.jpeg)

#### MARCOS GUARDE MOIX (TARRAGONA)

Antidiccionano de Informática: Pokezno: Cachorro de poke. Antiriad: POKE 54528,24:

POKE 54639,1 Inf. energía. POKE 23309,201 POKE 54528,24 Inf. vidas

#### VIDAL BARJA MOLINA (BARCELONA)

Antidiccionario de Informática. Pokena: Docena de pokes.

**Out Run:** POKE 39204,0 Inf. tiempo. Mad Mix: **POKE 40153.0** Inf. vidas.<br>POKE 39889,n n = núm. d

n = núm. de fase inicial.

#### J. FERNANDO MASA MACIAS (BADAJOZ)

Va de fantasmas.. **Ghosts 'N' Goblins:** POKE 36057.0 POKE 36058.0 POKE 36059.0 POKE 36060,0 Inf. vida POKE 35127,0 Juego fác POKE 35140,8 Coraz

#### Rambo III:<br>POKE 60190,0

POKE 60190,0 Continuar al morir.<br>POKE 63126,0 Inmunidad tercera Inmunidad tercera fase (con transfer).

#### CARLOS BEUNZA (GUIPÚZCOA)

Antidiccionario de informática: POKE?: y POKE no?.<br>**Arkanoid II (128k):**<br>POKE 38473,24 Ladrillos al primer toque. POKE 37586,0: POKE 37587,195 Inf. vidas.<br>**Arkanoid II (48 k):** POKE 38372,24 Ladrillos al primer toque. POKE 37484.0: POKE 37485.195 Inf. vidas.

JOSE IGNACIO BORREGO (CÁDIZ)

Antidiccionario de informática: Close: Remlienda con una agluja Wonder Boy: POKE  $33353$ , n = nivel inicial. POKE 34049,n n = núm. de vidas. POKE 36855,201 Andar por el aire **Freddy Hardest (fase 1):**<br>POKE 61305,n n = núm. de vidas. POKE 53248,201 Sin enemigos. **Freddy Hardest (fase 2):**<br>POKE 61455,201 Inmunidad POKE 61607 Inf. vidas.

![](_page_65_Picture_33.jpeg)

![](_page_65_Picture_34.jpeg)

![](_page_66_Figure_0.jpeg)

![](_page_67_Picture_0.jpeg)

Deseo suscribirme a la revista MICROHOBBY por un año (11 números), al precio de 4.125 pts. Esta suscripción me da derecho a recibir **3 fantásticos vídeo-juegos** totalmente gratis (Oferta válida sólo para España).

![](_page_67_Picture_265.jpeg)

 $\Box$  Contra reembolso (supone 180 pts. más de gastos de envío y es válido sólo para España).

![](_page_67_Picture_266.jpeg)

#### (Para agilizar tu envío, es importante que indiques el código postal)

#### Form as de pago

 $\Box$  Talón bancario adjunto a nombre de Hobby Press, S.A.

 $\Box$  Giro Postal a nombre de Hobby Press, S.A., n.º  $\Box$ 

 $\Box$  Deseo recibir en mi domicilio los siguientes números atrasados de **MICROHOBBY,** al precio de:

**EXECUTE:** Deseo recibir en mi domicilio las tapas para conservar **MICRO-HOBBY,** al precio de 850 pts. (No necesita encuadernación).

![](_page_67_Picture_267.jpeg)

Fecha de caducidad de la t a r j e t a \_\_\_\_\_\_\_\_\_\_\_\_\_\_\_\_\_\_\_ N o m b r e del titular (si es d i s t i n t o ) \_\_\_\_\_\_\_\_\_\_\_\_\_\_\_\_\_\_\_

Fecha y firma

#### **Si lo deseas puedes suscribirte por teléfono (91) 734 65 00**

## **SOLICITA NÚMEROS ATRASADOS Y TAPAS**

hasta el 160: 150 ptas.

Del 161 al 182: 250 ptas.

Del 183 en adelante: 375 ptas.

#### **(Se encuentra agotado el numero 6)**

**(Para agilizar tu envío, es importante que indiques el código postal)**

#### **Formas de pago**

**Z** Talón bancario adjunto a nombre de Hobby Press, S.A.

(El talón es valido sólo para pedidos superiores a 1.000 pts)

□ Giro Postal a nombre de Hobby Press, S.A. n.º \_\_\_\_

Contra reembolso (supone 180 ptas. más de gastos de envío y es válido sólo para España).

![](_page_67_Picture_268.jpeg)

Fecha y firma *j*

![](_page_68_Picture_0.jpeg)

![](_page_69_Picture_0.jpeg)